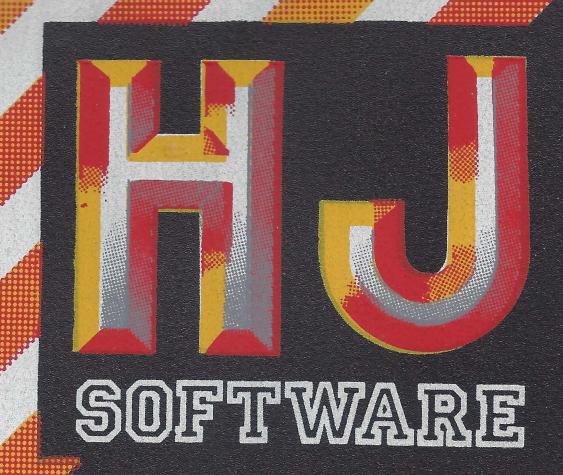

R. MAYRINK VEIGA, 32 SL

Ö Č

O O

P

Ċ  $\overline{\mathsf{C}}$ 

C  $\bigcap$ Ō Ō Ō Ō Ō Ō

O

 $\overline{O}$  $\Box$  - RIO DE JANEIRO-RJ

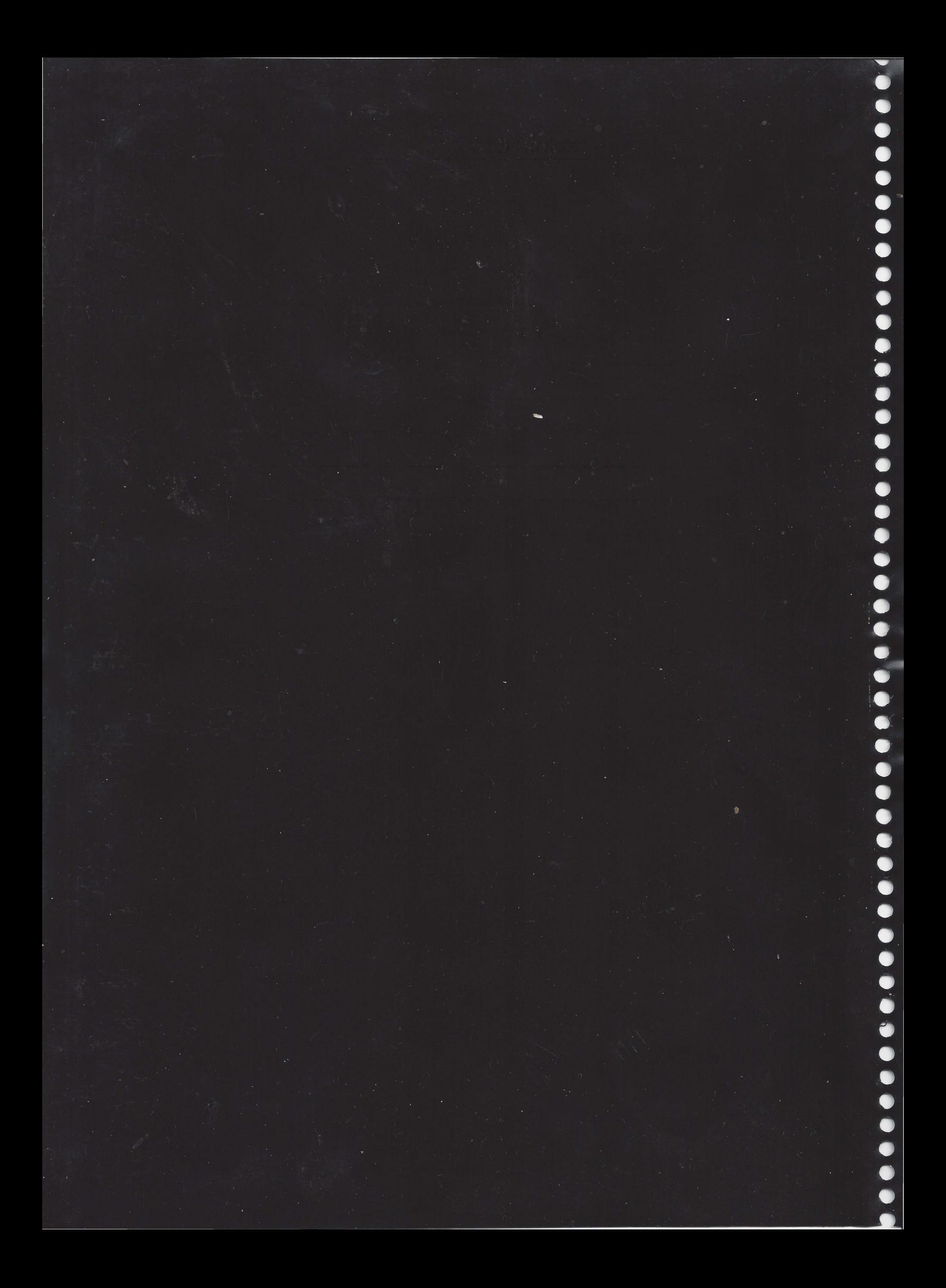

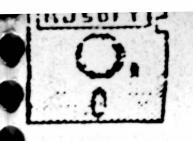

# H & J - SOFTWARE - H & J

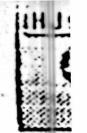

Rua Conde de Bonfim, 229 loja A - Tijuca - Rio de Janeiro - RJ Telefone: (021) 284-2031

#### CADASTRO DE USUÁRIOS

(Enviar cópia preenchida à H & J SOFTWARE)

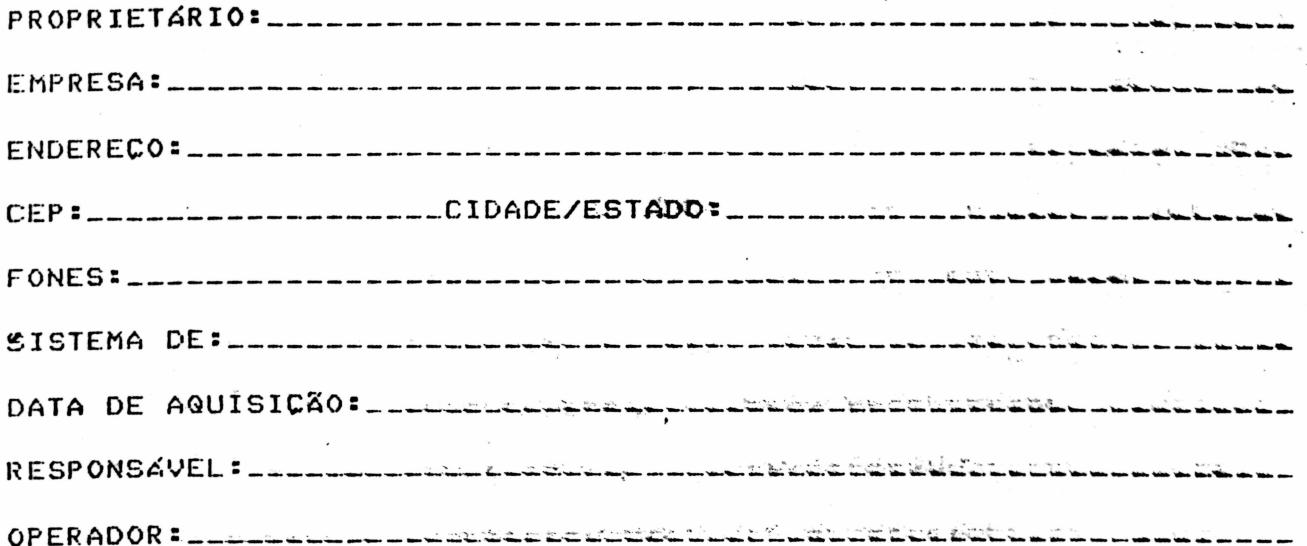

O preenchimento das questões que se seguem; rornecerao apoio ao nosso Departamento de Marketing.

TOMOU COMMECIMENTO DE NOSSA EMPRESA ATRAVES DEL CLEAREMENTERE 

JA ADQUIRIU ANTERIORMENTE OUTRO SOFTWARE DA NOSSA ENPRESAL\_\_\_\_\_

QUAIS OUTROS DEPARTAMENTOS TERÃO PRIORIDADE NA AUTOMAÇÃO DE المتوسيس للمستحقق بتوافيه فتواطأ والمستحقق والمتوازن

QUAIS AS REVISTAS QUE A EMPRESA MANTEM ASSINATURAL \_\_\_\_\_\_\_\_\_ الله عليه الله الله عليه الله عليه الله عليه الله عليه الله عليه الله عليه الله عليه الله عليه الله الله الله ا<br>الله عليه الله عليه الله عليه الله عليه الله عليه الله عليه الله عليه الله عليه الله عليه الله عليه الله عليه

FOI FEITA PESQUISA EN QUAIS SOFTHOUSES: DE ESTE EN ESCELLE EN EN کی اور کریں کہ اگر اگر اس کے بعد کیا گیا کہ اس کے بھارت کا ایک کوئی کرنے کے بعد کر کر کرنے کے لئے اپنے اپنے اپ لبابك كالماسات

 $ASSINATURA$ 

RUA CONDE DE BONFIM, 229 LJ A TELEFONE (021) 284 20 31

#### SISTEMA DE FOLHA DE PAGAMENTO

um sistema de Processamento de Dados orientado para destão das informações dos funcionários de empresas regidas pela Consolidação das Leis do Trabalho (CLT). Tem como objetivos principais manter um cadastro de funcionários e a partir dele obter informações em forma de relatórios para fins oficiais e de destão; cálculo dos vencimentos e emissão de recibos para pagamento; emissão da Folha de Pagamento com resumos por Centro de Custo e para o recolhimento de encargos; controle de férias e armazenamento dos vencimentos para emissão dos informes de rendimentos anuais.

E um Sistema Padrão na medida em que atende todas a s necessidades das empresas segundo a CLT. É um Sistema genérico que pode ser utilizado por empresas diferentes sem a necessidade de alterar a programação.

A operação do Sistema é toda conversacional e por isso é fácil assimilação pelo usuário pois não requer muitos  $dP$ conhecimentos de computação.

O Sistema foi desenvolvido para microcomputadores que usam Sistema Operacional CP/M, e escrito em linguagem de programação KBasic.

#### CARACTERISTICAS

Sendo o sistema conversacional, isto é, faz uma pergunta espera a resposta até que a função seja completada, estas e – podem ser executadas com um mínimo de conhecimento técnico do usuário sobre a máquina. O usuário necessita, no entanto, conhecer a aplicação com a qual trabalha.

O Sistema possui um programa monitor, ou seja, é o programa do sistema que determina qual das diversas funções especificas será processada. Ele é apresentado ao usuário com o aspecto de um menu, que será chamado de MENU PRINCIPAL. Este as diversas funções do Sistema relacionadas apresenta numericamente. A escolha do número determinará o processamento da respectiva função. Esta poderá ser executada imediatamente ou por etapas, se assim for necessário. Neste caso o sistema apresentará um segundo menu, que será chamado de SUB-MENU, relacionando-se numericamente com a opcão de origem.

Este sistema foi projetado para que todos os caracteres estejam em letra-maiúscula, exceto-no-momento do lançamento, dando flexibilidade ao usuário para a escolha do tipo de caracter decimais, no caso de valor nulo.

 $\mathbf{1}$ 

### 001697

RUA CONDE DE BONFIM, 229 LJ A<br>TELEFONE (021) 284 20 31

#### INICIALIZAÇÃO

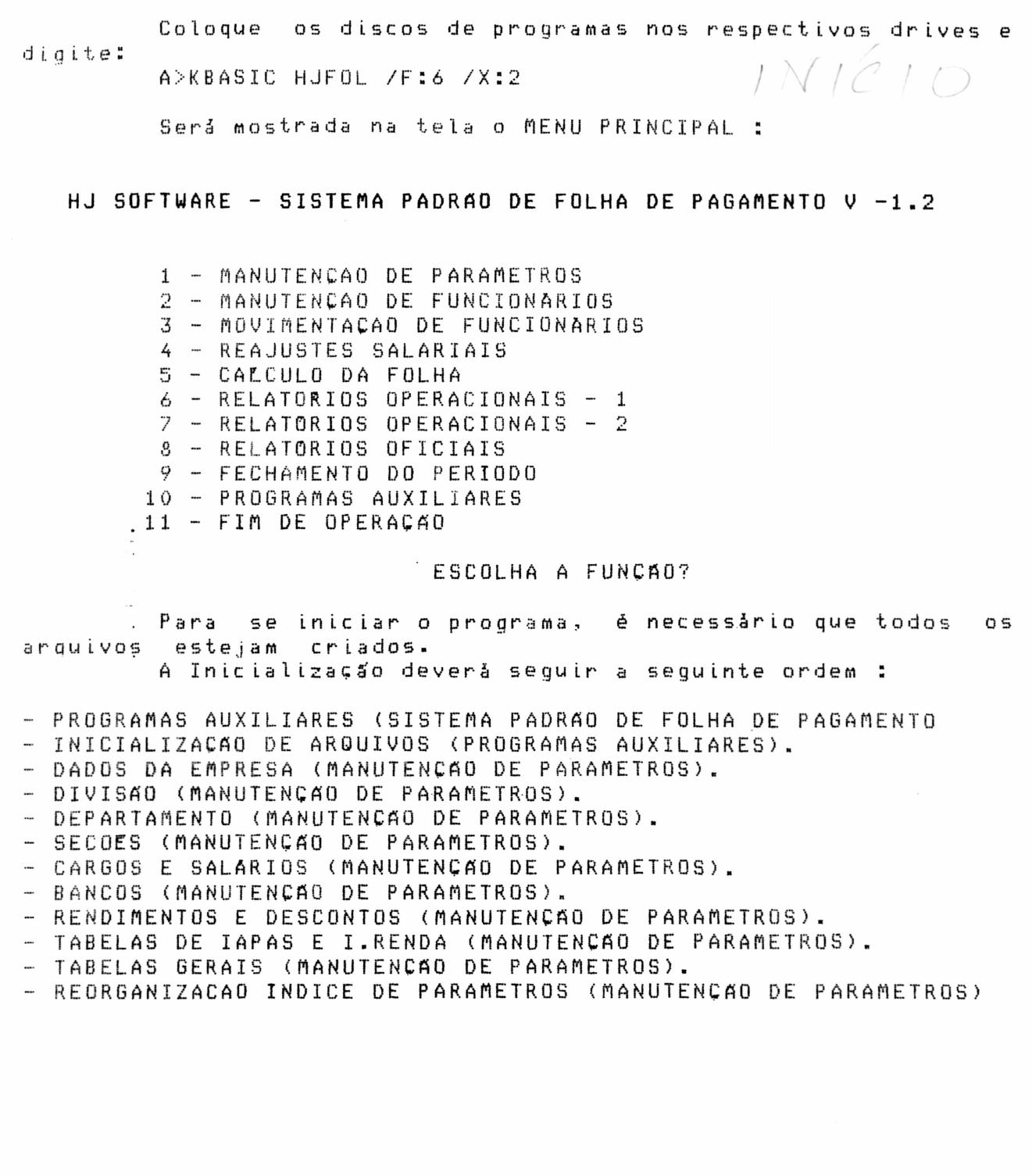

RUA CONDE DE BONFIM, 229 LJ A TELEFONE (021) 284 20 31

#### 10.1-HJ SOFTWARE - INICILIZAÇÃO DE ARQUIVOS

QUAL O DRIVE EM QUE ESTA OU FICARA O "XPARAM.NDX" E "DPARAN.DAF" (A/B)?

VAI ALTERAR OS DRIVES (S/N)?

"XPARAM.NDX" - Significa arquivo de Indice dos parâmetros.

"DPARAN.DAF" - Arquivos de parámetros

Esta opoão permite a criação dos arquivos, em disquete, que serão utilizados pelo sistema.

Deve-se indicar em qual drive se encontram cada um dos arquivos.

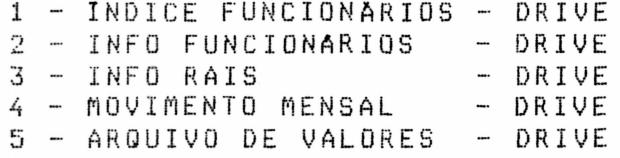

ESCOLHA O ARQUIVO?

#### CONTINUA (S/N)?

Deverá ser digitado cada um dos arquivos a cima, se for o caso de ser a primeira vez da utilização do programa.

#### EXEMPLO

H & J SOFT. - IICIALIZACAO DOS ARQUIVOS

QUAL O DRIVE EM QUE ESTA OU FICARA O "XPARM.NDX" E "DPARAN.DAF" (A/B)? B

VAI ALTERAR OS DRIVES (S/N)? S

2 OU 4 DRIVES ? 2

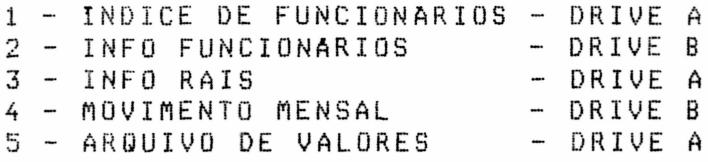

#### ESCOLHA O ARQUIVO?  $\mathbf{1}$

a

#### CONTINUA(S/N)? И

RUA CONDE DE BONFIM, 229 LJ A TELEFONE (021) 284 20 31

#### 1 - MANUTENCAO DE PARAMETROS

Esta opção permite ao usuário implantar a empresa n o Sistema. Os parêmetros são as informações básicas que orientam a execução dos processos. São tabelas que contem a descrição e características de todos os códigos usados no Sistema. Todos esses dados podem ser alterados dando assim grande flexibilidade de utilização do Sistema sem que seja necessário mudar programas. Els o SUB-MENU da funcão:

#### HJ SOFTWARE - MANUTENCAO DE PARAMETROS

- 1 DADOS DA EMPRESA
- $2 DIVISAO$
- 3 DEPARTAMENTOS
- $4 SECOES$
- 5 CARGOS E SALARIOS
- $6 BANCOS$
- 7 RENDIMENTOS E DESCONTOS
- 8 TABELAS DE IAPAS E I.RENDA
- 9 TABELAS GERAIS
- 10 REORGANIZAÇÃO INDICE DE PARAMETROS

ESCOLHA A FUNCAO?

Vejamos agora cada função individualmente:

#### 1.1 - HJ SOFTWARE - MANUTENÇÃO NOS DADOS DA EMPRESA

- 1 ALTERACÃO
- $2 LISTAGEM$
- 3 FIM DE OPERAÇÃO

#### ESCOLHA A FUNCAO?

4

RUA CONDE DE BONFIM, 229 LJ A TELEFONE (021) 284 20 31

#### 1.1.1 - ALTERACAO/INCLUSAO

Os seguintes campos a serem preenchidos nesta opção serão pedidos progressivamente na tela.

RAZAO SOCIAL? INCR. CGC 7 ENDEREÇO 7 RUA - ? BAIRRO 7 CEP 7 CIDADE  $\mathcal{P}$ ESTADO ATIVIDADE ECONOMICA CODIGO - 7 DESCRICA0? ATIVIDADE ECONOMICA P/ RAIS PRINCIPAL ? SECUNDARIA? TURNOS DE TRABALHO QUANTIDADE -7 HORAS P/ TURNO? NUM. NAO EMPREGADOS PROPRIETARIOS? FAMILIARES - 7 OPCAO PLANO CARGOS E SALARIOS (S/N) BANCOS DEPOSITARIOS DO F.G.T.S. 1. TRIMESTRE<br>2. TRIMESTRE 3. TRIMESTRE 4. TRIMESTRE

RAZAO SOCIAL- Nome da Empresa. INSCR.CGC- Informe o número do CGC da Empresa. ENDEREÇO- Informe o endereço da Empresa. RUA- Informe o nome da rual que sua Empresa se localiza. BAIRRO- Informe o bairro que sua Empresa se localiza. CEP- Informe o Código de Enderecamento Postal da Empresa. CIDADE- Informe a cidade que sua Empresa se localiza.

5

RUA CONDE DE BONFIM, 229 LJ A TELEFONE (021) 284 20 31

#### ATIVIDADE ECONOMICA

CODIGO- Informe o número que a Empresa recebe, devido a sua atividade econômica.

\* DESCRICAO- Informe a atividade econômica da sua Empresa.

ATIVIDADE ECONOMICA PARA RAIS

¥ ATIVIDADE PRINCIPAL- Informe o código da atividade econômica principal da Empresa.

\* ATIVIDADE SECUNDARIA- Informe o código da atividade secundária da Empresa, caso possua.

TURNOS DE TRABALHO

QUANTIDADE - Informe quantos turnos de trabalho existem n a Empresa.

 $\ddot{x}$ HORAS P/ TURNO- Informe quantas horas cada turno tem de trabalho.

#### NUM. NAO EMPREGADOS

\* PROPRIETARIOS- Informe o número de proprietários ou sócios que exercem funções no estabelecimento sem haver relades de emprego.

FAMILIARES- Informe o número de familiares do proprietário ou do sócio que trabalhem na Empresa, mas que não sejam sócios.

OPCAO PLANO CARGOS E SALARIOS (S/N)- Informe se a Empresa tem hierarquia de cargos e salários, ou seja, se há vários níveis de salário dentro de um cargo.

BANCOS DEPOSITARIOS DO FGTS

1. TRIMESTRE- Informe o código do banco depositário do FGTS no  $\ddot{\bullet}$ 1.trimestre.

\* 2.TRIMESTRE- Informe o código do banco depositário do FGTS n o 2.trimestre, mesmo sendo o mesmo banco do 1.trimestre.

3.TRIMESTRE- Informe o código do banco depositário do FGTS no 3.trimestre, mesmo sendo o mesmo banco do 1.trimestre.

RUA CONDE DE BONFIM, 229 LJ A TELEFONE (021) 284 20 31

\* 4. TRIMESTRE- Informe do código do banco depositário do FGTS no 4.trimestre, mesmo sendo o mesmo banco do 1.trimestre.

\* O usuário irá criar o número do código báncario citado a cima.

**EXEMPLO** 

 $\bullet$ 

 $\bullet$ 

H & J SOFT. - PARAMETROS: DADOS DA EMPRESA

HJ SOFTWARE RAZAO SOCIAL? 2323233223 *INCR. CGC* 7. . . ENDERECO CONDE DE BONFIM 229  $\boldsymbol{7}$ RUA TIJUCA  $\overline{?}$ **BAIRRO** 23232  $\gamma$ CEP RIO DE JANEIRO  $\boldsymbol{r}$ CIDADE  $\mathcal{P}$ R J ESTADO ATIVIDADE ECONOMICA CODIGO ? 2323 DESCRICAO? INFORMATICA ATIVIDADE ECONOMICA P/ RAIS FRINCIPAL ? 2424 1212 SECUNDARIA? TURNOS DE TRABALHO  $\mathcal{P}$  $\mathbf{1}$ UUANTIDADE HORAS P/ TURNO?  $\mathbf{e}$ NUM. NAO EMPREGADOS PROPRIETARIOS? 2 FAMILIARES  $\overline{?}$  0 OPCAO PLANO CARGOS E SALARIOS (S/N)? S BANCOS DEPOSITARIOS DO F.G.T.S. 1. TRIMESTRE 01 2. TRIMESTRE  $01$ 3. TRIMESTRE  $01$  $01$ 4. TRIMESTRE

preenchimento do dltimo Digitando-se <ENTER> após o campo, haverá um retorno imediato ao SUB-MEMU. retornar ao SUB-MENU digite a opcão seguinte Aο (DIVISAO).

RUA CONDE DE BONFIM, 229 LJ A TELEFONE (021) 284 20 31

#### $1.1.2 - LISTASEM$

Esta opcão permite a impressão dos dados da empresa. Estando a impressora devidamente preparada deve-se confirmar a impressão e esta será imediatamente executada.

#### **EXEMPLO**

H & J SOFT. - PARAMETROS: DADOS DA EMPRESA

H & J SOFTWARE

61.123.456/0001-45 CGC. **FNDERECO** - BARRA FUNDA AV. MARQUES S. VICENTE 900 

ATIVIDADE ECONOMICA 1111 - EQUIP. ELETRONICOS

ATIVIDADE ECONOMICA P/ RAIS SECUNDARIA 3333 PRINCIPAL 1111

TURNOS DE TRABALHO 1 TURNO(S) DE 8 HORAS

NUM. DE NAO EMPREGADOS 3 PROPRIETARIO(S) E 5 FAMILIARES

OPCAO P/ PLANO DE CARGOS E SALARIOS = NAO

BANCOS DEPOSITARIOS DO F.G.T.S. 1. TRIMESTRE BANCO  $\mathbf{1}$ TRIMESTRE BANCO 1  $2 \overline{1}$ TRIMESTRE BANCO  $3.$ TRIMESTRE BANCO 1  $4.$ 

#### 1.1.3 - FIM DE OPERAÇÃO

Esta opcão permite o retorno ao MENU PRINCIPAL.

RUA CONDE DE BONFIM. 229 LJ A TELEFONE (021) 284 20 31

Antes da demostração dos SUB-MENUS das funções de manutencão de DIVISOES, DEPARTAMENTOS E SECOES, devem-se considerar as sequintes obsevações preliminares:

- As tabelas de DIVISOES, DEPARTAMENTOS e SECOES devem ser gravadas com códigos seguenciais sem intervalos ,a partir de 01 a 99, não podendo existir o código 00 (zero zero).

- Note-se que para o Sistema, 01 é diferente de 1. - As demais tabelas devem, também, ser sequenciais е

 $5P$  M intervalo, devendo entretanto ser numeradas de 1 a 99.

- Uma vez incluído um item de uma tabela qualquer, e havendo processamento do mês em curso, este item não poderá ser excluído. - A matricula do funcionário deverá ser composta obrigatoriamente de 4(quatro) dígitos. Caso ela seja inferior a 1000 deverá ser completada com zeros a esquerda.

- 0 Sistema prevé divisões, como por exemplo divisão comercial, administrativa, etc. 0 que é muito diferente de filial, ou seja, uma localidade distinta, o que não está previsto no pacote padrão.

#### 1.2 - HJ SOFTWARE - MANUTENÇAO DE DIVISOES

- 1 INCLUSAO 2 - ALTERAÇÃO 3:- EXCLUSAO
- 4 LISTAGEM
- 5 FIM DE OPERACAO

#### ESCOLHA A FUNCAO?

1.2.1 - INCLUSAO DE DIVISOES

NUM. DIVISAO? NOME 7

RUA CONDE DE BONFIM, 229 LJ A TELEFONE C021> 284 20 31

NUM. DIVISÃO- Informe o código criado pelo usuário.

NOME- Informe o nome da divisão do código digitado a cima.

Fornecidos o número e o-nome da divisão, surge a seguinte Mensagem:<br>:seguinte Mensagem

CONTINUA (S/N)?

Desta forma podeM-se continuar as inclusdes ou voltar ao  $S$  UB - MENU.

#### EXEMPLO

• • • • • • • • • • • • • • • • • • • • • • • • • • • • • • • • • • • • • • • • • • • • • • • • •

INCLUSAO DE DIVISAO

NUM. DIVISAO ? 01

NOME DIVISAO ? ADMINISTRAÇÃO GERAL

CONTINUA (S/N)?

#### 1.2~2 - ALTERACAO DE DIVISCES

**NUM. DIVISA0?** NOME?

NUM. DIVISAO- Informe o código criado pelo usuário.

NOME- Informe o nome da divisão do código digitado a cima.

Fornecido o número da divisão que se quer modificar, o<br>secondante i mesma seri exibido na tela e o cursor, se nome correspondente à mesma será exibido na tela e o cursor posicionará no primeiro campo,para que novas informações possam ser digitadas •

A Mensagem: CONTINUA CSIN>? quando respondida positivamente, permite que outras divisões sejam acessadas para modificação. Deve-se responder negativamente para voltar ao submenu da funcão.

RUA CONDE DE BONFIM, 229 LJ A TEL EFONE (021) 284 20 31

EXEMPLO

**-**

Ô ●  $\bullet$ ●  $\bullet$  $\bullet$  $\bullet$  $\bullet$ 

 $\bullet$  $\bullet$  $\bullet$  $\bullet$  $\bullet$ 

• • • • • • • • • • • • • • • • • • • • • • • • • • • • • • • • • • • • • • • • • • • • • • • • •

ALTERACAO DE DIVISAO

NUM. DIVISAD ? 02

NOME DIVISAO ? COMERCIAL

CONTINUA (S/N)?

1.2.3 - EXCLUSAO DE DIVISAO

NUM. DIVISA0? NOME?

NUM. DIVISAO- Informe o código criado pelo usuário.

NOME- O nome da divisão relativo ao código digitado a cima.

Esta opção permite a exclusão de divisões já cadastradas. Fornecido o número, o nome correspondente é exibido na tela e, é pedida a confirmacão através da mensagem:

CONFIRME (S/N)?

· Caso não haja confirmação os dados iniciais serão mantidos. Surge ainda a mensagem:

CONTINUA (S/N)? que possibilita a continuação das exclusões, ou o retorno ao SUB-MENU.

#### EXEMPLO

EXCLUSAO DE DIVISAO

NUM. DIVISAO 7 03

NOME DIVISAO ? IN DUSTRIAL

CONFIRME (S/N)? N

CONTINUA (S/N)?

RUA CONDE DE BONFIM, 229 LJ A TELEFONE (021) 284 20 31

#### $1.2.4 - LISTASEM$

Esta opção permite a impressão-de uma listagem das divisões cadastradas. Estando a impressora devidamente preparada, deve-se confirmar a impressão e esta será imediatamente executada.

#### **EXEMPLO**

H & J SOFT. - PARAMETROS: DIVISOES

H & J SOFTWARE

NUMERO NOME DA DIVISÃO 

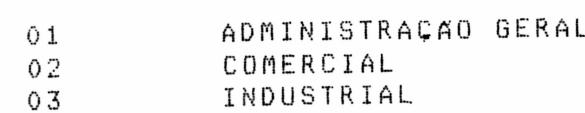

#### 1.2.5 - FIM DE OPERAÇÃO

Esta opcão permite o retorno ao MENU PRINCIPAL.

### 1.3 - HJ SOFTWARE - MANUTENÇÃO DE DEPARTAMENTOS

- $1 INCLUSAO$
- 2 ALTERAÇÃO
- 3 EXCLUSAO
- 4 LISTAGEM
- 5 FIM DE OPERACÃO

#### ESCOLHA A FUNCAO?

RUA CONDE DE BONFIM, 229 LJ A TELEFONE (021) 284 20 31

#### 1.3.1 - INCLUSAO DE DEPARTAMENTO

NIIM. DEPTO? NOME?

NUM. DEPTO- Informe o código criado pelo usuário.

NOME- O nome do depto relativo ao código digitado a cima.

Fornecidos o número e o nome do departamento, surge a seguinte mensagem:

CONTINUA (S/N)?

inclusões, podem-se continuar as forma Desta ou voltar ao SUB-MENU da funcão.

#### **EXEMPLO**

INCLUSAO DE DEPARTAMENTO

NUM. DEPTO ? 01 NOME DEPTO ? PROGRAMACAO

CONTINUA (S/N)?

### 1.3.2 - ALTERAÇÃO DE DEPARTAMENTO

NUM. DEPTO? NOME?

NUM. DEPTO- Informe o código criado pelo usuário.

NOME- O nome do depto relativo ao código digitado a cima.

Fornecidos o número e o nome do departamento, surge ā seguinte mensagem:

CONTINUA (S/N)?

RUA CONDE DE BONFIM, 229 LJ A TELEFONE (021) 284 20 31

Desta forma podem-se continuar as inclusões, ou voltar ao SUB-MENU da funcão.

#### **EXEMPLO**

ALTERACAO DE DEPARTAMENTO

NUM. DEPTO ?  $02<sub>2</sub>$ NOME DEPTO ? ANALISE

CONTINUA (S/N)?

#### 1.3.3 - EXCLUSAD DE DEPARTAMENTO

NUM. DEPTO? NOME?

NUM. DEPTO- Informe o código criado pelo usuário.

NOME- O nome dao depto relativo ao código digitado a cima.

Fornecidos o número e o nome do departamento , surge a seguinte mensagem:

CONFIRME (S/N)?

Informe se deseja continuar ou não as exclusões.

CONTINUA (S/N)?

Desta forma podem-se continuar as exclusões, ou voltar ao SUB-MENU da função.

RUA CONDE DE BONFIM, 229 LJ A TELEFONE (021) 284 20 31

#### **EXEMPLO**

EXCLUSAO DE DEPARTAMENTO

NUM. DEPTO ? 03

NOME DEPTO ? OPERAÇÃO

CONFIRME (S/N)? N

CONTINUA (S/N)?

#### $1.3.4 - LISTASEM$

Esta opcão permite a impressão-de uma listagem dos departamentos. Estando a impressora devidamente preparada, devese confirmar a impressão e esta será imediatamente executada.

#### **EXEMPLO**

H & J SOFT. - PARAMETROS: DEPARTAMENTOS

H & J SOFTWARE

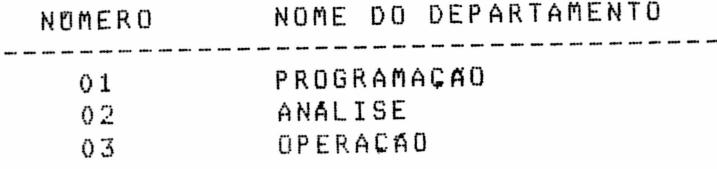

#### 1.3.5 - FIM DE OPERAÇÃO

Esta opção permite o retorno ao MENU PRINCIPAL.

RUA CONDE DE BONFIM, 229 LJ A TELEFONE (021) 284 20 31

1.4 - HJ SOFTWARE - MANUTENCAO DE SECOES

- $1 INCLUSA0$
- 2 ALTERACAO
- 3 EXCLUSÃO
- 4 LISTAGEM
- 5 FIM DE OPERAÇÃO

ESCOLHA A FUNCAO?

1.4.1 - INCLUSAO DE SECAO

NUM. SECAO? NOME?

NUM. SECAO- Informe o código criado pelo usuário.

NOME- O nome da secão relativo ao código digitado a cima.

CONTINUA (S/N)?

Desta forma podem-se continuar as inclusões, ou voltar ao SUB-MENU da funcão.

#### **EXEMPLO**

INCLUSAO DE SECAO

NUM. SECAO ? 01

NOME SECAO ? CONTABILIDADE

CONTINUA (S/N)?

RUA CONDE DE BONFIM, 229 LJ A TELEFONE (021) 284 20 31

1.4.2 - ALTERAÇÃO DE SEÇÃO

NUM. SECAO? NOME?

NUM.SECAO- Informe o código criado pelo usuário.

NOME- O nome da secão relativo ao código digitado a cima.

CONTINUA (S/N)?

Desta forma podem-se continuar as alterações, ou voltar ao SUB-AENU da funcão.

#### **EXEMPLO**

ALTERACAO DE SECAO NUM. SECAO ? 02 NOME SECAO ? FERRAMENTARIA

CONTINUA (S/N)?

1.4.3 - EXCLUSAD DE SECAO

NUM. SECAO? NOME?

NUM. SECAO- Informe o código criado pelo usuário.

NOME- O nome da secão relativo ao código digitado a cima.

CONFIRME (S/N)?

Caso não haja confirmação os dados iniciais serão mantidos. Surge ainda a mensagem:

CONTINUA (S/N)?

Desta forma podem-se continuar as exclusões, ou voltar ao SUB-MENU da funcão.

RUA CONDE DE BONFIM, 229 LJ A TELEFONE (021) 284 20 31

EXEMPLO

EXCLUSAO DE SECAO

NUM. SECAO ? 03

NOME SECAO ? VENDAS

CONFIRME (S/N)? N

CONTINUA (S/N)?

#### $1.4.4 - LISTASEM$

Esta opcão permite a impressão-de uma listagem das secões. Estando a impressora devidamente preparada, deve-se confirmar a impressão e esta será imediatamente executada.

#### **EXEMPLO**

H & J SOFT. - PARAMETROS: SECOES

H & J SOFTWARE

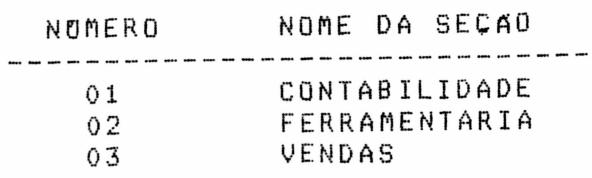

#### 1.4.5 - FIM DE OPERAÇÃO

Esta opção permite o retorno ao sub-menu da função de manutenção de seções.

RUA CONDE DE BONFIM, 229 LJ A TELEFONE (021) 284 20 31

1.5 - HJ SOFTWARE - MANUTENÇÃO DE CARGOS E SALARIOS

- $1 INCLUSAO$
- 2 ALTERACAO
- 3 EXCLUSÃO
- 4 LISTAGEM
- 5 FIM DE OPERAÇÃO

ESCOLHA A FUNCAO?

Plano de Cargos e Salários é uma tabela que contém  $\mathbf{0}$ descricão dos cargos oferecidos pela empresa. Esta tabela pode conter, conforme opcão de empresa, os salários correspondentes a cada cargo diferenciados por até 5 niveis. Tal plano permite ă empresa padronizar os salários de seus funcionários conforme O cargo e nivel. Desta maneira o controle e reajustes de salários ficam facilitados.

1.5.1 - INCLUSAO DE CARGO

O número do cargo deve possuir dois digitos.

NUM. CARGO ? DESCRICA0? TABELA DE SALARIOS NIVEL 1? NIVEL 2? NIVEL 3? NTVEL 4? NIVEL 5?

NUM. CARGO- Informe o código do cargo que deseja incluir.

DESCRIÇÃO- Informe o tipo de cargo relativo ao código digitado a cima

TABELA DE SALARIOS - Informe as variações de quantia que um determinado cargo possui.

RUA CONDE DE BONFIM, 229 LJ A TELEFONE (021) 284 20 31

#### CONTINUA (S/N)?

Desta forma podem-se continuar as inclusões ou voltar ao SUB-MENU da funcão.

#### EXEMPLO

INCLUSAO DE CARGO

NUM. CARGO ? 18

DESCRICAO ? DEMONSTRADOR

CONTINUA (S/N)?

#### 1.5.2 - ALTERACAO DE CARGO

Esta opcão permite que se façam modificações nos dados fornecidos anteriormente. Deve-se fornecer o número do cargo, para - que o mesmo seja acessado e efetuar as alterações a partir do posicionamento do cursor.

EXEMPLO

ALTERACAO DE CARGO

NUM. CARGO ? 1

DESCRICAO ? DIRETOR GERAL

CONTINUA(S/N)?

#### 1.5.3 - EXCLUSAO DE CARGO

Esta opção permite que se excluam cargos já cadastrados. Deve-se fornecer o número do código que se deseja excluir e, confirmar a exclusão conforme indica a mensagem na tela.

 $20$ 

RUA CONDE DE BONFIM, 229 LJ A TELEFONE (021) 284 20 31

NUM. CARGO? DESCRICAO ?

NUM. CARGO- Informe o código criado pelo usuário.

DESCRICAO- O tipo de cargo relativo ao código digitado a cima.

CONFIRME (S/N)?

Caso não haja confirmação os dados iniciais serão mantidos. Surge ainda a mensagem:

CONTINUA (S/N)?

Desta forma podem-se continuar as exclusões, ou voltar ao SUB-MENU da funcão.

**EXEMPLO** 

· EXCLUSAO DE CARGO

NUM. CARGO ? 2

DESCRIÇÃO ? SECRETARIA

CONFIRME(S/N)? N

CONTINUA(S/N)?

 $\frac{1}{2}$  .

#### 1.5.4 - LISTAGEM

Esta opção permite a impressão-de uma listagem das tabelas dos cargos e salários. Estando a impressora devidamente preparada, deve-se confirmar a impressão e esta será imediatamente executada.

 $\ddot{\phantom{a}}$ 

RUA CONDE DE BONFIM, 229 LJ A TELEFONE (021) 284 20 31

#### **EXERPLE**

#### H & J SOFT. - PARAMETROS: CARGOS E SALARIOS

H & J SOFTWARE

**OOO** 

 $\bullet$ 

....

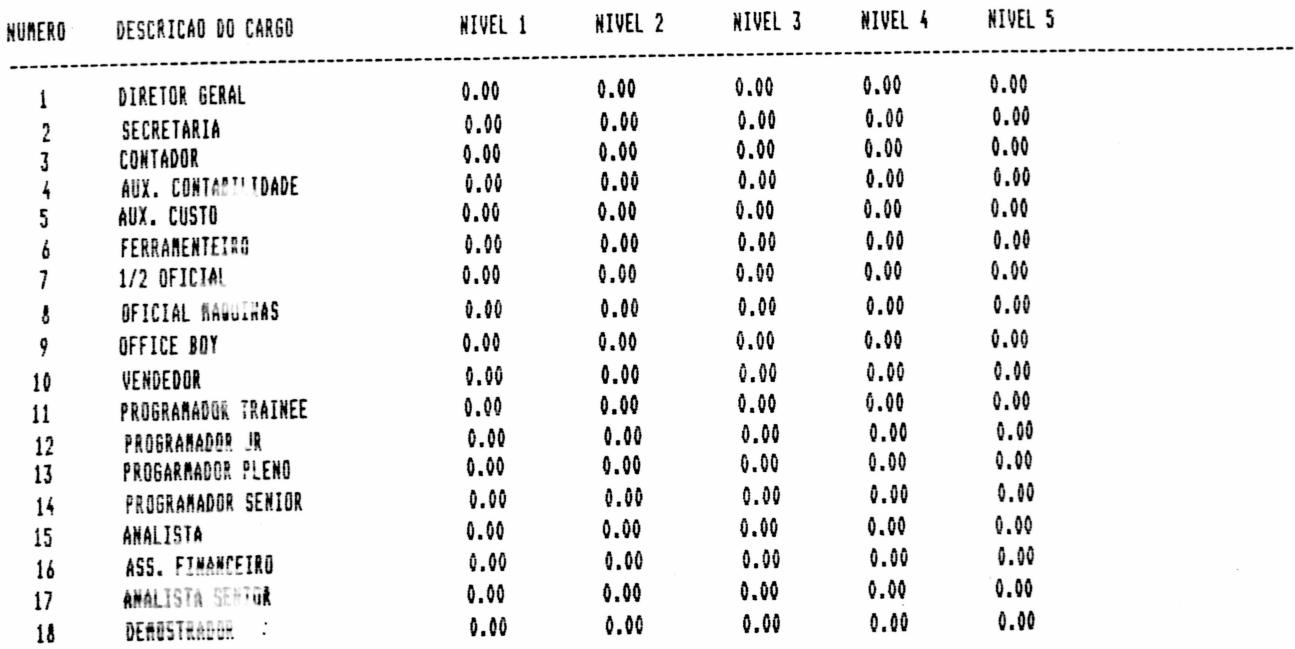

#### 1.5.5 - FIM DE OPERAÇÃO

Esta opção permite o retorno ao MENU PRINCIPAL.

#### 1.6 - HJ SOFTWARE - MANUTENÇÃO DE BANCOS

1 - INCLUSAO 2 - ALTERAÇÃO 3 - EXCLUSAO 4 - LISTAGEM 5 - FIM DE OPERAÇÃO

ESCOLHA A FUNCAO?

22

RUA CONDE DE BONFIM, 229 LJ A TELEFONE (021) 284 20 31

Os Bancos depositários do FGTS e Bancos pagadores de salários devem ser cadastrados no Sistema. Se o pagamento é feito em dinheiro, então o caixa deve ser cadastrado como se fosse um  $B$  and  $O$  .

#### 1.6.1 - INCLUSAO DE BANCO

●

 $\bullet$ 

 $\bullet$  $\bullet$ 

 $\bullet$  $\bullet$ 

 $\bullet$ 

 $\bullet$  $\bullet$  O número do banco deve possuir dois digitos.

NUM. BANCO  $\boldsymbol{\gamma}$ NOME BANCO 7 NOME AGENCIA? COD.BANCO -7 COD.AGENCIA ? DIGITO - 7  $\mathcal{P}$ PRACA -2 ESTADO

NUM. BANCO- Informe o código do banco criado pelo usuário.

NUME BANCO- Informe o nome do banco relativo ao código digitado a  $C$ ,  $m$   $d$   $n$ 

NOME AGENCIA- Informe o nome da agência deste banco.

BANCO- Informe o código do banço, código este determinado EOD. pelo Banco Central para efeito de cadastro.

AGENCIA - Informe o código da agência, código este COD. determinado pelo usuário para efeito de cadastro.

DIGITO- Informe o número da agência.

PRACA- Informe a praça onde se localiza a agência bancăria.

ESTADO- Informe o Estado onde se localiza este banco.

CONTINUA (S/N)?

RUA CONDE DE BONFIM, 229 LJ A TELEFONE (021) 284 20 31

Desta forma podem-se continuar as inclusões, ou voltar ao SUB-MENU da funcão.

#### EXEMPLO

INCLUSAD DE BANCO

NUM. BANCO  $\mathcal{P} = 1$ BAMERINDUS  $\mathbb{R}$ NOME BANCO NOME AGENCIA ? BARRA FUNDA COD. BANCO  $\mathcal{P}$  $123$ COD. AGENCIA ? 123 - ? **DIGITO**  $\sim$  0 ? SÃO PAULO PRACA  $\overline{?}$  SP ESTADO

CONTINUA(S/N)?

#### 1.6.2 - ALTERAÇÃO DE BANCO

Esta opção permite a modificação dos dados fornecidos na inclusão de banco. Deve-se fornecer o número do banco para que o mesmo possa ser acessado e efetuar as alterações a partir do posicionamento do cursor.

#### **EXEMPLO**

ALTERACAO DE BANCO

NUM. BANCO ? 2

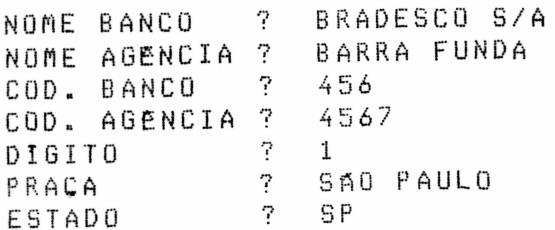

CONTINUA(S/N)?

RUA CONDE DE BONFIM, 229 LJ A TELEEONE (021) 284 20 31

#### 1.6.3 - EXCLUSAO DE BANCO

D

Esta opção permite que se excluam bancos já cadastrados. Deve-se fornecer o número do banco que se deseja excluir e confirmar a exclusão, conforme é pedido na tela.

> NUM. BANCO? NOME BANCO?

NUM. BANCO - Informe o código do banco.

NOME BANCO - O nome do banco relativo ao código digitado a cima.

CONFIRME (S/N)?

Caso não haja confirmação os dados iniciais serão mantidos. Surge ainda a seguinte mensagem:

CONTINUA (S/N)?

Desta forma podem-se continuar as inclusões, ou voltar ao SUB-MENU da funcão.

#### EXEMPLO

EXCLUSAO DE BANCO

NUM. BANCO ? 3 NOME BANCO ? CAIXA

CONFIRME(S/N)? N

CONTINUA(S/N)?

#### $1.6.4 - LISTAGEM$

Esta opção permite a impressão-de uma listagem dos bancos cadastrados. Estando a impressora devidamente preparada, deve-se confirmar a impressão e esta será imediatamente executada.

RUA CONDE DE BONFIM, 229 LJ A TELEFONE (021) 284 20 31

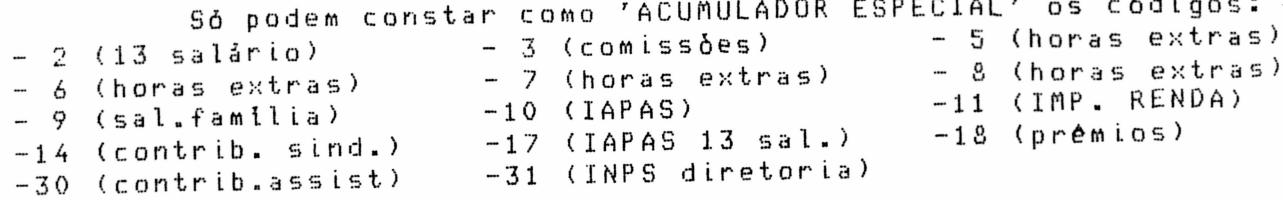

Ressaltamos que os códigos são reservados e os<br>especificados acima são com acúmulo especial. Os demais itens da tabela são de inteira responsabilidade do usuário, particularmente quanto a tributação.

RUA CONDE DE BONFIM, 229 LJ A TELEFONE (021) 284 20 31

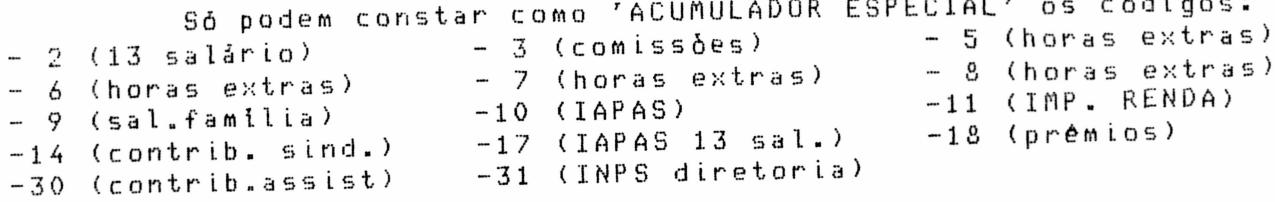

reservados o s códigos são Θ que os Ressaltamos especificados acima são com acúmulo especial. Os demais itens da de inteira responsabilidade usuário, do são tabela particularmente quanto a tributação.

RUA CONDE DE BONFIM, 229 LJ A TELEFONE (021) 284 20 31

#### EXEMPLO

H & J SOFT. - PARAMETROS: RENDIMENTOS & DESCONTOS

H & J SOFTWARE

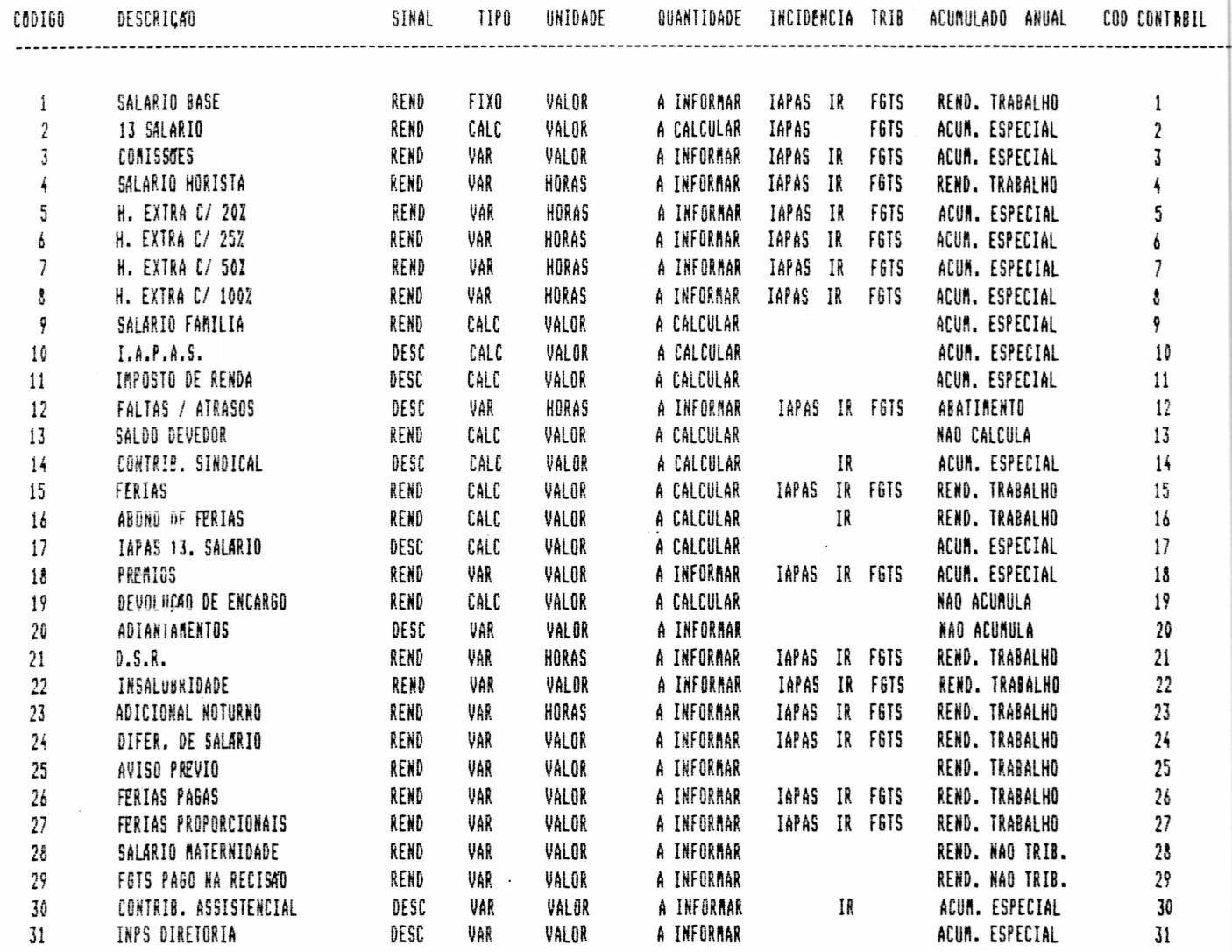

RUA CONDE DE BONFIM, 229 LJ A TELEFONE (021) 284 20 31

### 1.7.1 - INCLUSAO DE RENDIMENTOS E DESCONTOS

Ô

 $\boldsymbol{\gamma}$ CODIGO DESCRICAO ? SINAL: 1 = RENDIMENTO  $\sim$  2  $2 = DESCONTO$ TIPO:  $1 = FIX0$  $2 = VARIAVEL$  $3 = CALCULADO$  ? UNIDADE:  $1 = VALOR$  $2 = HORAS$  $3 = X DO SALARIO BASE$  $4 = NOMERO$  ? 9 QUANTIDADE TRIBUTAVEL EM:  $I.A.P.A.S. (S/N)$  $\sim$  7 I.R. NA FONTE (S/N)?  $\sim$  7  $F.G.T.S. (S/N)$ ACUMULADO ANUAL:  $0 = NAO ACUMULA$ 1 = RENDIMENTO DO TRABALHO 2 = RENDIMENTO NÃO TRIBUTAVEL 5 = ACUMULADO ESPECIAL ? COD. CONTABIL?

#### CONTINUA (S/N)?

podem-se continuar as inclusões, ou voltar Desta forma ao SUB-MENU da funcão.

Codigo - Número de referência. Deve possuir dois digitos.

Descrição - Pequena descrição para identificar o rendimento ou desconto.

RUA CONDE DE BONFIM, 229 LJ A TELEFONE (021) 284 20 31

Sinal - Indicador se é rendimento ou desconto.

 $\bullet$ 

 $\bullet$ 

- TIPO Se fixo indica que o valor permanece de um período para o outro até que seja alterado. Se variável então permanece de um período para o outro e deve ser informado toda vez que necessário. Se calculado indica que é calculado pelo Sistema,<br>portanto não pode ser informado pelo usuário.
- Indica como deve ser interpretado o valor informado; Unidade pode ser valor (cruzeiros), horas ou percentual do salário base.
- Quantidade Esta informação se aplica aos rendimentos  $\mathbf{e}$ descontos fixos. Se informado algum valor diferente de zero indica que é pré-informada, isto é, não há necessidade de ser informado no movimento e tem validade para todos os funcionários. Se informado zero na tabela .<br>então somente terá validade para os funcionários que tiverem informação no movimento.
- de Tributos Indica se um rendimento é tributável em Incidência IAPAS, Imposto de Renda e FGTS. Se for desconto e houver incidência de tributos indicará então que tal desconto é dedutivel da base de cálculo de IAPAS, IR e FGTS, sendo responsabilidade do cliente esta Tributação.

Indicador de Acumulado - Indica se o rendimento ou desconto deve ou não ser acumulado para o informe de rendimentos, e se for indica em qual classe deve ser acumulado. Nao acumula Rendimento do trabalho Rendimento não tributável Deducão cedular Abatimento da Renda Bruta Acumulador especial

RUA CONDE DE BONFIM, 229 LJ A TELEFONE (021) 284 20 31

Codigo Contabil - Codigo para a Contabilidade

#### EXEMPLO

 $\bullet$ 

 $\bullet$ 

 $\bullet$  $\bullet$ 

 $\bullet$ 

 $\bullet$ 

 $\bullet$ 

 $\bullet$ 

 $\ddot{\bullet}$ 

 $\begin{array}{c} \bullet \\ \bullet \\ \bullet \end{array}$ 

**......** 

INCLUSAO DE RENDIMENTO & DESCONTO  $\ddot{?}$ CADIGO 1 DESCRICAO ? SALARIO BASE SINAL:  $1 = RENDIMENT0$  $\overline{?}$  1  $2 = DECONTO$ TIPO:  $1 = FIX0$  $2 = VARIAVEL$  $3 = CALCULADO$  ? 1 UNIDADE:  $1 = VALOR$  $2 = HORAS$ 3 = % DO SALARIO BASE  $4 = NOMERO$  ? 1  $\overline{?}$  $\Omega$ QUANTIDADE TRIBUTAVEL EM:  $I.A.P.A.S. (S/N)$ ₽ 5 I.R. NA FONTE (S/N)? S S 7  $F.G.T.S. (S/N)$ ACUMULADO ANUAL: 0 = NAO ACUMULA 1 = RENDIMENTO DO TRABALHO 2 = RENDIMENTO NÃO TRIBUTAVEL 5 = ACUMULADO ESPECIAL ? i COD. CONTABIL? 1

CONTINUA (S/N)?

### 1.7.2 - ALTERAÇÃO DE RENDIMENTO & DESCONTO

Esta opcão permite que se façam modificações nos dados fornecidos anteriormente. Fornecido o código do rendimento ou desconto que se deseja-alterar, o mesmo-será acessado e, a s alterações podem ser feitas acompanhando-se o posicionamento do cursor.

RUA CONDE DE BONFIM, 229 LJ A TELEFONE (021) 284 20 31

#### EXEMPLO

ALTERACÃO DE RENDIMENTO & DESCONTO  $-7$  $C O D I G O$ -2 DESCRICAO ? 13 SALARIO SINAL: 1 1 = RENDIMENTO  $2 = DECONTO$  $\sim$  2  $TIPO: 3$  $i = FIX0$ 2 m VARIAVEL  $3 = CALCULADO$ TRIBUTAVEL EM:  $I.A.P.A.S. (S/N)$  $-2$ S I.R. NA FONTE (S/N)? N.  $F.G.T.S. (S/N)$  $-2$ S ACUMULADO ANUAL: 5  $0 = NAO ACUMULA$ 1 = RENDIMENTO DO TRABALHO 2 = RENDIMENTO NÃO TRIBUTAVEL  $5 = ACUMULADO ESPECIAL ?$ COD. CONTABIL? 2

CONTINUA (S/N)?

#### 1.7.3 - EXCLUSAO DE RENDIMENTO & DESCONTO

Esta opção permite que se excluam rendimentos o u descontos já cadastrados. Deve-se fornecer o código correspondente ao mesmo e confirmar a exclusão.

> $\overline{?}$ CODIGO DESCRICAO?

CODIGO - Informe o número do Rendimento e Desconto que deseja excluir, esse número terá so 2 digitos.

DESCRICAO- Ao digitar o código virá automaticamente a descricão, e em seguida a seguinte mensagem:

RUA CONDE DE BONFIM, 229 LJ A TELEFONE (021) 284 20 31

CONFIRME (S/N)?

Caso não haja confirmação os dados iniciais serão mantidos. Surge ainda a mensagem:

CONTINUA (S/N)?

Desta forma podem-se continuar as exclusões, ou voltar ao SUB-MENU da funcão.

#### **EXEMPLO**

EXCLUSAO DE RENDIMENTO & DESCONTO

CODIGO ? 3

DESCRICAO ? COMISSOES

CONFIRME(S/N)? N

CONTINUA(S/N)?

#### $1.7.4 - LISTASEM$

Esta opção permite a impressão-de uma listagem dos rendimentos e descontos. Estando a impressora devidamente preparada, deve-se confirmar a impressão para que esta seja imediatamente executada. Foi listada no item 1.7 (RENDIMENTOS E DESCONTOS)

#### 1.7.5 - FIM DE OPERAÇÃO

Esta opção permite o retorno ao MENU PRINCIPAL.
RUA CONDE DE BONFIM, 229 LJ A TELEFONE (021) 284 20 31

1.8 - HJ SOFTWARE - TABELAS IAPAS E IR

1 - ALTERAÇÃO  $2 - LISTAGEM$ 3 - FIM DE OPERAÇÃO

ESCOLHA A FUNCAB?

### 1.8.1 - ALTERAÇÃO DAS TABELAS DO IAPAS E IR

tabelas do IAPAS e Imposto de Renda contém Αs informações necessárias que devem ser atualizadas toda vez que mudarem as faixas de contribuição do Imposto de Renda. IAPAS, ETC.

### TABELA DO IAPAS

? SALARIO MINIMO REGIONAL ? QUOTA SALARIO FAMILIA SALARIO FAMILIA/DIA 7 MAIOR VALOR DE REFERENCIA? 7 TETO MAXIMO DE CONTRIB. 7 X DE SEGURO

CONTRIBUICOES DA EMPRESA EMPREGADOR ATE 20 SMR? +DE 20 SMR? SAL FAMILIA ATE 20 SMR?  $+DE$  20 SMR? 13 SALARIO ATE 20 SMR? +DE 20 SMR? SAL MATERNIDADE ATE 20 SMR? +DE 20 SMR? PREV. S. RURAL ATE 20 SMR?  $+DE$  20 SMR?

RUA CONDE DE BONFIM, 229 LJ A TELEFONE (021) 284 20 31

ATE 20 SMR? +DE 20 5MR? **INERA** ATE 20 SMR?  $+DE$  20 SMR? SENAI ATE 20 SMR?  $+DE$  20 SMR? SESI ATE 20 SMR?  $+DE$  20 SMR? SENAC ATE 20 SMR?  $+DE. 20$  SMR? SESC ATE 20 SMR?  $+DE$  20 SMR? INCRA ESPECIAL ATE: 20 SMR?  $+DE$  20 SMR? **DPC** ATE 20 SMR?  $+DE$  20  $6MR$ ? FUNDO REROV. ATE 20 SMR? +DE 20 SMR? FAIXAS DE CONTRIDUICAO DOS EMPREGADOS  $FAIXA (1-7)$ OTDE SAL. MINIMO? - 7 ALIQUOTA

TABELA DO I.RENDA

SAL. EDUCACAO

 $\bullet$ 

 $\bullet$ 

 $\bullet$ 

 $\ddot{\bullet}$ 

 $\ddot{\bullet}$ 

 $\bullet$ 

 $\ddot{\bullet}$ 

 $\bullet$ 

 $\bullet$ 

 $\bullet$ 

-----------------LIMITE MINIMO DE RETENÇÃO?  $\sim$  ? DEDUCAO POR DEPENDENTE FAIXAS DE CONTRIBUIÇÃO (de 1 a 11) A? FAIXA 1 DE 1 ALIQUOTA? DEDUCAO ?

RUA CONDE DE BONFIM, 229 LJ A TELEFONE (021) 284 20 31

### EMPRESA = FAIXAS DO IAPAS

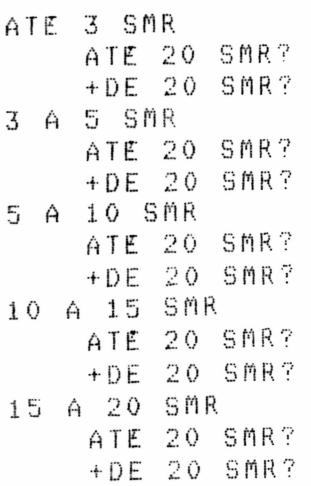

\_\_\_\_\_\_\_\_\_\_\_\_

 $\bullet$ 

 $\bullet$ 

......

 $\ddot{\bullet}$ 

### RENDIMENTOS & DESC. - X HORAS EXTRAS

CODIGO 5 (H.EXTRA)? CODIGO 6 (H.EXTRA)? CODIGO 7 (H.EXTRA)? CODIGO 8 (H.EXTRA)? CODIGO 23(ADIC.NOT.)?

Preenchidos todos os campos, há o retorno imediato ao SUB-MENU da funcão.

.<br>In the company and was seen and here will be

#### EXEMPLO

MANUTENÇÃO DAS TABELAS DO IAPAS E IR

### IABELA DO IAPAS

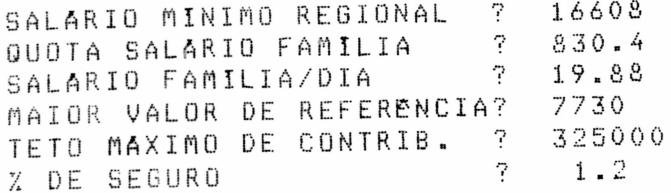

RUA CONDE DE BONFIM, 229 LJ A TELEFONE (021) 284 20 31

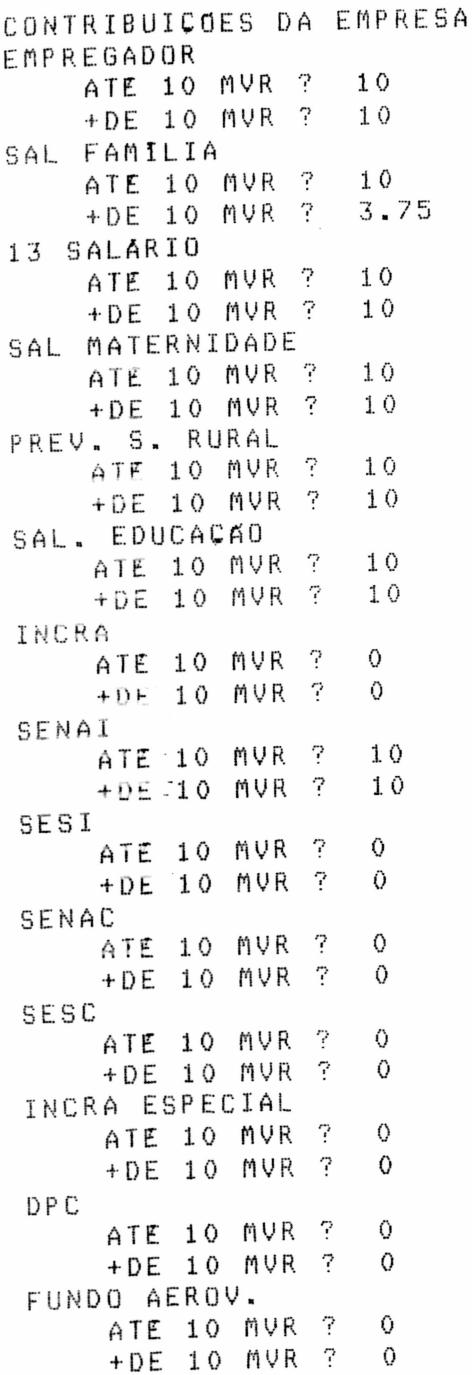

RUA CONDE DE BONFIM, 229 LJ A TELEFONE (021) 284 20 31

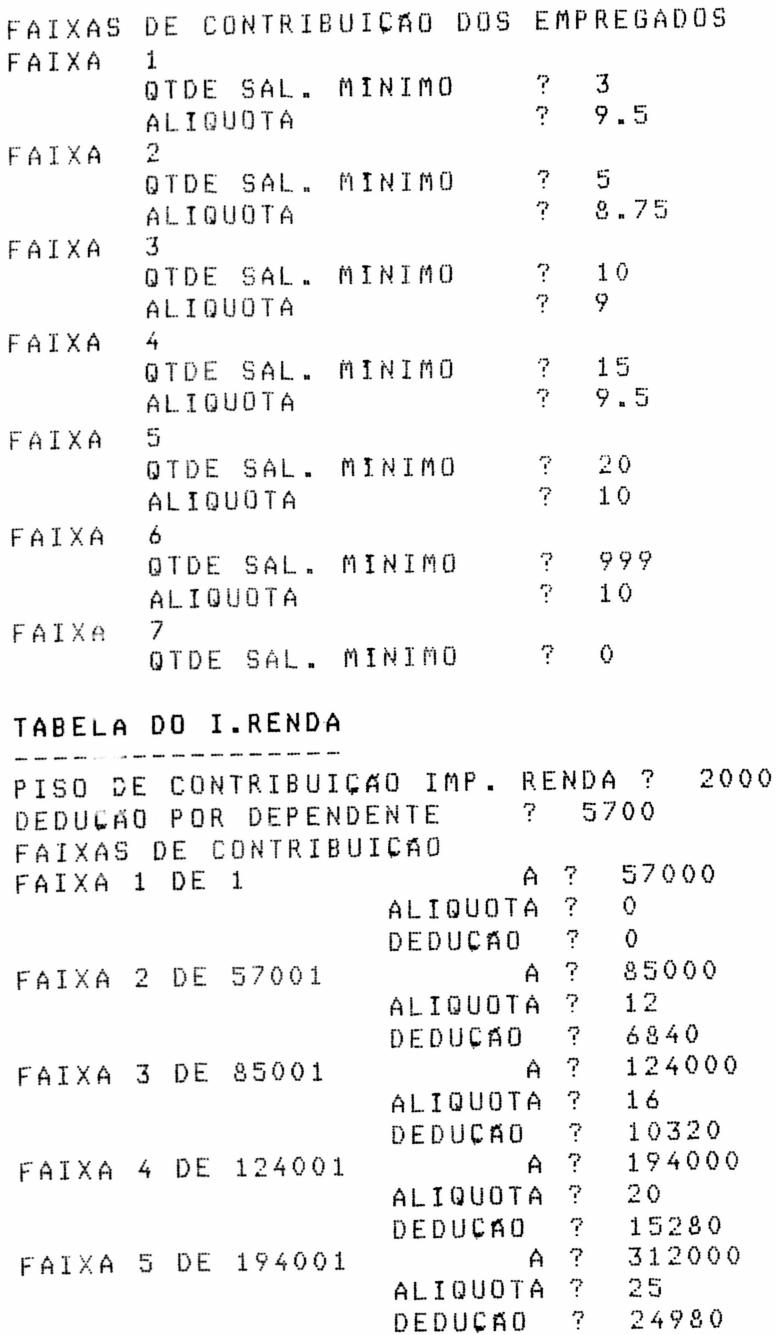

 $\label{eq:2} \frac{1}{2} \sum_{i=1}^n \frac{1}{2} \sum_{j=1}^n \frac{1}{2} \sum_{j=1}^n \frac{1}{2} \sum_{j=1}^n \frac{1}{2} \sum_{j=1}^n \frac{1}{2} \sum_{j=1}^n \frac{1}{2} \sum_{j=1}^n \frac{1}{2} \sum_{j=1}^n \frac{1}{2} \sum_{j=1}^n \frac{1}{2} \sum_{j=1}^n \frac{1}{2} \sum_{j=1}^n \frac{1}{2} \sum_{j=1}^n \frac{1}{2} \sum_{j=1}^n \frac{1}{$ 

 $\bullet$ 

 $\bullet$ 

 $\bullet$  $\bullet$  $\bullet$  $\ddot{\bullet}$  $\ddot{\bullet}$  $\ddot{\bullet}$ 

 $\ddot{\bullet}$ 

RUA CONDE DE BONFIM, 229 LJ A TELEFONE (021) 284 20 31

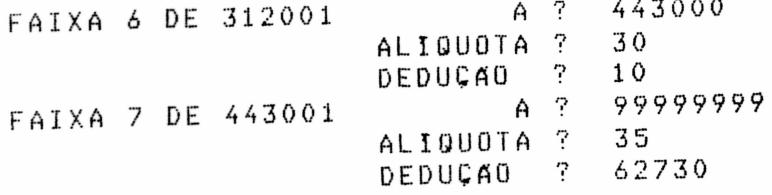

### EMPRESA = EAIXAS DO IAPAS

 $\ddot{\phantom{a}}$  .

 $\bullet$ 

 $\bullet$ 

 $\overline{a}$ 

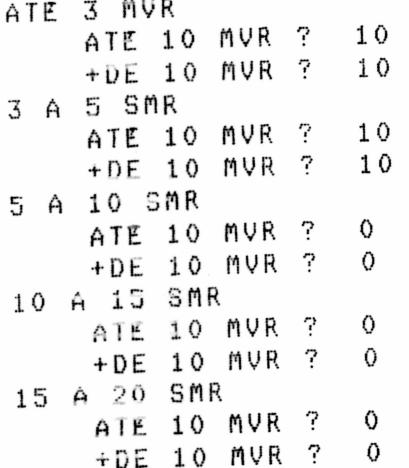

 $\sim$ 

### $1.8.2 - LISTAGEM$

Esta opcão permite a impressão-de uma listagem das tabelas de IAPAS e IR. Estando a impressora devidamente preparada, deve-se confirmar a impressão para que esta seja imediatamente executada.

 $\bar{\lambda}$  $\overline{a}$ 

RUA CONDE DE BONFIM, 229 LJ A<br>TELEFONE (021) 284 20 31

ŏ

š  $\ddot{\bullet}$ I.

> Ď I

Ď

j<br>A

 $\ddot{\bullet}$ 

Ñ

 $\ddot{\bullet}$ 

 $\ddot{\bullet}$ 

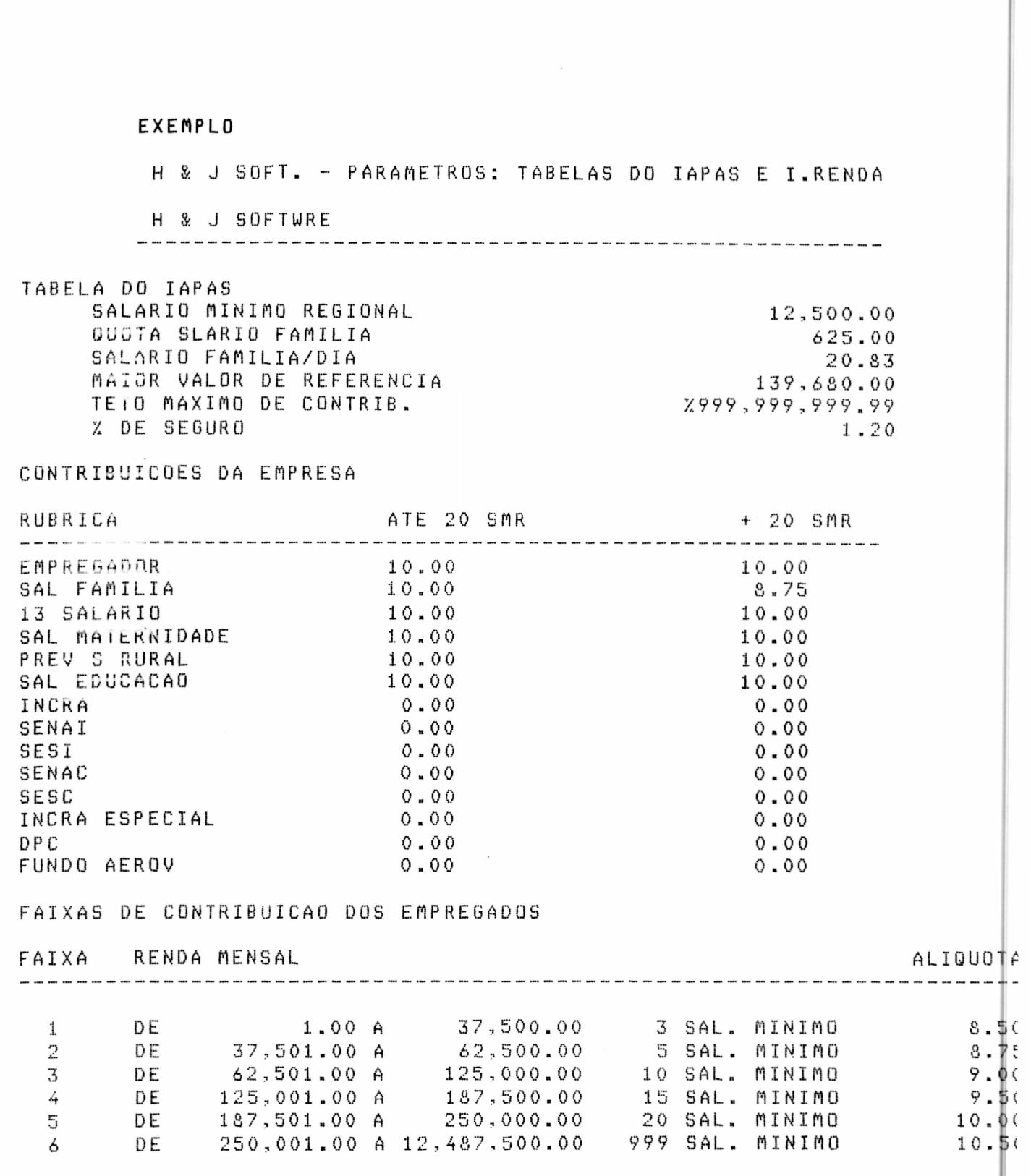

RUA CONDE DE BONFIM, 229 LJ A TELEFONE (021) 284 20 31

### TABELA DO IMPOSTO DE RENDA

C  $\bullet$ 

 $\bullet$  $\bullet$ 

 $\bullet$  $\bullet$  $\bullet$  $\bullet$  $\bullet$ 

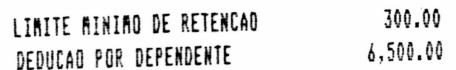

FAIXAS DE CONTRIBUICAO DO I.RENDA

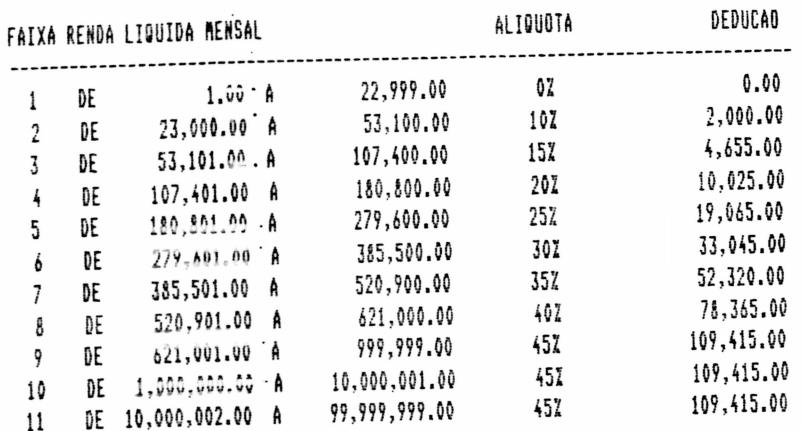

### H & J SOFT. - PARAMETROSS, TABELAS DO TAPAS E T.RENDA

H & J SOFTWARE

 $\mathbf{i}$ 

--------------------

### EMPRESA - FAIXAS DO IAPAS

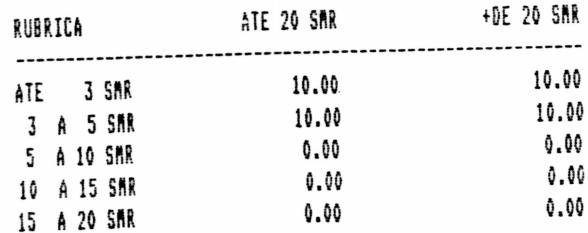

REND & DESC - Z HORAS EXTRAS ---------------------------CODIGO 5 (HORAS EXTRAS) 20 CODIGO 6 (HORAS EXTRAS) 25 CODIGO - 7 (HORAS EXTRAS) - 50<br>CODIGO - 8 (HORAS EXTRAS) - 100 CODIGO 23 (ADIC.NOTURNO) 10

RUA CONDE DE BONFIM, 229 LJ A TELEFONE (021) 284 20 31

### 1.8.3 - FIM DE OPERAÇÃO

 $\bullet$ 

 $\bullet$ 

 $\bullet$  $\bullet$ 

 $\bullet$ 

Esta opeão permite o retorno ao MENU PRINCIPAL.

### 1.9 - HJ SOFTWARE - LISTAGEM TABELAS GERAIS

utilizada na Manutenção de tabela será Essa Funcionários, consiste nos códigos que terá que fornecer quando The for solicitado.

### SITUACAO DO FUNCIONARIO NA FOLHA

1 - TRABALHANDO  $2$  - EM FERIAS 3 - AFASTADO 4 - DEMITIOO 5 - APOSENTADO

- $6 MORTE$
- 

### TIPOS DE SALARIO

- $1 MENSAL$
- 2 QUINZENAL
- 3 SEMANAL
- $4 DIARIO$
- $5 HORARIO$
- $6 TAREFA$
- $7 0$ UTRO

### FREQUENCIA DE PAGAMENTO

- $1 MENSAL$ 2 - QUINZENAL
- 
- 3 SEMANAL

RUA CONDE DE BONFIM, 229 LJ A TELEFONE (021) 284 20 31

### JORNADAS DE TRABALHO

i.

 $\bullet$ 

 $\bullet$ 

●  $\bullet$ 

 $\bullet$ 

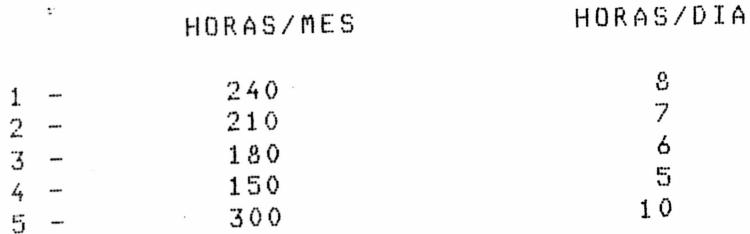

### SITUACAD NO F.G.T.S.

 $1 - OPTANTE$ 2 - NAO OPTANTE

### SITUACAO CONTRIBUICAO SINDICAL

1 - NAO CONTRIBUI 2 - CONTRIBUINTE  $3 - JA$  PAGOU

### VINCULO EMPREGATICIO

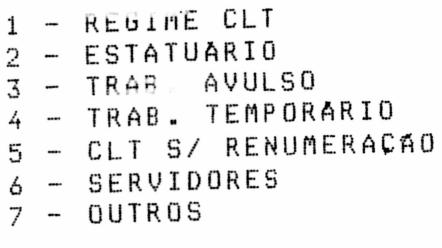

### ESTADO CIVIL

- $1 SOLTEIRO$
- $2 CASADO$
- 3 DESQUITADO/DIVORCIADO
- $4 VIOVO$

RUA CONDE DE BONFIM, 229 LJ A TELEFONE (021) 284 20 31

### NACIONALIDADES

 $\bullet$ 

 $\bullet$  $\bullet$ 

 $\bullet$  $\bullet$ 

 $\bullet$ 

 $\bullet$ 

 $\bullet$ 

 $\bullet$ 

 $\bullet$ 

 $\bullet$ 

- 10 BRASILEIRO 20 - NATURALIZADO BRASILEIRO 30 - ALEMÃO 35 - ESPANHOL 36 - NORTE AMERICANO 37 - FRANCES  $39 - ITALIAND$ 41 - JAPONES 45 - PGRTUGUES
- $50 0$ uTROS

### GRAU DE INSTRUCAO

1 - ANALFABETO 2 - PRIMARIO INCOMPLETO 3 - PRIMARIO COMPLETO 4 - GINASIAL IMCOMPLETO<br>5 - GINASIAL COMPLETO 6 - COLEGIAL INCOMPLETO 7 - COLEGIAL COMPLETO 8 - SUPERIOR INCOMPLETO 9 - SUPERIOR COMPLETO

### CAUSA DA RECISÃO

POR INICATIVA DO EMPREGADOR 0 - COM JUSTA CAUSA 1 - SEM JUSTA CAUSA  $2 - 0$ UTROS CASOS

### POR INICATIVA DO EMPREGADO

- 3 COM JUSTA CAUSA
- 4 SEM JUSTA CAUSA
- 5 OUTROS CASOS

RUA CONDE DE BONFIM, 229 LJ A TELEFONE (021) 284 20 31

### OUTROS MOTIVOS

6 - TRANSFERENCIA

7 - APOSENTADORIA

 $8 - MORTE$ 

Ô

●  $\bullet$ 

 $\bullet$  $\bullet$ 

 $\bullet$ 

 $\bullet$ 

 $\bullet$ 

 $\bullet$  $\bullet$ 

 $\bullet$ 

 $9 - 0$ UTROS

## 1.10 - HJ SOFTWARE - REORGANIZAÇÃO DO ARO. DE PARAMETROS

Esta opeão proporciona a ordenação dos parâmetros da empresa, mostrando na tela os números dos lançamentos anteriores e atuais de cada opcão.

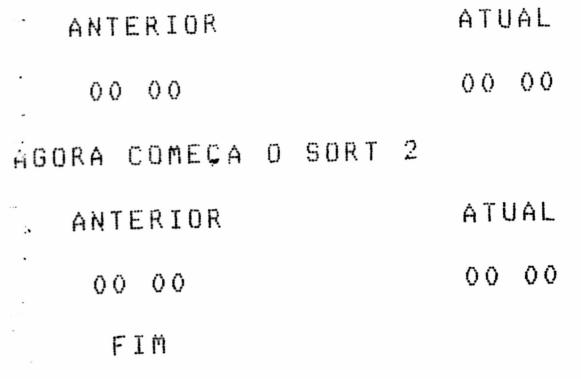

### 2 - HJ SOFTWARE - MANUTENÇÃO DE FUNCIONARIOS

1 - CADASTRAMENTO DE FUNCIONARIOS

### ESCOLHA A FUNCAO?

o usuário faz o cadastramento de Com este processo empresa e, correções nos dados funcionários admitidos na cadastrais. As informações constantes do cadastro de funcionários

são:

- Chave do Funcionărio
- Dados Pessoais
- Dados do Contrato de Trabalho
- Informacões Sociais

RUA CONDE DE BONFIM, 229 LJ A TELEFONE (021) 284 20 31

2.1 - HJ SOFTWARE - MANUT. DE FUNCIONARIOS - 00/00

 $1 - INCLUSAO$ 

- 2 ALTERACÃO
- 3 EXCLUSAO
- 4 FIM DE OPERACÃO

ESCOLHA A FUNCAO?

### 2.1.1 - INCLUSAO DE FUNCIONARIOS

CHAVE DO FUNCIONARIO the contract of the contract of the contract of the contract of the contract of the contract of the contract of - 7 DIVISÃO DEPARTAMENT0? SECAO ? MATRICULA - 7 DIGITO  $\overline{?}$ 

A chave do funcionário é o código de acesso do mesmo a O Sistema. Toda vez que se desejar fazer alguma operação sobre um determinado funcionário é necessário conhecer a sua chave.  $\wedge$ chave também indica qual é o Centro de Custo da empresa em que  $\circ$ funcionário trabalha.

E uma informação com 11 digitos e composta da seguinte maneira:

FF DD SS MMMM D

onde FF- código da divisão DD- código do Departamento SS- código da Secão HMMM- código de matricula D- digito verificador

Portanto, os campos de divisão, departamento e seção ser preenchidos com dois dígitos e, gravados com códigos sequenciais sem intervalos, a partir de 01 a 99 (não podendo existin o código 00).

O campo referente á matricula deve ser preenchido COM quatro digitos. Caso o número seja menor a 1000, deverá ser completado com zeros a esquerda. Quanto ao digito verificador, será fornecido pelo

proprio programa. RUA CONDE DE BONFIM, 229 LJ A TELEFONE (021) 284 20 31

Ao codificar os funcionários, o usuário deve antes ter elaborado o Organograma da Empresa, codificar as Divisões,<br>Departamentos e secões e cadastrar essas informações nos parâmentros do Sistema.

Para o correto preenchimento de alguns campos pedidos no cadastramento de funcionários, é necessário conhecer-se as tabelas gerais apresentada no item 1.9 - Listagem Tabelas Gerais.

Para o preenchimento de cargos e salários, deve-se considerar a tabela elaborada pelo próprio usuário na opção de MANUTENCAO DE CARGOS E SALARIOS.

DADUS PESSOAIS \_\_\_\_\_\_\_\_\_\_  $\boldsymbol{\gamma}$ NOME ENDERECO RUA. NUM. P  $\gamma$  $CEP$ -2 CIDADE CARTEIRA PROFISSIONAL NONERO  $\gamma$  $\overline{?}$ SERIE ESTADO ? PIS/PASEP 7 CPF DATA NASCIMENTO ? NUM. DEPENDENTES? I.RENDA  $\overline{?}$ SAL. FAMILIA 7 ESTADO CIVIL  $\overline{?}$  $\mathcal{P}$ SEXO (M/F)

 $1 - SEGUE$ ,  $2 - RETORNA$ ,  $3 - F1M?$ SEGUE- Nesta opoão haverá o retorno imediato para Contrato de Trabalho.

RETORNA - Nesta oprão haverá o retorno imediato para Dados Pessoais.

FIM- Nesta opção haverá o retorno imediato para o Menu Principal.

RUA CONDE DE BONFIM, 229 LJ A TELEFONE (021) 284 20 31

INFORMACOES SOCIAIS 

NACIONALIDADE LOCAL DE TRABALHO EMPREGO ANTERIOR ? GRAU DE INSTRUCAO ? SALARIO CONTRATUAL?

D

 $1 - SEGUE$ ,  $2 - RETORNA$ ,  $3 - FIM?$ 

 $\cdot$   $^*$ 

SEGUE - Nesta opcão o programa apresentará a seguinte mensagem:

CONTINUA (S/N)?

Desta forma podem-se continuar as inclusões, ou voltar para Manutenção de Funcionários.

RETORNA- Nesta opção haverá o retorno imediato para Informações Sociais

FIM- Nesta opção o programa apresentará a seguinte mensagem:

CONTINUA (S/N)?

Desta forma podem-se continuar as inclusões, ou voltar para Inclusão de Funcionários.

### EXEMPLO

INCLUSAD DE FUNCIONARIO

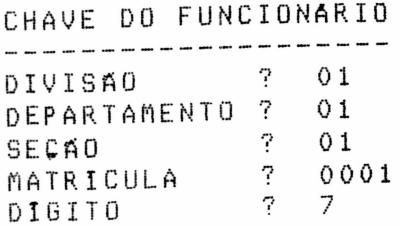

RUA CONDE DE BONFIM, 229 LJ A TELEFONE (021) 284 20 31

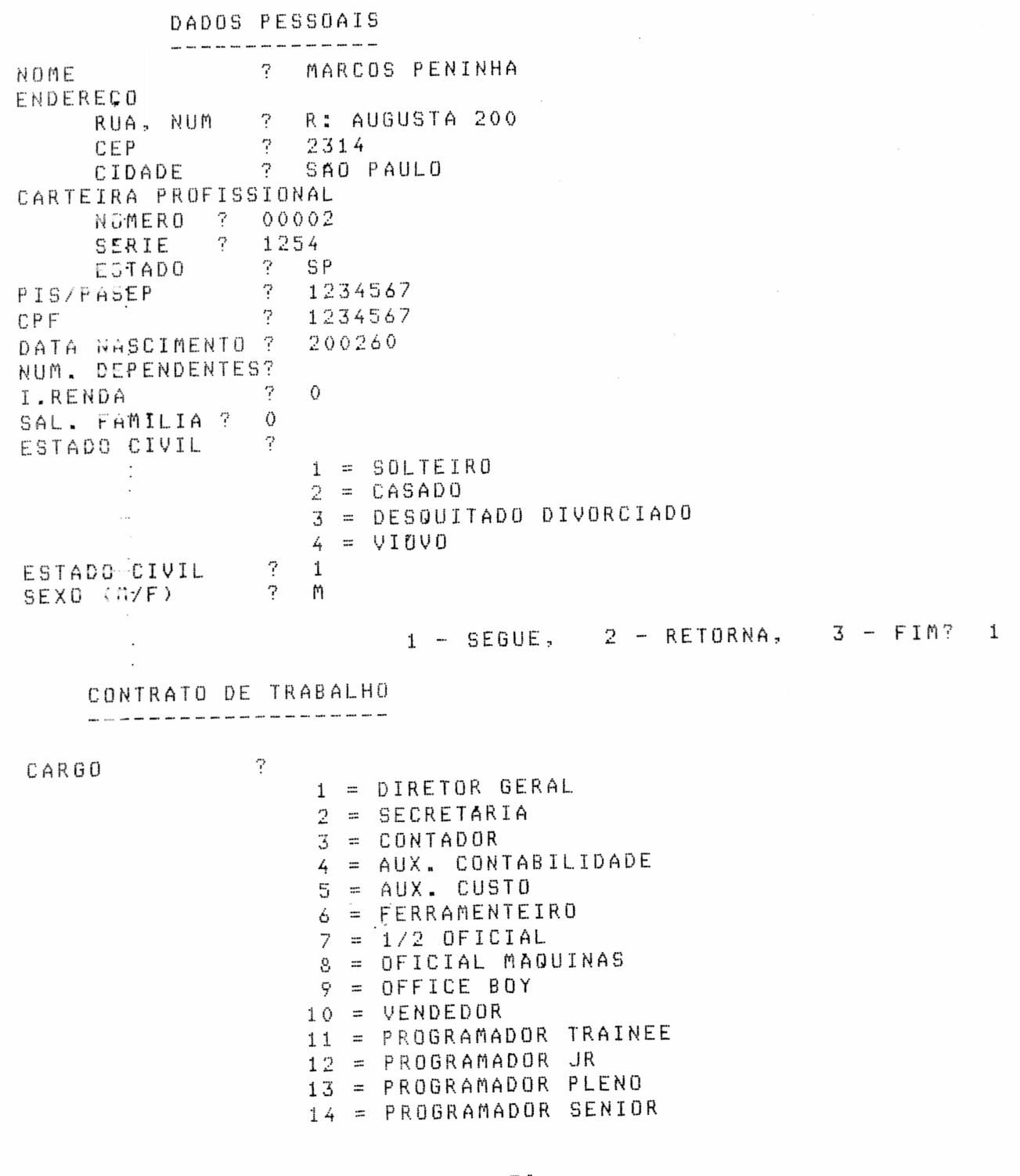

RUA CONDE DE BONFIM, 229 LJ A TELEFONE (D21) 284 20 31

Ď

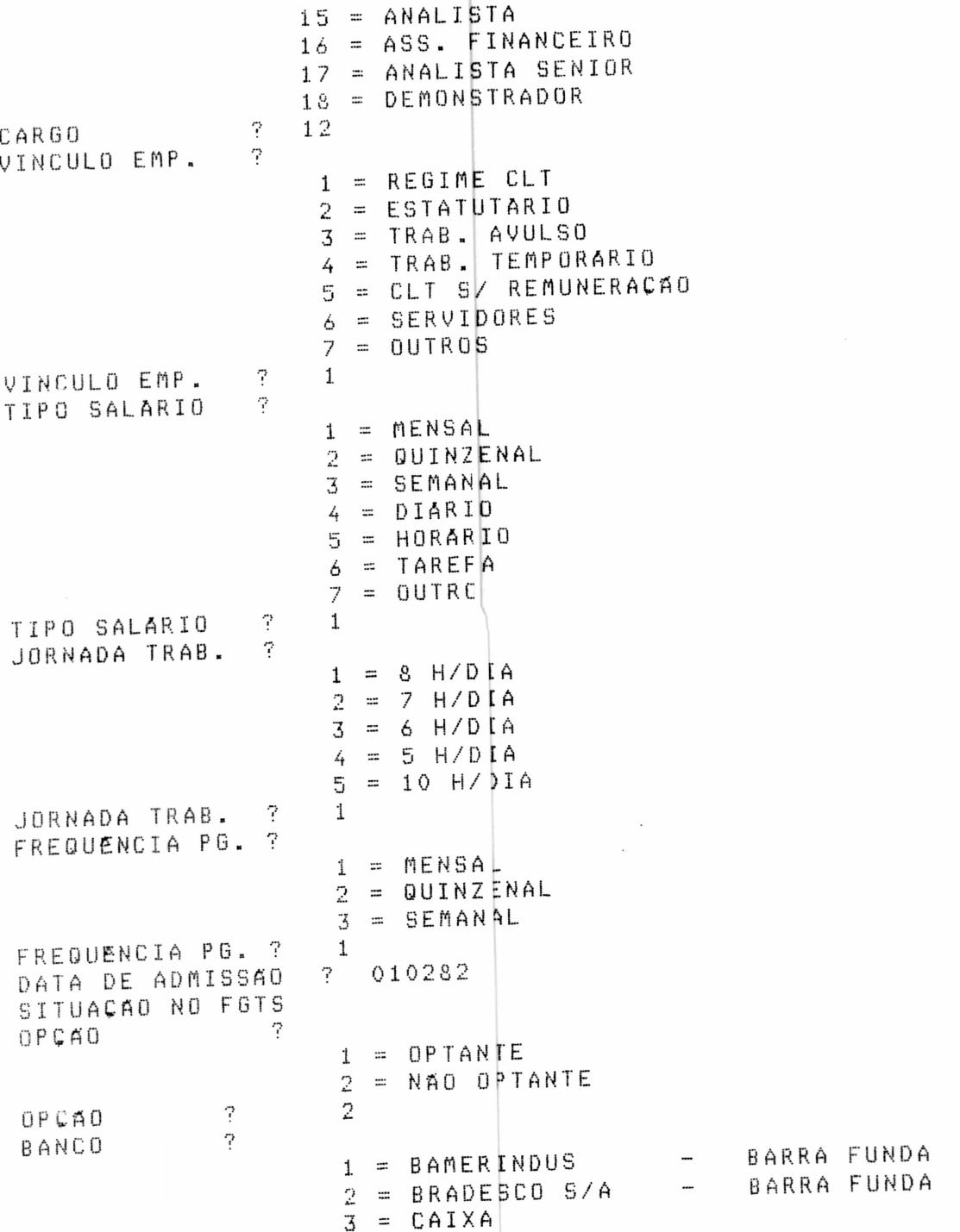

 $\overline{\phantom{a}}$ 

 $\overline{\phantom{a}}$ 

 $\overline{\phantom{a}}$ 

 $\bar{\tau}$ 

RUA CONDE DE BONFIM 229 LJ ACENTRO<br>TELEFONE (021) 284 20 31

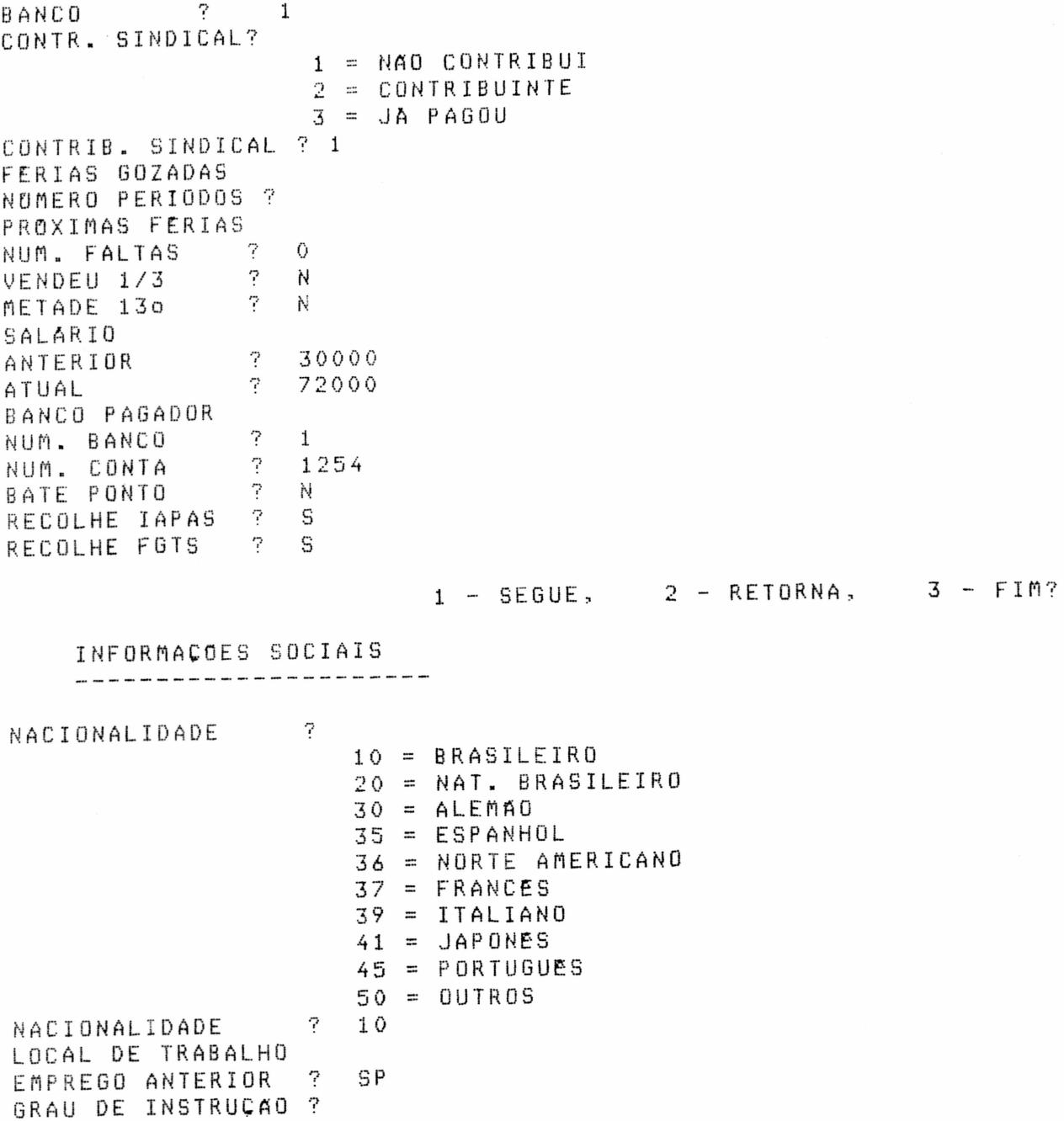

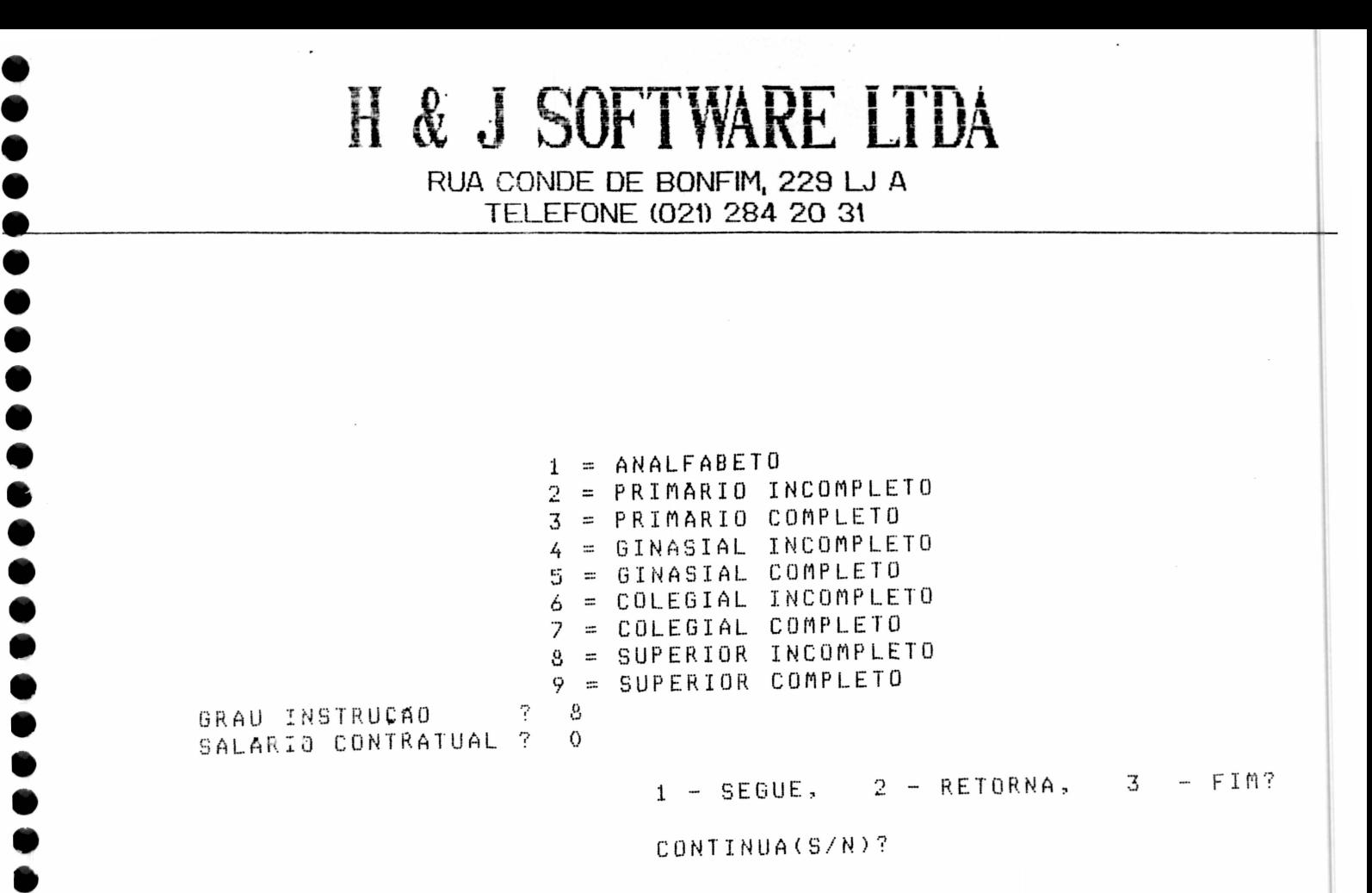

### $2.1.2 - ALTERACAO$

- Esta opção permite que se façam modificações dos dados fornecidos anteriormente Deve-se digitar a chave do funcionário, para que a ficha do mesmo possa ser acessada. As alterações são feitzs a partir do posicionamento do cursor.

### **EXEMPLO**

ALTERAÇÃO DO FUNCIONARIO

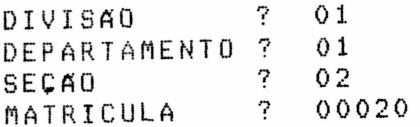

1 - DADOS PESSOAIS 2 - CONTRATO DE TRABALHO  $3 - INF.$  SOCIAIS  $4 - FIM$ 

ESCOLHA ? 3

RUA CONDE DE BONFIM, 229 LJ A TELEFONE (021) 284 20 31

INFORMACOES SOCIAIS

 $10$ NACIONALIDADE 7 LOCAL DE TRABALHO EMPREGO ANTERIOR ?  $SP$  $\gamma$  $\overline{7}$ GRAU DE INSTRUCÃO SALARIO CONTRATUAL  $\mathcal{P}$  $\overline{Q}$ 

1-SEGUE, 2-RETORNA, 3-FIM? 1

CONTINUA(S/N)?

 $2.1.3 - EXCLUSAO$ 

Esta opção permite que se façam exclusões das fichas dos funcionários. Deve-se digitar a chave do mesmo para que esta seja acessadale, confirmar a exclusão.

**EXEMPLO** 

EXCLUSAD DE FUNCIONARIOS

CHAVE DO FUNCIONARIO

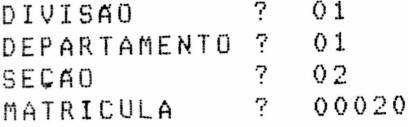

CONFIRME(S/N)? N

CONTINUA(S/N)?

### 2.1.4 - FIM DE OPERAÇÃO

Esta opção permite o retorno ao MENU PRINCIPAL.

RUA CONDE DE BONFIM, 229 LJ A TELEFONE (021) 284 20 31

3 - HJ SOFTWARE - MOVIMENTACAO DE FUNCIONARIOS

- 1 TRANSFERENCIA
- 2 AFASTAMENTO
- 3 FERIAS
- 4 FERIAS COLETIVAS
- 5 DISPENSA

ESCOLHA A FUNCAO?

### 3.1 - HJ SOFTWARE - TRANSF. DE FUNCIONARIOS - 00/00

Para transferir um funcionário de um centro de custo para outro, é necessário informar:

- Chave anterior - Chave atual

- Cargo atual

CHAVE DO FUNCIONARIO

\_\_\_\_\_\_\_\_\_\_\_\_\_\_\_\_\_\_ DIVISAO ? DEPARTAMENT0? - 7 SECAO MATRICULA ?

(código) da divisão atual do DIVISÃO - Informe o número funcionário.

DEPARTAMENTO- Informe o número (código) do departamento atual do funcionário.

SECAO- Informe o número (código) da secão atual do funcionário.

MATRICULA - Informe o número (código) da matricula atual do funcionário e mais o dígito.

RUA CONDE DE BONFIM, 229 LJ A TELEFONE (021) 284 20 31

TRANSFERIDO PARA \_\_\_\_\_\_\_\_\_\_\_\_\_\_  $\overline{r}$ **DIVISAO** DEPARTAMENT0? -2 SECAO 7 MATRICULA  $\overline{\mathcal{L}}$ DIGITO

DIVISAO - Informe o número (código) da divisão para onde o funcionário irá.

DEPARTAMENTO - Informe o número (código) do departamento para onde o funcionário irá.

SEÇÃO - Informe o número (código) da seção para onde  $\Omega$ funcionário irá.

MATRICULA - Informe o número (código) da matrícula para onde o funcionário irá.

DIGITO- O programa lhe fornecerá o novo digito.

- CONFIRME (S/N)?

Caso não haja confirmação os dados iniciais serão mantidos: Surge ainda a seguinte mensagem:

> $\boldsymbol{7}$ CARGO  $\gamma$ SALARIO

CARGO- Informe o novo cargo.

SALARIO- Informe o novo salário.

CONTINUA (S/N)?

podem-se continuar as transferèncias, o u Desta forma voltar para Movimentação de Funcionários.

RUA CONDE DE BONFIM, 229 LJ A TELEFONE (021) 284 20 31

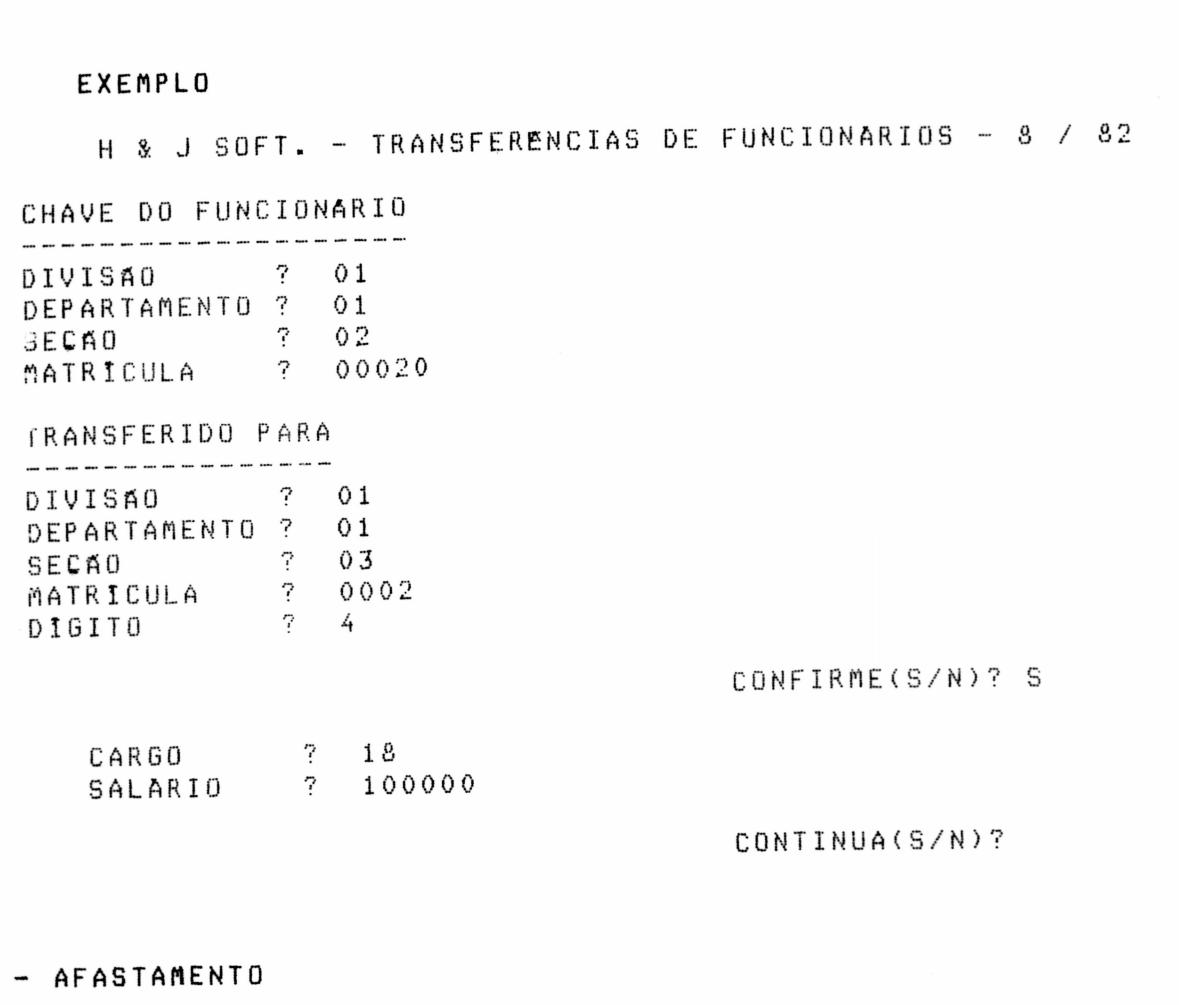

Quando um funcionário se afasta é necessário informar:

- Chave do funcionário

- Dia do afastamento

 $\bullet$  $\bullet$ 

 $\bullet$ 

 $\bullet$  $\bullet$  $\bullet$  $\ddot{\bullet}$  $\bullet$ 

 $3.2$ 

- Motivo do afastamento: acidente

doença gravidez servico militar

RUA CONDE DE BONFIM, 229 LJ A TELEFONE (021) 284 20 31

CHAVE DO FUNCIONARIO  $\sim$  2 **DIVISÃO** DEPARTAMENT0? - 2 SECAO - 7 MATRICULA  $=$ NOME

 $\ddot{\phantom{a}}$ 

DIVISAC- Informe o número (código) da divisão do funcionário.

DEPARIAMENTO - Informe o número (código) do departamento do funcionário.

SEÇÃO- Informe o número (código) da seção do funcionário.

MATRICULA- Informe o número (código) da matricula do funcionário e mais o digito.

1 - ESTA SENDO AFASTADO 2 - ESTA RETORNANDO AO TRABALHO?

DIA ? nes ?  $AND$ ?

CONFIRME (S/N)?

Caso não haja confirmação os dados iniciais serão mantidos.

CONTINUA (S/N)?

Desta forma podem-se continuar os afastamentos, ou voltar para Afastamento.

#### EXEMPLO

H & J SOFT. - COMUNICAÇÃO DE AFASTAMENTO - 8 / 82

- 7  $01$ DIVISAO  $01$ DEPARTAMENTO ?  $? 02$ SECAO MATRICULA ? 00020

NOME

 $\bullet$ 

 $\bullet$  $\bullet$ 

 $\bullet$  $\bullet$ 

 $\bullet$ 

 $\bullet$ 

RUA CONDENDE BONFIM 229 LJ A TELEFONE (021) 284 20 31

1 - ESTA SENDO AFASTADO 2 - ESTA RETORNANDO AO TRABALHO ? 1

AFASTAMENTO DIA ? 01  $MES$  ? 07 ANO ?  $82$ 

CONFIRME(S/N)? S

CONTINUA(S/N)?

### **EXEMPLO**

H & J SOFT. - COMUNICAÇÃO DE AFASTAMENTO - 8 / 82

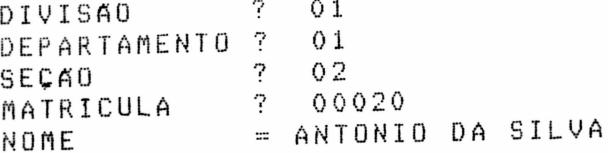

1 - ESTA SENDO AFASTADO 2 - ESTA RETORNANDO AO TRABALHO ? 2

RETORNANDO AO TRABALHO DIA ? 23

### CONFIRME(S/N)? S

#### $3.3 - FERIAS$

Quando o funcionário entra em férias é necessário informar:

- Chave do funcionário
- Quantas faltas devem ser consideradas
- Se o funcionário quer ou não abono de férias
- Dia do início do período de férias
- Se vai receber férias no ato ou não.

RUA CONDE DE BONFIM, 229 LJ A TELEFONE (021) 284 20 31

CHAVE DO FUNCIONARIO DIVISÃO -7 DEPARTAMENTO ? -7 SECAO MATRICULA - 7 NOME

DIVISÃO- Informe o número (código) da divisão do funcionário.

DEPARTAMENTO - Informe o número (código) do departamento do funcionário.

SECAD- Informe o número (código) da secão do funcionário.

MATRICULA- Informe o número (código) da matricula do funcionário e mais o digito.

NOME- Informe o nome do funcionário.

CONFIRME (S/N)?

Caso não haja confirmação, voltará para Chave do Funcionário. Caso contrário o programa continuará pedindo mais dados:

PERIODO AQUISITIVO DE  $\frac{1}{2}$  /-/-/A --/--/-<br>TEM  $\frac{1}{2}$  DIAS DE DIREITO QUER ABONO DE FERIAS (S/N)? MEDIA DE COMISSOES DOS 12 OLTIMOS MESES? MEDIA DE INSALUBRIDADE + OUTROS ADICIONAIS? MEDIA DE HORAS EXTRAS DO PERIODO AQUISISTIVO? DIA DE INICIO DE FERIAS ?

PERIODO DE FERIAS DE \_\_/\_\_/\_\_ A \_\_/\_\_/\_\_ FERIAS **TAPAS** I.RENDA ABONO

> 1 - EFETUAR FERIAS 2 - EMITIR APENAS O AVISO  $3 - FIM$

RUA CONDE DE BONFIM, 229 LJ A TELEFONE (021) 284 20 31

EFETUAR FERIAS - Depois de um determinado tempo de emitido o relatório de férias, efetua-se as férias. Neste item ainda é per guntado: "EMITIR AVISO (S/N)?" Caso seja afirmativo, é emitido o aviso de férias e o recibo de férias. Caso seja negativo è emitido só o recibo de férias.

EMITIR APENAS O AVISO- Antes do funcionário entrar de férias Á emitido o aviso para determinado dia do més.

FIM- Retorna para Férias.

### ESCOLHA A FUNCAO?

### EXEMPLO

H & J SOFT. - PROCESSO DE FERIAS 11 / 82

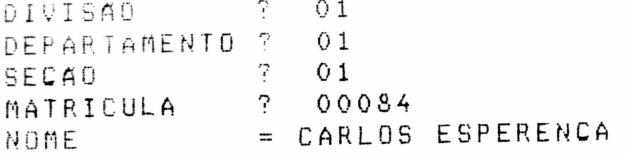

### CONFIRME(S/N)? S

PERIODO AQUISITIVO DE 14/03/73 A 13/03/74 TEM 30 DIAS DE DIREITO QUER ABONO DE FERIAS (S/N) ? S MEDIA DE COMISSOES DOS 12 ULTIMOS MESES 20000  $\mathbb{R}$ MEDIA DE HORAS EXTRAS DO PERIODO AQUISITIVO ?  $10$ DIA DE INICIO DAS FERIAS ? 01

PERIODO DE FERIAS DE 01/11/82 A 20/11/82 53.819,99 FERIAS 4.709.25 IAPAS 2.282,00 I. RENDA 26.910.00  $ABONO$ 

> 1 - EFETUAR FERIAS 2 - EMITIR APENAS O AVISO  $3 - FIM$

> > ESCOLHA A FUNCAO? 1

 $\mathcal{L}_{\mathbf{a}}$ 

RUA CONDE DE BONFIM, 229<sub>n44</sub> A<sub>R 0</sub> AVISO(S/N)? S TELEFONE (021) 284 20 31

H & J SOFT. - RECIBO DE EZRIAS

H & J SOFTWARE

01010100084 **REGISTRO** CARLOS ESPERANCA NOME 546464 SERIE 31 CARTEIRA PROFISSIONAL PERIODO DE AQUISIÇÃO 14/03/73 A 13/03/74 PERIODO DE GOZO DE FERIAS 01/11/82 A 20/11/82 FALTAS NÃO JUSTIFICADAS  $\circ$ 60,719.99 SALARIO BASE  $20,000,00$ MEDIA DAS COMISSOES  $10.00$ MEDIA DAS HORAS EXTRAS 53,819.99 VALOR DA REMUNERAÇÃO

DEDUCOES 4,709.25 IAPAS I. RENDA 2,282.00 

> 6,991.25 46,828.74

LIQUIDO

RECEBI DA FIRMA H & J SOFTWARE LTDA A IMPORTANCIA LIQUIDA DE CZ\$\*\*\*\*\*\*46,828.74\*\* QUE ME E PAGA A INTONIANCIA CIQUIUM DE CERANANTO, CEOLITAN QUE NE E<br>ADIANTADAMENTE POR MOTIVO DE MINHAS FERIAS REGULARES,  $0 R A$ CONCEDIDAS E QUE VOU GOZAR DE ACORDO COM A DESCRICAO ACIMA, TUDO CONFORME AVISO QUE RECEBI EM TEMPO, AO QUAL DEI MEU "CIENTE".

PARA CLAREZA E DOCUMENTO, FIRMO O PRESENTE RECIBO, DANDO A FIRMA PLENA E GERAL QUITAÇÃO.

 $, 30/10/82$ SÃO PAULO

ASSINATURA

RUA CONDE DE BONFIM, 229 LJ A TELEFONE (021) 284 20 31

H & J SOFT. - RECIBO DE ABONO DE FERIAS

H & J SOFTWARE

RECEBIDO CZ\$ 26,910.00

RECEBI DE H & J SOFTWARE LTDA

IMPORTANCIA TOTAL E LIQUIDA DE CZ\$ \*\*\*\*\*26,910.00\*\* A CORRESPONDENTE AO ABONO DE FERIAS DE 1/3 DO MEU SALARIO, DE ACORDO COM O DL 1535/77 DE 13/04/77, REFERENTE AO PERIODO AQUISITIVO DE 14/03/73 A 13/03/74, PELO QUE DOU A EMPRESA, PLENA E GERAL QUITACAO.

SAO PAULO , 30/10/82

CARLOS ESPERANÇA

H & J SOFT. - AVISO DE FERIAS

H & J SOFTWARE LTDA

NOTIFICACAO

AO FUNCIONARIO FERNANDO DE SOUZA

TENDO SIDO COMPLETADO EM 31/12/82 O PERIODO AQUISITIVO DE FERIAS INICIADO EM 01/01/82 12 MESES, VIMOS, NOS TERMOS DO ARTIGO 135 DA CLT (REDACÃO DADA PELO DECRETO LEI 1535/77) COMUNICAR-LHE QUE DEVERA GOZAR AS FERIAS NO PERIODO DE 05/11/82 A  $24/11/82$ .

A IMPORTANCIA CORRESPONDENTE AS FERIAS E, SE FOR 0 CASO, AO ABONO DE FERIAS PODERA SER RECEBIDA EM 03/11/82.

> $, 25/10/82$ SÃO PAULO

EMPREGADO

EMPREGADOR

**RUA** CONDE **DE BONFIM, 229 LJ A**  TELEFONE **(021> 284 20 31** 

### **3.4 - FERIAS COLETIVAS**

### **EXEMPLO**

• • • • • • • • • • • • • • • • • • • • • • • • • • • • • •

,<br>,<br>, • ,

• • • • • • • • • • • • • • • • •

H & J SOFT . - PROCESSO DE FERIAS COLETIVAS

DIVISAO ? 01 DEPARTAMENTO ? 01 SECAO ? 01 GUANTOS DIAS ? 15 PRIMEIRO PERIODO (S/N)? S DIA DE INICIO DAS FERIAS 7 10

> 1 - EMITIR RECIBOS 2 - EMITIR RECIBOS E AVISO  $3 - F1M$

> > ESCOLHA A FUNÇRO?

LISTAGEM

H & J. SÜET. - RECIBO DE FERIAS

H & J SOFTWARE LTDA

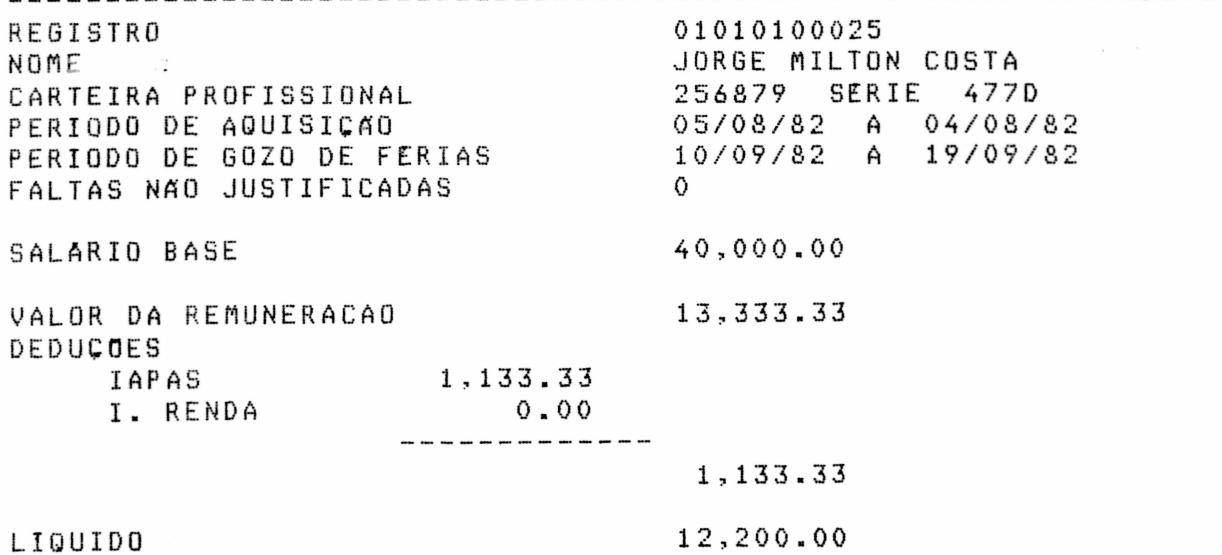

RUA CONDE DE BONFIM, 229 LJ A TELEFONE (021) 284 20 31

RECEBI DA FIRMA H & J SOFTWARE LTDA A IMPORTANCIA LIQUIDA DE CZ\$ \*\*\*\*\* 12,200.00 \*\* QUE ME E PAGA ADIANTADAMENTE POR MOTIVO DE MINHAS FERIAS COLETIVAS,  $\overline{D}$  R A CONCEDIDAS E QUE VOU GOZAR DE ACORDO COM A DESCRICÃO ACIMA. TUDO CONFORME AVISO QUE RECEBI EM TEMPO, AO QUAL DEI MEU "CIENTE".

PARA CLAREZA E DOCUMENTO, FIRMO O PRESENTE RECIBO, DANDO A FIRMA PLENA E GERAL QUITAÇÃO.

SAO PAULO , 08/09/82 ASSINATURA

H & J SOFT. - AVISO DE FERIAS

H & J SOFTWARE LTDA

#### NOTIFICACAO

AO FUNCIONARIO JORGE MILTON COSTA

POR MOTIVO DE FERIAS COLETIVAS DE ACORDO COM ARTIGO 135 DA CLT (REDAÇÃO DADA PELO DECRETO LEI 1535/77) COMUNICAR-LHE QUE DEVERA GOZAR AS FERIAS NO PERIODO DE 10/09/82 A 19/09/82.

IMPORTANCIA CORRESPONDENTE AS FERIAS PODERA SER  $\mathsf{A}$ RECEBIDA EM 08/09/82.

: SAO PAULO

 $, 08/09/82$ 

EMPREGADO

EMPREGADOR

RUA CONDE DE BONFIM, 229 LJ A TELEFONE (021) 284 20 31

### $3.5 -
DISPENSA$

processar a dispensa de um funcionário, Ă Para necessário informar:

- Chave do funcionário

- Dia da dispensa

- Causa da Recisão do Contrato

- Cădigo da Recisão para efeito do FGTS

- Todos os códigos e valores constantes do cálculo da Recisão
- FGTS pago ou a recolher
- Valor Liquido da Recisão

DIVISÃO 7 DEPARTAMENTO ? 7 **SECAO**  $\overline{?}$ MATRICULA NOME

DIVISAU- Informe o número (código) da divisão.

DEPARTAMENTO- Informe o número (código) do departamento.

SECAO- Informe o número (código) da secão.

MATRICULA- Informe o número (código) da matricula.

NOME- Informe o nome do funcionário.

CONFIRME (S/N)?

Caso não haja confirmação retornará para Dispensa. Caso contrário continuará pedindo informações.

7 DIA DA DISPENSA 7 MES DA DISPENSA CAUSA DA RESCISÃO 1 - POR JUSTA CAUSA 2 - INICIATIVA DO EMPREGADO 3 - QUTROS MOTIVOS

# H & J SOFTW

RUA CONDE DE BONFIM, 229 LJ A TELEFONE (021) 284 20 31

P/ EFEITO NO FGTS CODIGO DA RESCISAO?

INFORME OS VALORES CONSTANTES DA RESCISAO

CODIGO?

CODIG0?

FOTS A RECOLHER?

LIQUIDO A RECEBER?

LISTAGEM (S/N)?

CONFIRME (S/N)?

CONTINUA (S/N)?

está na Tabela de CODIGO - Este código que é pedido a cima Rendimento e Desconto, logo apos informar o código deverá informar também o valor (quantia) referente ao mesmo. Este código será pedido até o usuário digitar F, que encerrará a operação. Em seguida aparecerá:

FGT5 A RECOLHER - 0 usuário digitará o valor FGTS do funcionário demitido.

dn

RECEBER- Terá que ser feito o somatório de todos O S LIGUIDO A códigos digitados a cima.

LISTAGEM (S/N)- Digite "S" caso queira a listagem.

CONFIRME (S/N) - Confirme caso tudo a cima digitado for verdadeiro.

CONTINUA (S/N)- Caso queira continuar as demissões digite "S".

RUA CONDE DE BONFIM, 229 LJ A TELEFONE (021) 284 20 31

ë<br>0

 $\bullet$  $\bullet$ 

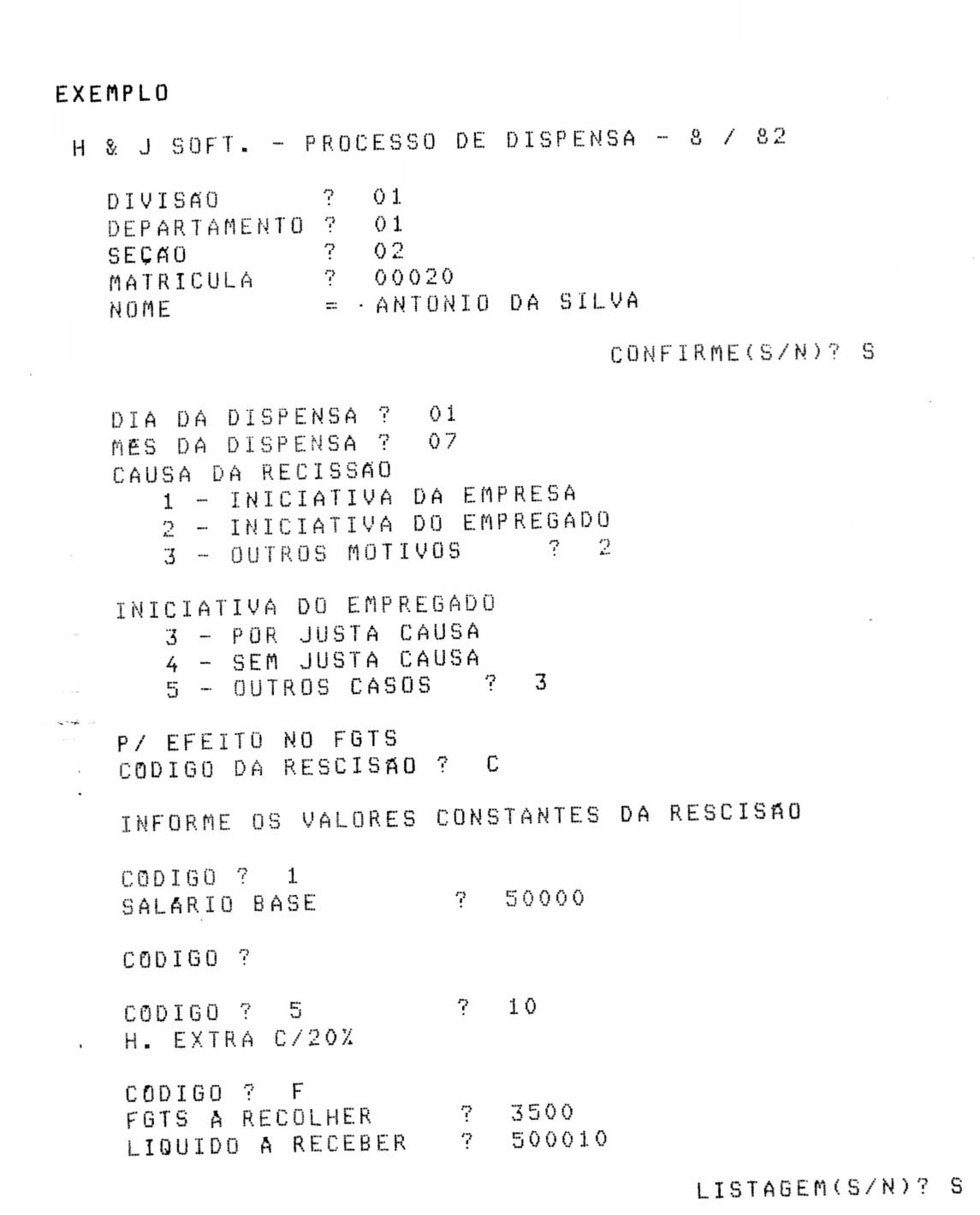

RUA CONDE DE BONFIM, 229 LJ A TELEFONE (021) 284 20 31

### LISTAGEM

H & J SOFT. - PROCESSO DE DISPENSA - 8 / 82

H & J SOFTWARE LTDA

CHAVE: 01010200020 NOME: ANTONIO DA SILVA

DATA DA DISPENSA : 01/07/82

MOTIVO : JUSTA CAUSA POR INICIATIVA DO EMPREGADO

COD. DISPENSA P/ FGTS : C

DEMONSTRACAO DO CALCULO

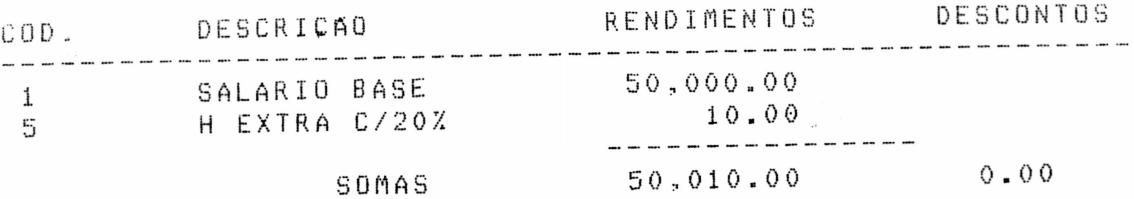

50,010.00 3,500.00

FGTS A RECOLHER

LIQUIDO A RECEBER

### HJ SOFTWARE - REAJUSTES SALARIAIS

1 - P/ PLANO DE CARGOS E SALARIOS 2 - P/ PERCENTUAL 3 - P/ LEI DE DISSIDIOS

ESCOLHA A FUNCAO?

RUA CONDE DE BONFIM, 229 LJ A TELEFONE (021) 284 20 31

O Reajuste coletivo de salários pode ser feito de três maneiras: por plano de cargos e salários, isto é, atualiza-se manualmente a tabela de salários e depois faz-se as atualizações no cadastro automaticamente; por um percentual qualquer escolhido pelo usuário, ou pela lei-de reajustes coletivos conforme Indices do INPC.

4.1 - P/ PLANO DE CARGOS E SALARIOS - 00/00

Digitada esta opeão, o reajuste se fará automaticamente, de acomdo com a tabela de cargos e salários. Ouando terminado o reajuste há o retorno ao MENU PRINCIPAL.

#### **EXEMPLO**

H & J SOFT. - REAJUSTE DE CARGO E SALARIO

A EMPRESA NAO OPTOU PELO USO DO PLANO DE CARGOS E SALARIOS O USO DESTE PROGRAMA E INDEVIDO.  $<$ CR>?

4.2 - P/ PERCENTUAL (SERA APRESENTADO NUMA VERSÃO FUTURA)

4.3 -P/ LEI DE DISSIDIOS (SERA APRESENTADO NUMA VERSAO FUTURA)

### 5 - HJ SOFTWARE - CALCULO DA FOLHA

- 1 ENTRADA DO MOVIMENTO 2 - ATUALIZAÇAO SEMANAL 3 - ATUALIZAÇAD MENSAL
- 
- 4 ADIANTAMENTO QUINZENAL
- 5 CALCULO SEMANAL
- 6 CALCULO MENSAL
- 7 ADIANTAMENTO DO 130 SALARIO
- 8 CALCULO DO 130 SALARIO

ESCOLHA A FUNCAO?
RUA CONDE DE BONFIM, 229 LJ A TELEFONE (021) 284 20 31

 $5.1 - HJ$  SOFTWARE - ENTRADA DO MOVIMENTO - 00/00

 $1 - INCLUSAO$  $2 - \text{CORRECAO}$ 3 - EXCLUSAO

4 - LISTAGEM

5 - FIM DE OPERAÇÃO

ESCOLHA A FUNCAO?

O processo de entrada do movimento referente  $\mathbf{a}$ **U**th período de trabalho, permite ao usuário informar os rendimentos e/ou descontos a serem considerados no cálculo de vencimentos determinados funcionários, tais como: horas trabalhadas, horas extras, vales, comissões, etc.

Essas informações são armazenadas num arquivo e desse arquivo são emitidos relatórios para conferência.

5.1.1 - INCLUSAO DE ITEM

Esta opção permite iniciar o processo de entrada do movimento referente a um período de trabalho.

Deve-se informar a Chave do Funcionário:

CHAVE DO FUNCIONARIO

DIVISAO  $\overline{?}$ DEPARTAMENTO? SECAO  $\sim$   $\sim$   $\sim$   $\sim$   $\sim$ MATRICULA  $\cdot$  ?

DIVISÃO- Informe o número (código) da divisão.

DEPARTAMENTO- Informe o número (código) do departamento.

SECAO- Informe o número (código) da secão.

MATRICULA- Informe o número (código) da matricula.

 $71$ 

RUA CONDE DE BONFIM, 229 LJ A TELEFONE (021) 284 20 31

#### EXEMPLO

١

INCLUSAD DE ITEM CHAVE DO FUNCIONARIO  $\mathcal{P}$ DIVISAO  $01$ DEPARTAMENTO ?  $01$ SECAO  $\gamma$  $0<sub>3</sub>$ MATRICULA ? 00024 RENDIMENTOS & DESCONTOS CODIGO 2 5 QUANTIDADE (HORAS) ? 50 CODIGO  $\overline{?}$  $\mathbf{F}$ TOTAL PARA FECHAMENTO ? 50 \*\*\* INCORRETO ! . VERIFICAR(S/N)? S CODIGO -7 5 QUANTIDADE (HORAS) ?  $-50$ CODIGO  $\gamma$ F TOTAL PARA FECHAMENTO ? 55 CONTINUA(S/N)?  $\sim$ CORRECAO DE ITEM  $\cdot$ NUM. ITEM ? 1 CHAVE DO FUNCIONARIO DIVISAO  $\cdot$  ? -01  $01$ DEPARTAMENTO ? SECAO  $\overline{?}$ 03 MATRICULA ? 00024 CODIGO 7 5. QUANTIDADE (HORAS) ? 60 CODIGO 7 F TOTAL PARA FECHAMENTO ? 65

CONTINUA(S/N)?

RUA CONDE DE BONFIM, 229 LJ A TELEFONE (021) 284 20 31

#### 5.1.2 - CORREÇÃO DE ITEM

Esta opção permite que as informações incorretas sejam corrigidas, e somente depois de estarem corretas serão transferidas para o cadasto de funcionários de onde é efetuado o cálculo.

Deve-se informar o número do item para que o mesmo possa ser acessado.

NUM. ITEM?

A diferenca entre CORREÇÃO DE ITEM e INCLUSÃO DE ITEM E que, no primeiro caso não é necessário informar o código e a quantidade de horas para o programa, pois é feito<br>automaticamente, sendo ao contrário no segundo caso. Alguns esclarecimentos:

CODIGO - Este código consta na Tabela de Rendimentos e Descontos, digite o código até quando for necessário, quando não quiser mais corrigin nenhum item digite F para encerrar.

QUANTIDADE - Digite a quantidade de horas por turno de cada funcionário.

FECHAMENTO - E a soma do **TOTAL PARA** código mais a quntidade(horas).

### EXEMPLO

CORRECAO DE ITEM

NUM.ITEM ? 01

CHAVE DO FUNCIONARIO

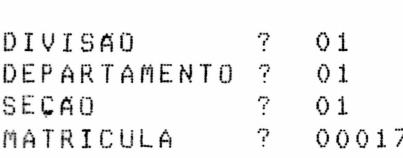

RUA CONDE DE BONFIM, 229 LJ A TELEFONE (021) 284 20 31

\* CODIGO ? 06 QUANTIDADE(HORAS) ? 6  $\div$  CODIGO ? F

TOTAL PARA FECHAMENTO ? 12

CONTINUA(S/N)?

### 5.1.3 - EXCLUSAO DE ITEM

Esta opção permite que se excluam itens já cadastrados. Deve-se informar o número do item para que o mesmo seja acessado, e confirmar exclusão.

NUM. ITEM?

CONFIRME (S/N)?

Caso não haja confirmação os dados iniciais serão mantidos.

EXEMPLO

EXCLUSAO DE ITEM

NUM. ITEM ? 1 CHAVE DO FUNCIONARIO = 01010300024

CONFIRME(S/N)?

#### $5.1.4 - LISTAGEM$

Esta opção permite a impressão-de uma relaçao das entradas do movimento. Estando a impressora devidamente preparada, deve-se confirmar a impressão-para-que esta seja imediatamente executada.

RUA CONDE DE BONFIM, 229 LJ A TELEFONE (021) 284 20 31

### **EXEMPLO**

H & J SOFT. - LISTAGEN DO NOVINENTO

H & J SOFTWARE LTDA

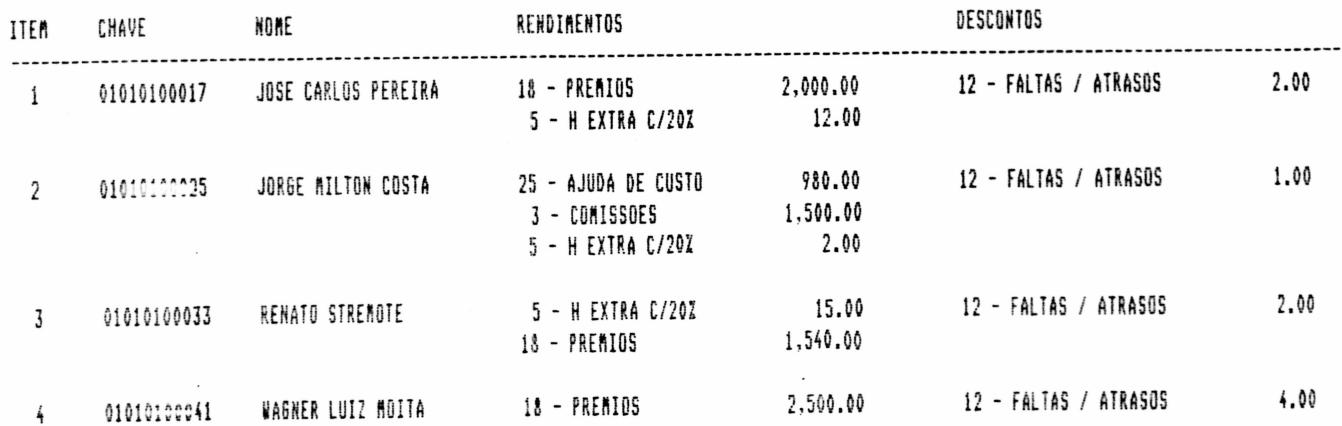

H & J SOFT. - RESUMO DO MOVIMENTO

H & J SOFTWARE LTDA

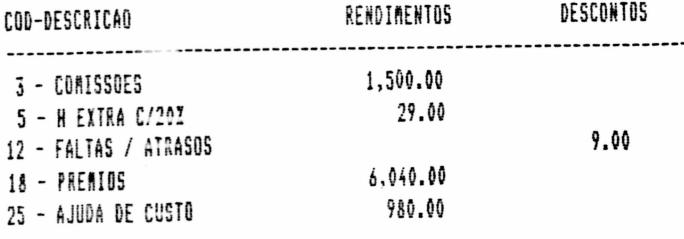

 $5.1.5$  - FIM DE OPERAÇAO

Esta opção permite um retorno ao MENU PRINCIPAL.

## 5.2 - HJ SOFTWARE - ATUALIZAÇÃO SEMANAL - 00/00

Depois da entrada do movimento semanal deve ser feito Atualização Semanal, serve para atualizar o cadastro do funcionário com o último movimento feito.

RUA CONDE DE BONFIM, 229 LJ A TELEFONE (021) 284 20 31

## 5.3 - HJ SOFTWARE - ATUALIZACAO MENSAL - 00/00

Depois da entrada do movimento mensal deve ser feito Atualização Mensal, serve para atuaizar o cadastro do funcionário com o último movimento feito.

5.4 - HJ SOFTWARE - CALCULO DO ADIANTAMENTO QUINZENAL - 00/00

DIVISA0 PERCENTUAL DO SALARIO P/ MENSALISTAS?

CONFIRME (S/N)?

O cálculo do adiantamento quinzenal é feito com base num percentual sobre o salário base ou número de horas determinados pelo usuário. O valor do adiantamento calculado por este processo será automaticamente descontado dos vencimentos do final do més.Este processo é opcional, isto é, só deve-ser usado por empresas que dão adiantamento quinzenal para todos os seus funcionários por conta do salário mensal.

EXEMPLO

H & J SOFT. - CALCULO DO ADIANTAMENTO QUINZENAL - 9 / 82

7  $01$ DIVISÃO DEPARTAMENTO ?  $01$ 2  $01$ SECAO PERCENTUAL DO SALARIO P/ MENSALISTAS ? 40 QUANTIDADE DE HORAS P/ HORISTAS JORNADA DE 240 HORAS - QUANTIDADE DE HORAS ? 60 JORNADA DE 210 HORAS - GUANTIDADE DE HORAS ? 50 JORNADA DE 180 HORAS - QUANTODADE DE HORAS ? 40 JORNADA DE 150 HORAS - QUANTIDADE DE HORAS ? 30 JORNADA DE 300 HORAS - QUANTIDADE DE HORAS ? 80

CONFIRME(S/N)?

RUA CONDE DE BONFIM, 229 LJ A TELEFONE (021) 284 20 31

H & J SOFT. - C ALCULO DO ADIANTAMENTO QUINZENAL

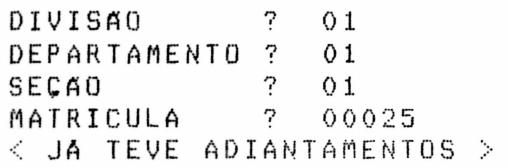

CONTINUA(S/N)?

#### $5.5 - HJ$  SOFTWARE - CALCULO SEMANAL - 00/00

NÃO HOUVE MOVIMENTO NO PERIODO/ ... <CR>?

cálculo de vencimentos  $\Omega$ para pagamento semanal Ā efetuado para funcionários desta categoria em função do número de horas trabalhadas na semana. Os encargos sociais e imposto de renda são descontados na proporção do salário e armazenados -para posterior acerto no cálculo de final de mês.

#### $5.6 - HJ$  SOFTWARE - CALCULO DA FOLHA MENSAL - 00/00

JA FOI EFETUADO O CALCULO/ ... <CR>?

.0 cálculo mensal consiste em calcular o salário líquido, encargos sociais e imposto de renda na fonte de cada funcionário, considerando o salário base, rendimentos e descontos informados no movimento do período ou fixos, quantidade de dependentes e, considerando os valores de conforme o caso, adiantamento quinzenal, os acumulados de funcionários semanalistas, bem como o saldo devedor e arredondamento do salário líquido. As unidades em horas e percentual do salário base são transformadas em valor. O cálculo dos encargos e imposto é calculado considerando as tabelas de rendimentos e descontos e as tabelas do IAPAS e Renda. Os valores calculados são armazenados nos Imposto de acumulados anuais para constarem do informe de rendimentos.

•

• • • • • • • • • • • • • • • • • • • • • • • • • • • • • • • • • • • • • • • • • • • • • • • • •

RUA CONDE DE BONFIM, 229 LJ A TELEFONE (021) 284 20 31

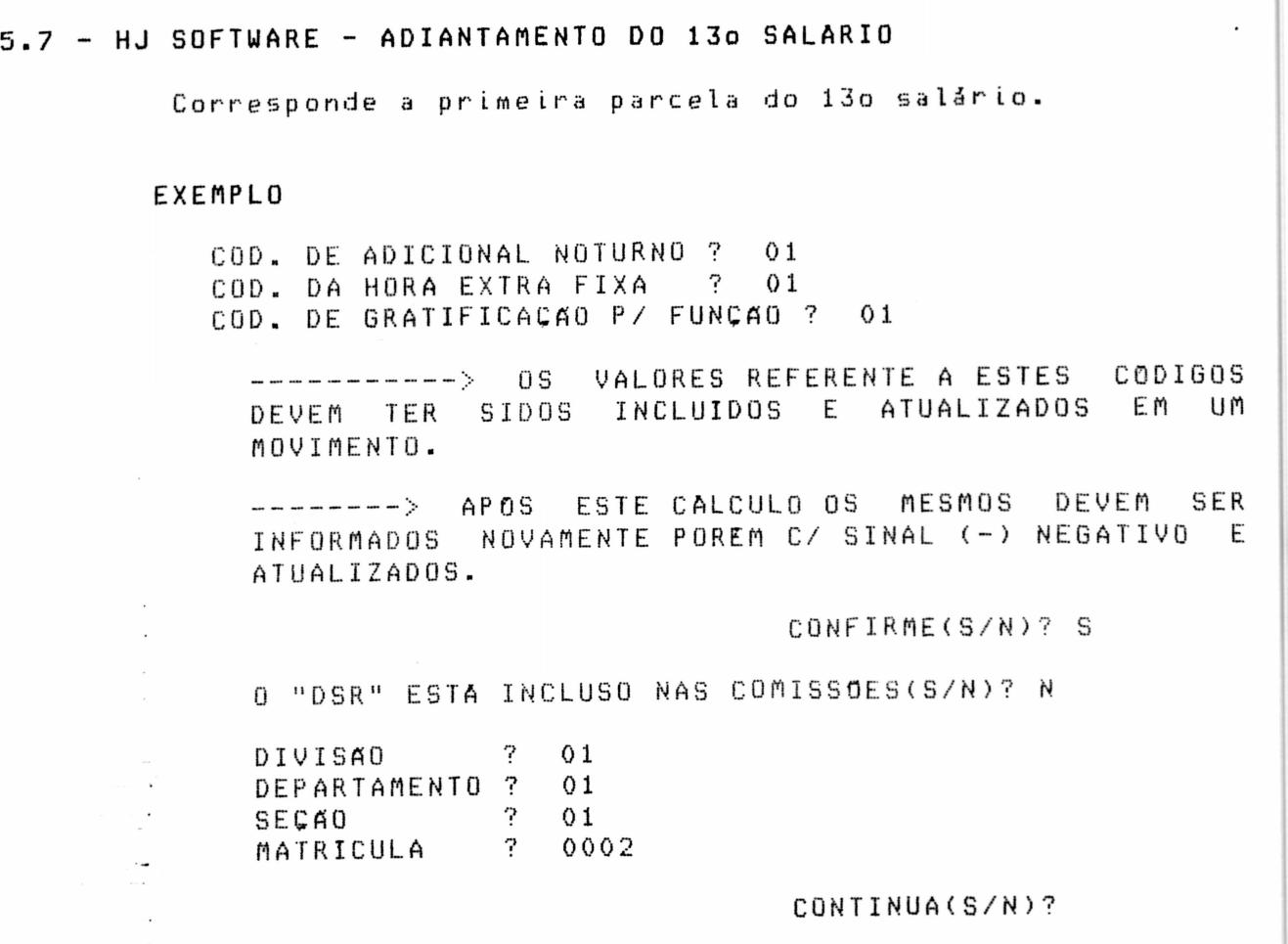

5.8 - HJ SOFTWARE - CALCULO DO 130 SALARIO

Calcula a segunda parcela do 130 salário •

RUA CONDE DE BONFIM, 229 LJ A TELEFONE (021) 284 20 31

## 6 - HJ SOFTWARE - RELATORIOS OPERACIONAIS - 1

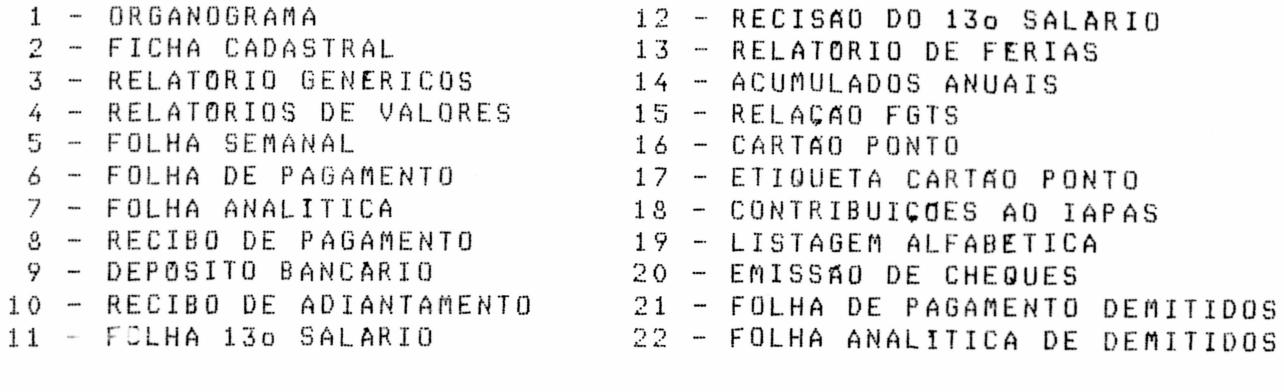

E o processo encarregao na recuperação e tabulação das informações em forma de relatórios e documentos, com fins oficiais e operacionais.

. Eis a função de alguns relatórios operacionais:

· ORGANOGRAMA DA EMPRESA - Mostra a Divisão Hierárquica da empress. em seus diversos Centros de Custo (Divisão/Departamento/seção) dando a composição do pessoal alocado em cada um deles, isto é, quantos funcionários para cada função, e tambem totais e sub-totais do custo fixo mensal.

## **EXEMPLE**

 $\ddot{\phantom{a}}$ 

 $\overline{1}$ 

#### ORGANCERANA DA ENPRESA

 $\sim$ 

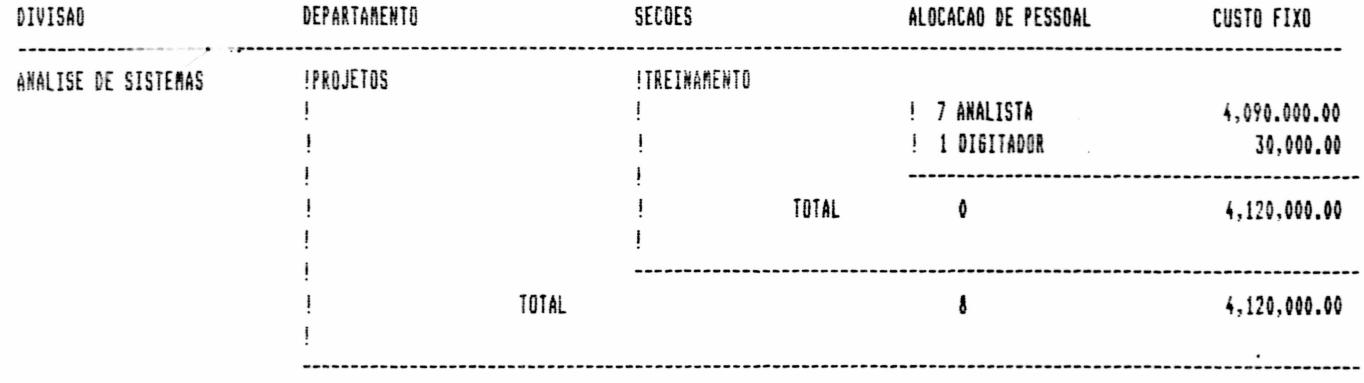

TOTAL

RESUNO GERAL

A

4,120,000.00

9 FUNCIONARIOS CUSTO FIXO CZ\$ 4,150,000.00

 $\bullet$ 

 $\bullet$ 

 $\ddot{\bullet}$ 

 $\bullet$ 

 $\bullet$  $\bullet$  $\bullet$ 

RUA CONDE DE BONFIM, 229 LJ A TELEFONE (021) 284 20 31

FICHA CADASTRAL - Informa todos os dados do funcionário, pessoais do Contrato de trabalho e infrmações sociais bem dados como a Divisão, Departamento e Secão onde trabalha.

#### EXEMPLE

 $\frac{1}{2}$ 

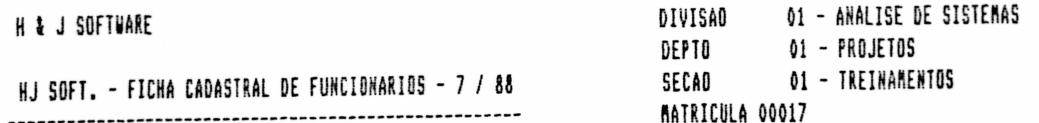

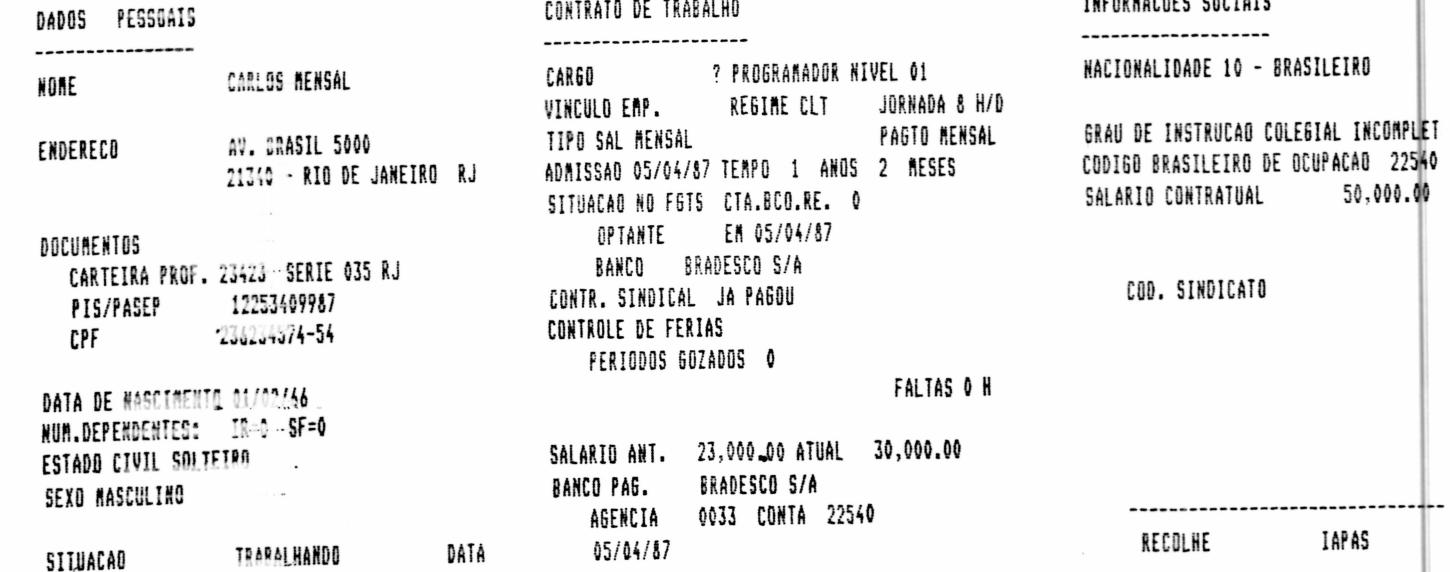

RUA CONDE DE BONFIM, 229 LJ A TELEFONE (021) 284 20 31

RELATORIOS GENERICOS - Este processo permite ao usuário criar seus proprios relatórios, dando um título e escolhendo as informações que o compõe. Esses relatórios são catalogados num arquivo próprio e podem ser executados toda vez que necessários. O usuário pode ter catalogados quantos relatórios desejar, bem como excluir relatórios não mais usados.

#### EXEMPLO

 $\blacktriangleright$ Ĵ.

لات .

 $\bullet$ 

 $\bullet$ 

 $\bullet$ 

 $\ddot{\bullet}$ 

H & J SOFT. - RELATORIOS GENERICOS - 8 / 82

 $1 -$  CATALOGA  $2 - EXCLUI$ 3 - CONSULTA 4 - EXECUTA 5 - FIM DE OPERAÇÃO

ESCOLHA A FUNCAO?

CATALOGA RELATORIOS

NUM. RELATORIOS ? 10 RELATORIOS DE SALARIOS  $\overline{?}$ **TITULO** 

SELECAO DOS DADOS

1 - DADOS PESSOAIS 2 - CONTRATO DE TRABALHO 3 - INFORMAÇÕES SOCIAIS  $4 - FIM$ 

ESCOLHA A CLASSE? 1

EXCLUSAO DE RELATORIOS

NUM. DRELATORIOS ? 9 RELATORIOS DE CHAVES  $\overline{?}$ TITULO

CONFIRME(S/N)?

RUA CONDE DE BONFIM, 229 LJ A TELEFONE (021) 284 20 31

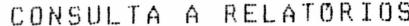

10 NUM. RELATORIOS ? RELATORIOS DE SALARIOS  $\mathcal{P}$ **TITULO** 

DADOS

 $\sim$   $^{-1}$ 

NOME SALARIO ATUAL SALARIO ANTIGO SALARIO CONTRATUAL

CONTINUA(S/N)?

### EXECUCAO DE RELATORIOS

1 - RELATORIO DE FUNCIONARIO 1 2 - RELATORIO DE DATAS DE ENTRADA 3 - RELATORIO NR 3 4 - RELAÇÃO DE FUNC. TIPO DE SALARIO 5 - RELATORIO CINCO 6 - RELATORIO CURITIBANO 7 - RELATORIO DO VARMI 8 - RELATORIO DE DATAS DE ADMISSÃO 9 - RELATORIO DE CHAVES 10 - RELAÇÃO DE FUNCIONARIOS

#### ESCOLHA O RELATORIO?  $10$

LISTAGEM

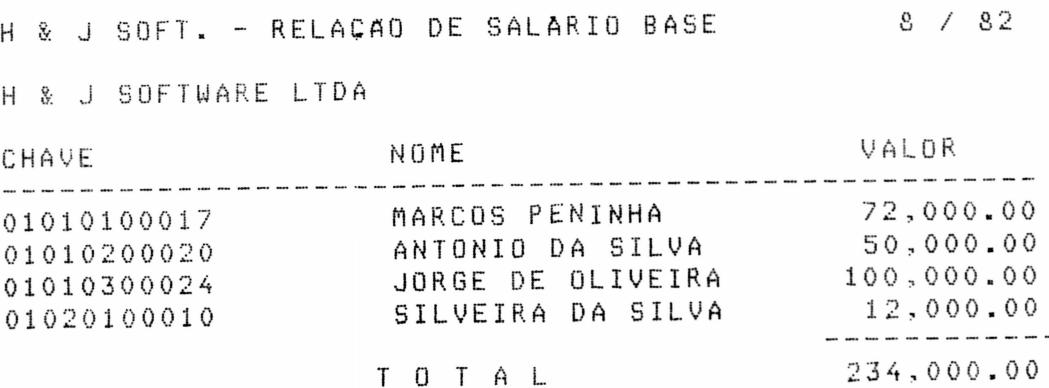

RUA CONDE DE BONFIM, 229 LJ A TELEFONE (021) 284 20 31

RELATORIO DE VALORES - Permite ao usuário extrair uma<br>relação de funcionários que tiveram um determinado rendimento ou desconto (a sua escolha), informando no final o total constante da relação. Desta maneira é possível obter uma relação, por exemplo, dos descontos efetuados referente contribuição para associação dos funcionários, cooperativas, Cia. de seguros, etc.

### EXEMPLO

H & J SOFT. - RELATORIOS DE VALORES - 9 / 82

CODIGO REND & DESC ?

CODIGO REND & DESC ?

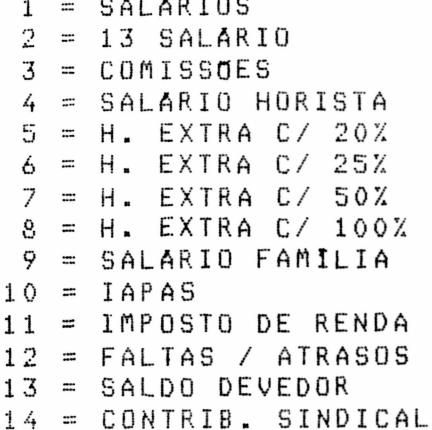

 $<$ CR $>$ 

H & J SOFT. - RELATORIOS DE VALORES - 9 / 82

CODIGO REND & DESC ? 01 SALARIOS

CONFIRME(S/N)? S

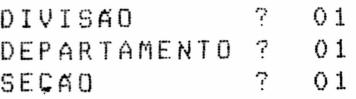

RUA CONDE DE BONFIM, 229 LJ A TELEFONE (021) 284 20 31

H & J SOFT. - RELACAO DE H EXTRA C/25X  $9/82$ PAG.1

HJ SOFTWARE

 $\mathbf{r}^{(1)}$  ,  $\mathbf{r}^{(2)}$ 

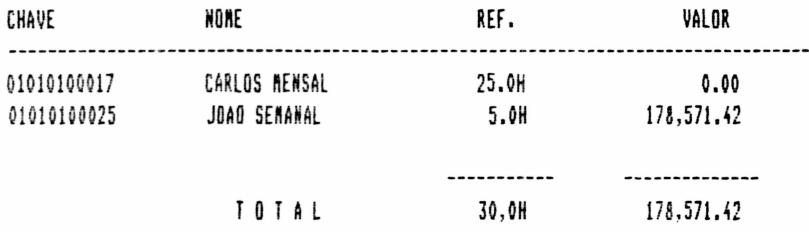

## H & J SOFT. - RELACAO DE H EXTRA C/20X

HJ SOFTWARE

 $\bullet$ 

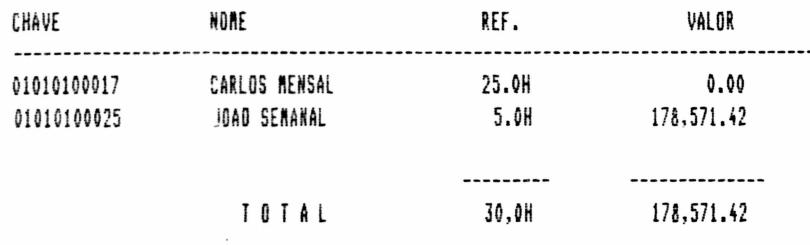

RUA CONDE DE BONFIM, 229 LJ A TELEFONE (021) 284 20 31

FOLHA SEMANAL- Imprime todos os funcionários que irão receber pagamento na semana.

### **EXEMPLE**

H & J SOFT. - FOLHA DE PAGAMENTO SEMANAL DE 07

HJ SOFTWARE

 $\frac{1}{2}$ 

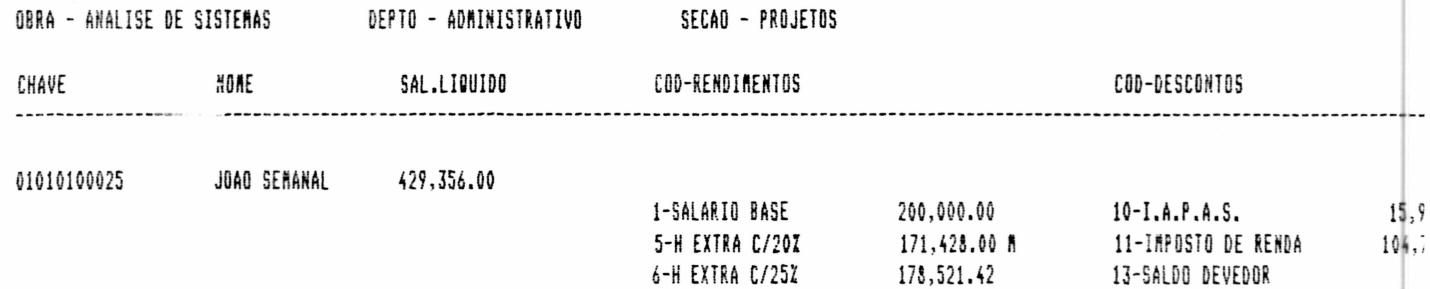

H & J SOFT. - RESUNO DA FOLHA SENANAL DE 07

HJ SOFTWARE

DBRA - ANALISE DE SITEMAS DEPTO - ADMINISTRASAG

SECAO - PROJETOS

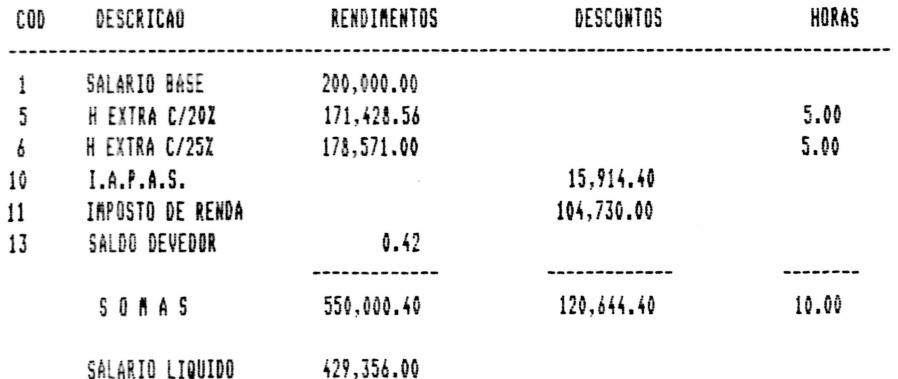

RUA CONDE DE BONFIM, 229 LJ A TELEFONE (021) 284 20 31

### FOLHA SEMANAL

H & J SOFT. - RESUMO DA FOLHA SEMANAL DE 07

HJ SOFTWARE

 $\bullet$ 

 $\bullet$ 

 $\bullet$  $\bullet$ 

OBRA - ANALISE DE SISTEMAS DEPTO - ADMINISTRACAO

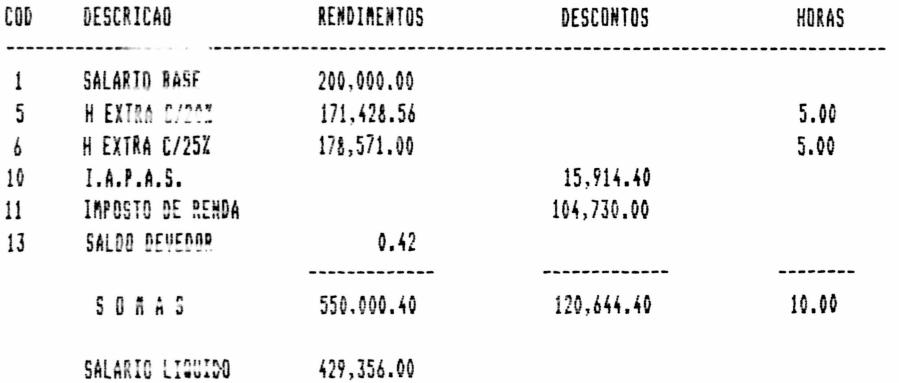

#### H & J SOFT. - RESUMO DA FOLHA SEMANAL DE 07

HJ SOFTWARE

### OBRA - ANALISE DE SISTEMAS

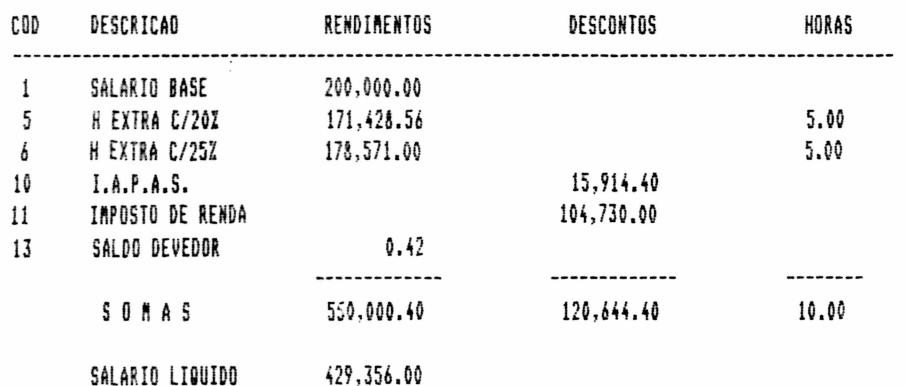

RUA CONDE DE BONFIM, 229 LJ A TELEFONE (021) 284 20 31

## FOLHA SEMANAL

H & J SOFT. - RESUMO DA FOLHA SEMANAL DE 07

HJ SOFTWARE

 $\ddot{\bullet}$ 

 $\bullet$ 

 $\bullet$ 

----------

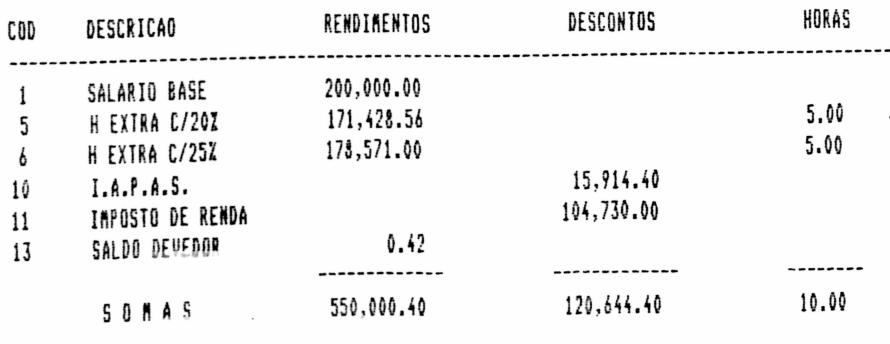

429,356.00 SALARIO LIQUIDO

FOLHA DE PAGAMENTO - Relação de todos os funcionários que receberam salários no período, demonstrando os rendimentos e descontos, os cálculos efetuados e os resultados. A cada quebra de Divisão, Departamento e Secão e apresentado um resumo para ser feita contabilização e recolhimento de encargos. n a

Tem a folha normal, que apresenta as informações forma reduzida e a folha analitica, que mostra todos os rendimentos e descontos e resultados (também serve como ficha financeira mensal).

#### EXERPLE

H & J SOFT. - FOLHA DE PAGAMENTO DE 07

**HJ SOFTWARE** 

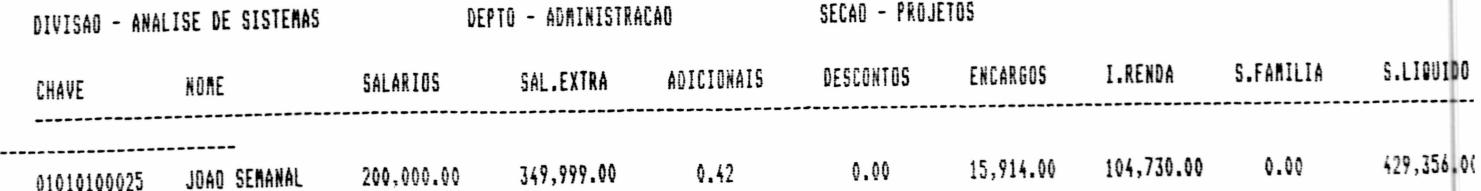

 $\mathcal{L}^{\mathcal{L}}$  ,  $\mathcal{L}^{\mathcal{L}}$ 

RUA CONDE DE BONFIM, 229 LJ A TELEFONE (021) 284 20 31

### FOLHA DE PAGAMENTO

H & J SOFT. - RESUMO DA FOLHA DE PAGAMENTO DE 07

**HJ SOFTWARE** 

DIVISAO - ANALISE DE SITEMAS

DEPTO - ADMINISTRACAO RECAO - PROJETOS

 $\bullet$ 

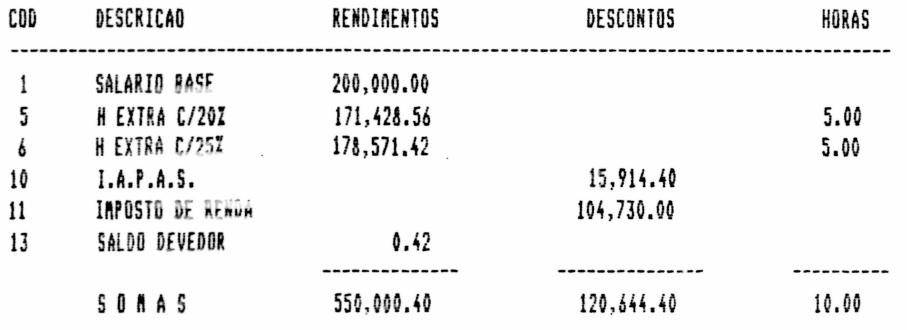

H & J SDFT. - RESUND DA FOLHA DE PAGAMENTO DE 07

HJ SOFTWARE ...

DIVISAO - ANALISE DE SITEMAS DEPTO - ADMINISTRACAC

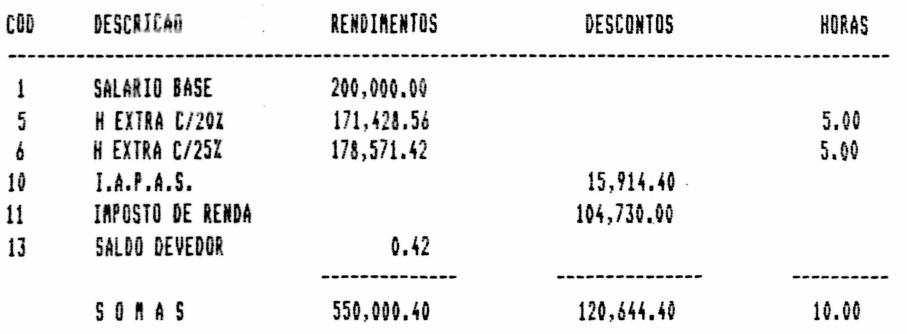

 $\overline{\mathbf{I}}$ 

 $\bullet$ 

 $\mathbb{R}^{\bullet}$  .

RUA CONDE DE BONFIM, 229 LJ A TELEFONE (021) 284 20 31

### FOLHA ANALITICA

H & J SOFT. - RESUND DA FOLHA DE PAGAMENTO DE 07

HJ SOFTWARE

DIVISAO - ANALISE DE SISTEMAS DEPTO - ADMINISTRASAO

SECAO - PROJETOS

 $\chi$  ,  $\chi$ 

 $\bullet$ 

0  $\bullet$ 

Ò

 $\bullet$ 

 $\bullet$  $\bullet$ 

 $\bullet$ 

**......** 

 $\ddot{\bullet}$  $\ddot{\bullet}$ 

 $\ddot{\bullet}$ 

 $\ddot{\bullet}$ 

,,,,,,,,,,,,,,,,,,,,

 $\mathbf{i}$ 

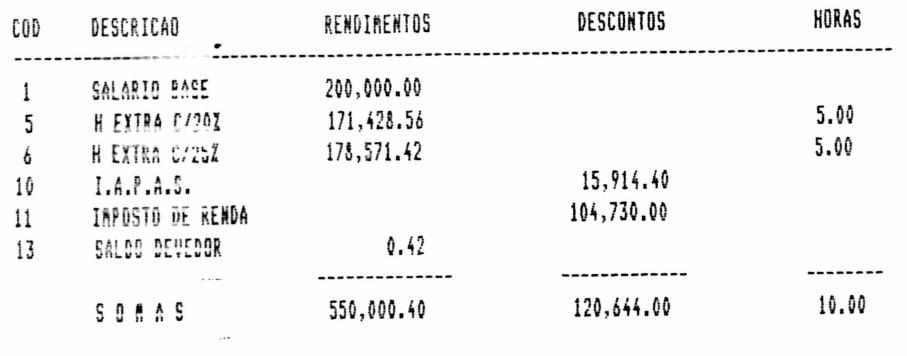

RESULTADOS

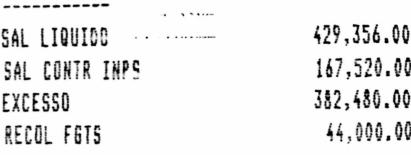

RUA CONDE DE BONFIM, 229 LJ A TELEFONE (021) 284 20 31

FOLHA ANALITICA

H & J SOFT. - RESUND DA FOLHA DE PAGANENTO DE 07

HJ SOFTWARE

 $\chi$  .

DIVISAO - ANALISE DE SISTEMAS DEPTO - ADAINISTRACAO -

j

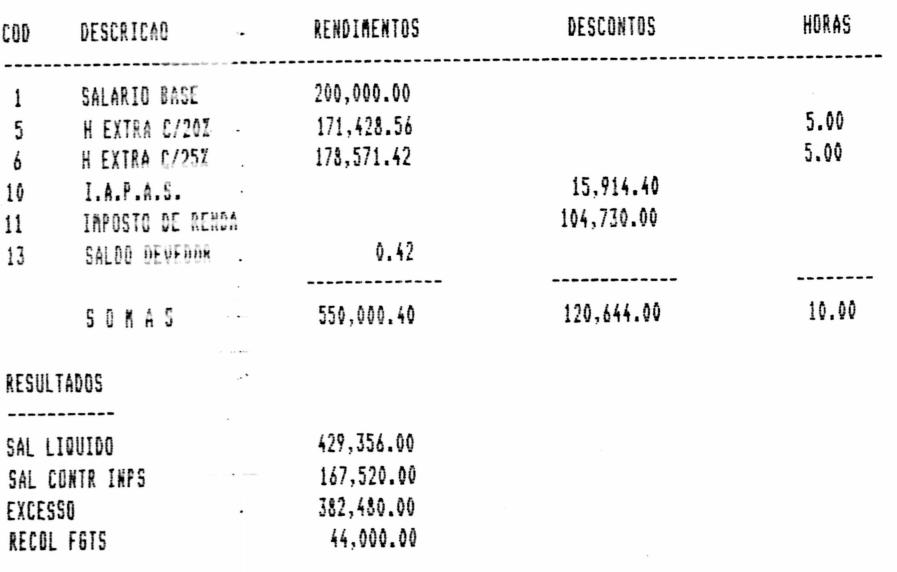

RUA CONDE DE BONFIM, 229 LJ A TELEFONE (021) 284 20 31

### FOLHA ANALITICA

 $\sim$   $\sim$   $_{\odot}$ 

H & J SOFT. - RESUMO DA FOLHA DE PAGAMENTO DE 07

HJ SOFTWARE

DIVISAO - ANALISE DE SISTEMAS

,,,,,,,,,,,,,

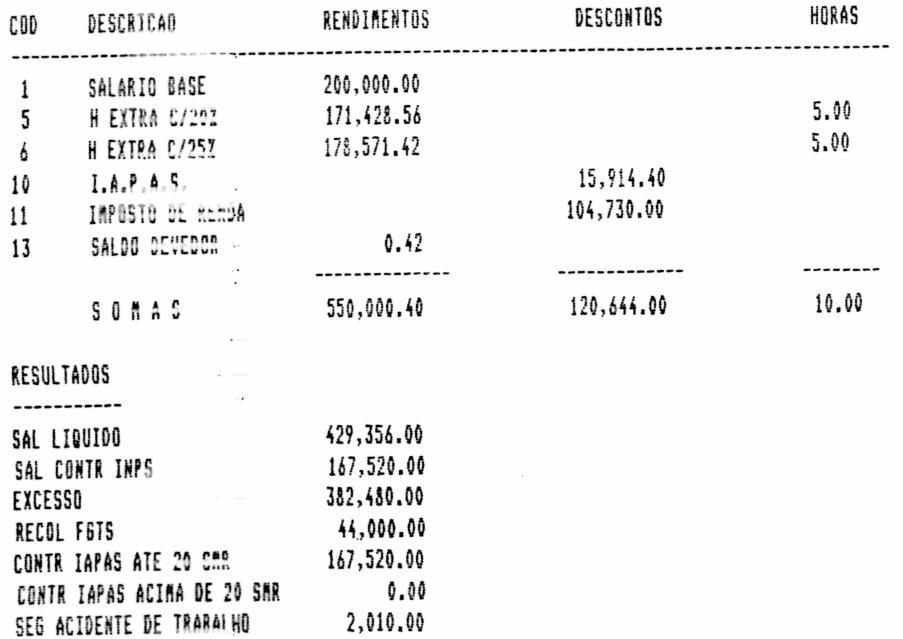

RUA CONDE DE BONFIM, 229 LJ A TELEFONE (021) 284 20 31

#### FOLHA ANALITICA

H & J SOFT. - RESUNG DA FOLHA DE PAGAMENTO DE 07

H.I SOFTWARE

CONTR IAPAS ATE 20 SMR ...-

CONTR IAPAS ACIMA DE 20 SUR

SEG ACIDENTE DE TRABALHO -

 $\bullet$ 

 $\bullet$  $\bullet$  $\bullet$  $\bullet$  $\bullet$  $\bullet$ 

 $\bullet$  $\ddot{\bullet}$ 

 $\bullet$  $\bullet$ 

 $\bullet$  $\bullet$ 

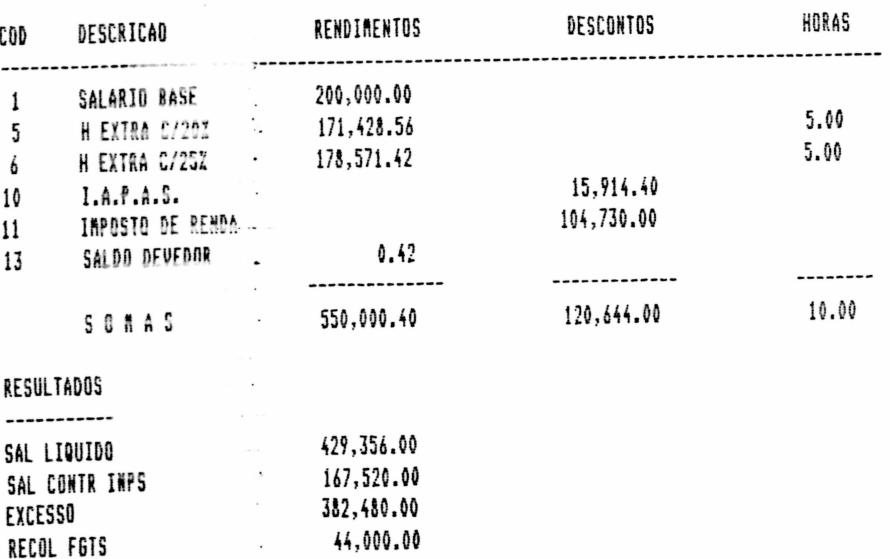

167,520.00

 $0.00$ 2,010.00

RECIBO DE PAGAMENTO - Documento impresso em formulário, demonstrando todos os rendimentos e descontos, os cálculos efetuados e salário liquido para cada funcionário ativo. A primeira via, depois de assinada, serve-como comprovante de<br>pagamento ao funcionário.

Existem quatro versões: - Recibo de Adiantamento

Ì

- Recibo de Pagamento Semanal
- Recibo de Pagamento Mensal
- Recibo de 13o salário

RUA CONDE DE BONFIM, 229 LJ A TELEFONE (021) 284 20 31

#### RECIBO DE PAGAMENTO

### EXEMPLO

ł

 $\ddot{\phantom{0}}$ 

H & J SOFT. - EMISSAO DE RECIBOS DE PAGAMENTO PERIODO ? OUTUBRO/1982 CONFIRME(S/N)? S H & J SOFT. - EMISSAO DE RECIBOS DE PAGAMENTO

QUER MENSAGEM (S/N) ? S ENTRADA DA MENSAGEM ! TRABALHEM COM SEGURANCA

H & J SOFT. - EMISSAO DE RECIBOS DE PAGAMENTO

TESTE DE ALINHAMENTO (S/N) ? S

\*\*\*\*\*\*\*\*\*\*\*\*\*\*\*\*\*\*\*\*\*\*\*\*\*\*\*\*\*\*\*\*

\*\*\*\*\*\*\*\*\*\*\*\*\*\*\*\*\*\*\*\*\*\* \*\*\*\*\*\*\*\*\*\*

\*\* \* \*\*\*\*\*\*\*\*\*\*\*\*\*\*\*\*\*\*\*\*\*\*\*\*\*\*\*\*\*\*

\*\*\*\*\*\*\*\*\*\*\*\*\*\*\*\*\*\*

 $\ddot{\phantom{a}}$ 

RUA CONDE DE BONFIM, 229 LJ A TELEFONE (021) 284 20 31

### RECIBO DE PAGAMENTO

H & J SOFT. - EMISSAO DE RECIBOS DE PAGAMENTO TODOS OS FUNCIONARIOS (S/N) ? CHAVE INICIAL  $\sqrt{0}$  1 - 7 DIVISA0 DEPARTAMENTO ?  $-0.1$ SECAO  $\mathbb{R}$  $01$ MATRICULA ? 00025 CHAVE FINAL **DIVISÃO**  $-7$  $01$ DEPARTAMENTO ? 01  $\overline{?}$  01 SECAO MATRICULA 2 00025 LISTAGEM H & J SOFTWARE LTDA DATA - OUTUBRO/82 N. 1 DIRETORIA 01010100017 CARLOS MENSAL 30,000.00 1 SALARIO BASE  $18.0H$ 2,812.50 6 H EXTRA C/25X 2,763.00 10 IAPAS  $0.50$ 20 ADIANTAMENTOS  $300.00$ 32 GREMIOS TRABALHEM COM SEGURANCA 3,063.50 32,812.50 27,145.00  $30,000,007$   $32,512,00$   $32,512,50$   $2,601,00$ 32,512.50

 $\ddot{\phantom{0}}$ 

ò

 $\bullet$ 

 $\begin{array}{c} \bullet \\ \bullet \\ \bullet \\ \bullet \end{array}$ 

RUA CONDE DE BONFIM, 229 LJ A TELEFONE (021) 284 20 31

## RECIBO DE PAGAMENTO

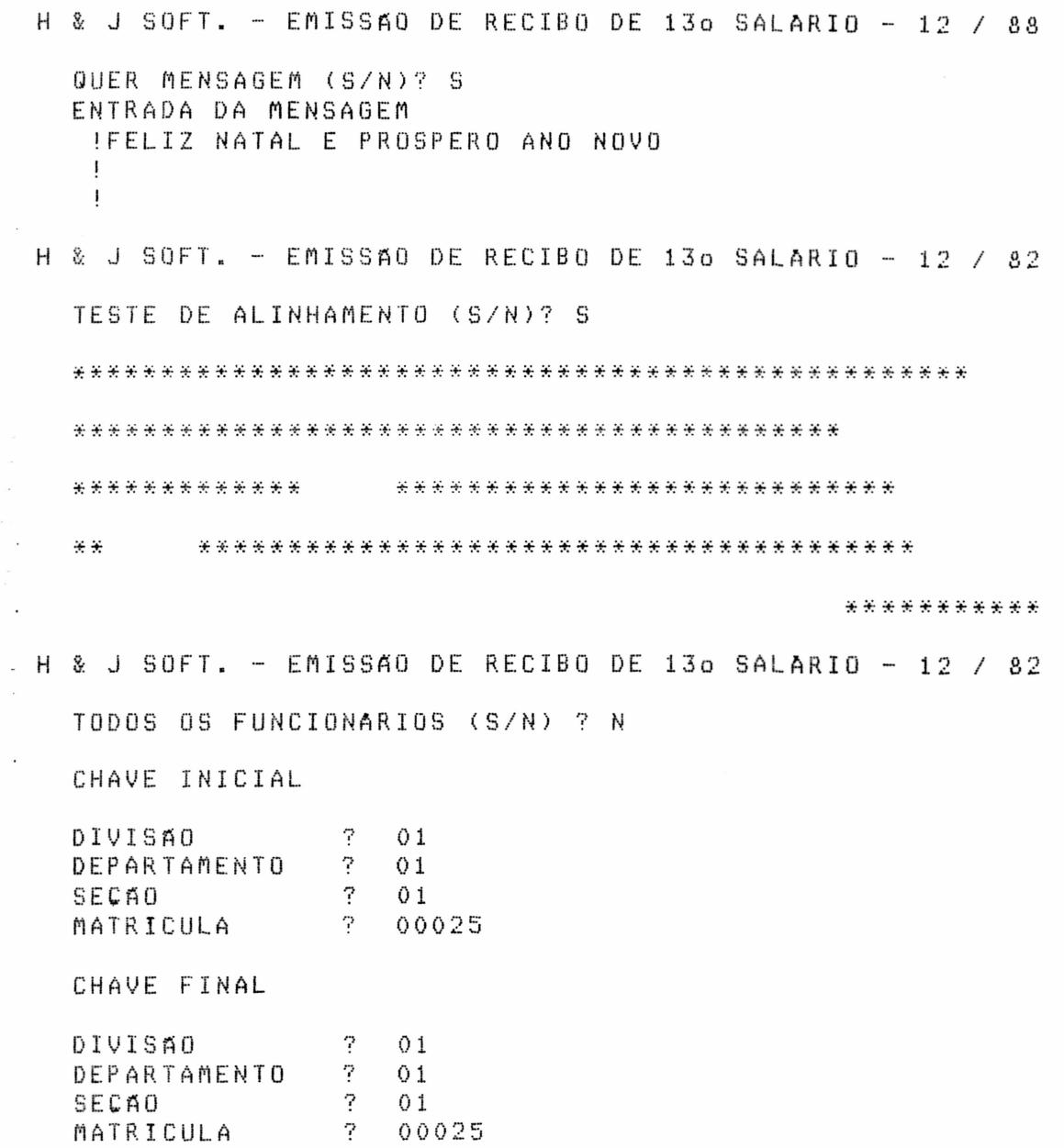

RUA CONDE DE BONFIM, 229 LJ A TELEFONE (021) 284 20 31

### RECIBO DE PAGAMENTO

#### LISTAGEM

H & J SOFTWARE LTDA

DIRETORIA

2 13. SALARIO

01010100033 RENATO STREMOTE

2 1A. PARCELA 13. SALARIO

152,155.00

 $0.00$ 

152,155.00  $0.00$ 

DEZEMBRO / 82

152,155.00

152,155.00 12,172.00

RELAÇÃO P/ DEPOSITO BANCARIO - Relação de funcionarios com nome, número da conta e salário líquido a receber no respectivo Banco pagador. Ao final da relação é impresso o total dos salários liquidos por extenso, com lugar para carimbo e assinatura, para ser anexado ao depósito bancário. O BANCO PAGADOR pode ser um caixa da empresa, e neste caso, conforme opção, pode ser obtida a relação para troco, isto é, a quantidade de cada nota de cruzados necessárias ao pagamento a cada um dos funcionários, para que não haja problemas com  $t$ roc $\sigma$ .

#### EXEMPLO

H & J SOFT. - RELAÇÃO P/ DEPOSITO BANCARIO & / 82

DATA EMISSAO ? 010882 COD. DO BANCO ? 1 = BAMERINDUS S/A - BARRA FUNDA BANCO

CONFIRME(S/N)? S

RUA CONDE DE BONFIM, 229 LJ A TELEFONE (021) 284 20 31

RELAÇÃO P/ DEPOSITO BANCARIO

RELACAO DE TROCO (S/N) ? S

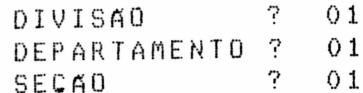

LISTAGEM

H & J SOFT. - RELAÇÃO INDUSTRIAL S/A

**BANCO BAMERINDUS** 

AGENCIA BARRA FUNDA

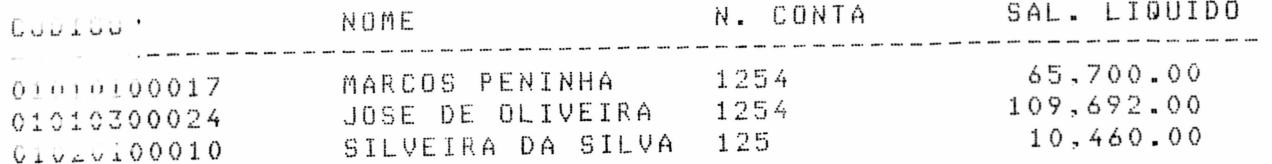

H & J SOFT. - TOTAL DA RELAÇÃO P/ DEPOSITO BANCARIO

H & J SOFTWARE LTDA BANCO BAMERINDUS

AGENCIA BARRA FUNDA

TOTAL DA RELAÇÃO CZ\$ 185,852.00 \*CENTO E OITENTA E CINCO MIL E OITOCENTOS E CINQUENTA 

> 010882 SÃO PAULO

--------------------------\_ \_ \_ \_ \_ \_ \_ \_ \_ \_ ASSINATURA

RUA CONDE DE BONFIM, 229 LJ A TELEFONE (021) 284 20 31

### FOLHA DE PAGAMENTO

H & J SOFT. - RESUMO DA FOLHA DE PAGAMENTO DE 07

### HJ SOFTWARE

 $\ddot{\phantom{a}}$ 

## DIVISAO - ANALISE DE SISTEMAS

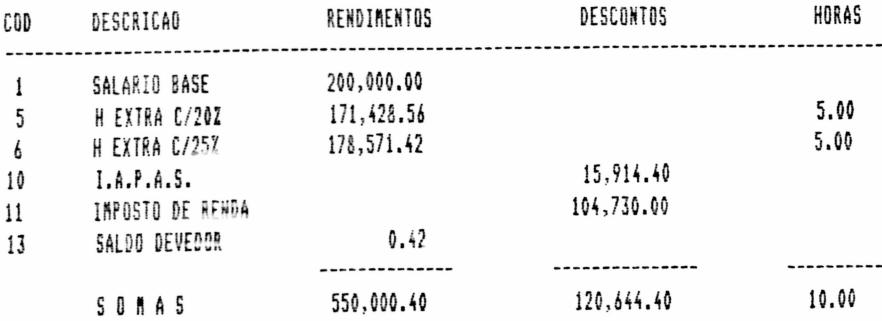

ANALITICA- Informa o pagamento dos funcionários FOLHA descriminadamente.

### **EXEMPLE**

İ

---<br>-<br>-

-<br>-<br>-<br>-

▲

 $\bullet$  $\ddot{\bullet}$ 

 $\bullet$ 

 $\bullet$ 

 $\bullet$ 

 $\bullet$  $\bullet$  $\bullet$ 

 $\bullet$ 

H & J SOFT. - FOLHA DE PAGAMENTO DE 07

### HJ SOFTWARE

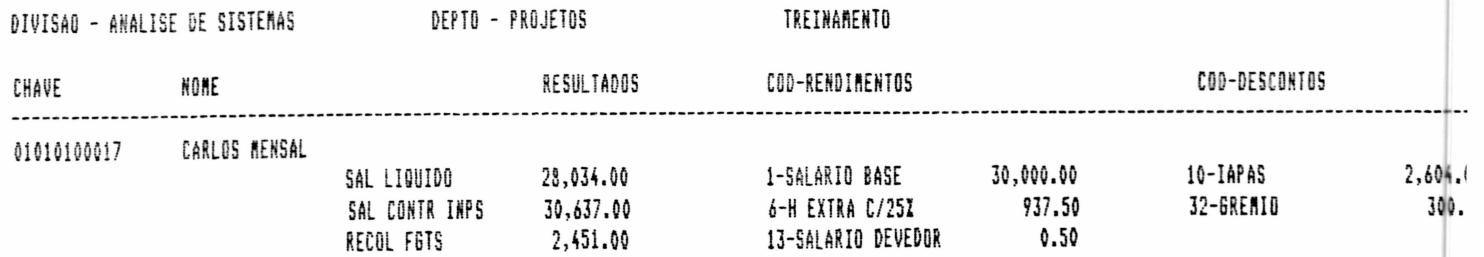

 $\mathbf{\mathbf{i}}$ 

RUA CONDE DE BONFIM, 229 LJ A TELEFONE (021) 284 20 31

### RELACAO P/ DEPOSITO BANCARIO

H & J SOFT. - RELAÇÃO DE TROCO

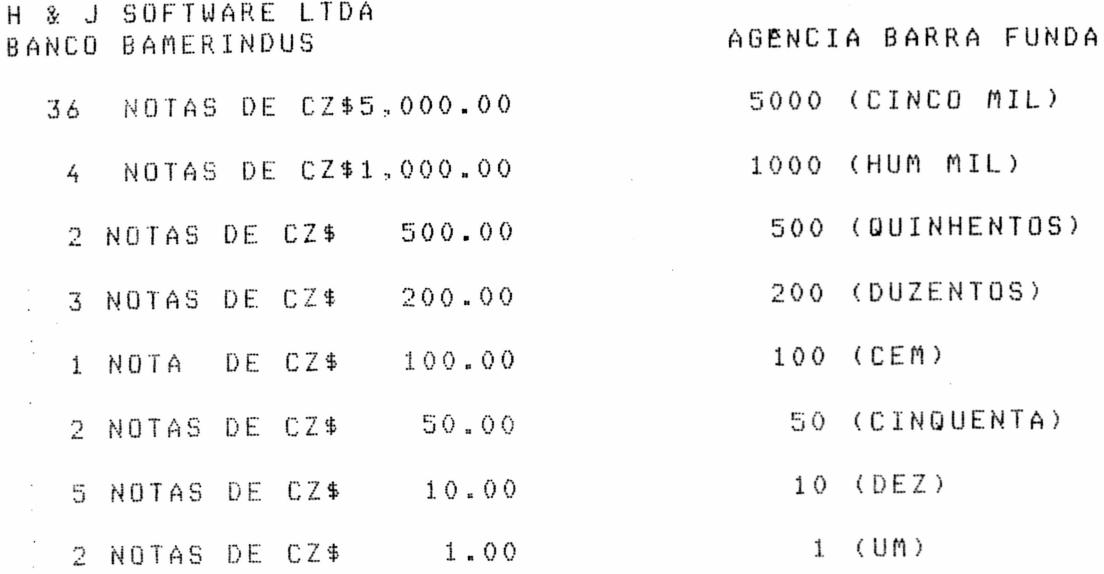

FOLHA 13o SALARIO - Relação de todos os funcionários que reconstructions and the companion of the computation of the computation of the computation of the computation<br>calculus efetuados e específicos resultados.

#### EXEMPLO

H & J SOFT. - FOLHA DE PAGAMENTO DO 13. SALARIO - AGOSTO / 82

 $\sim 10$ 

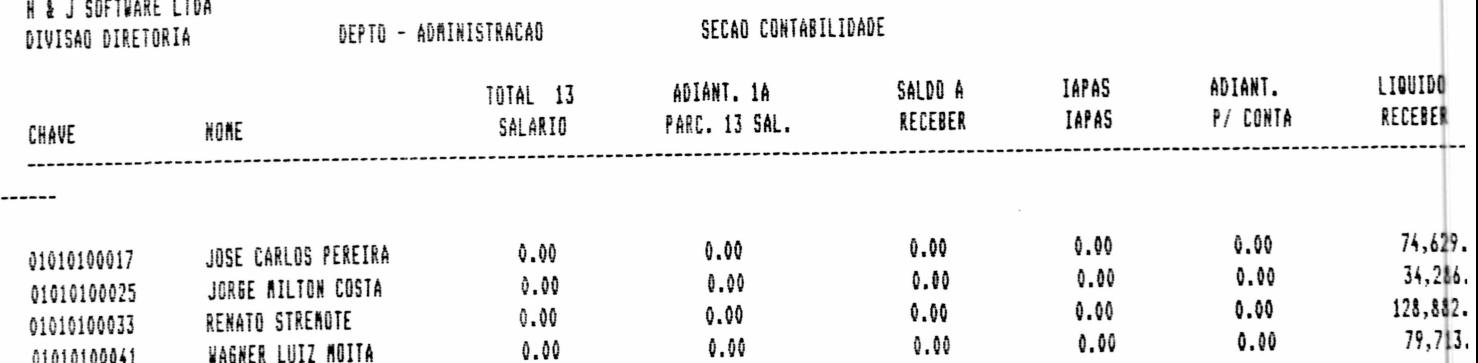

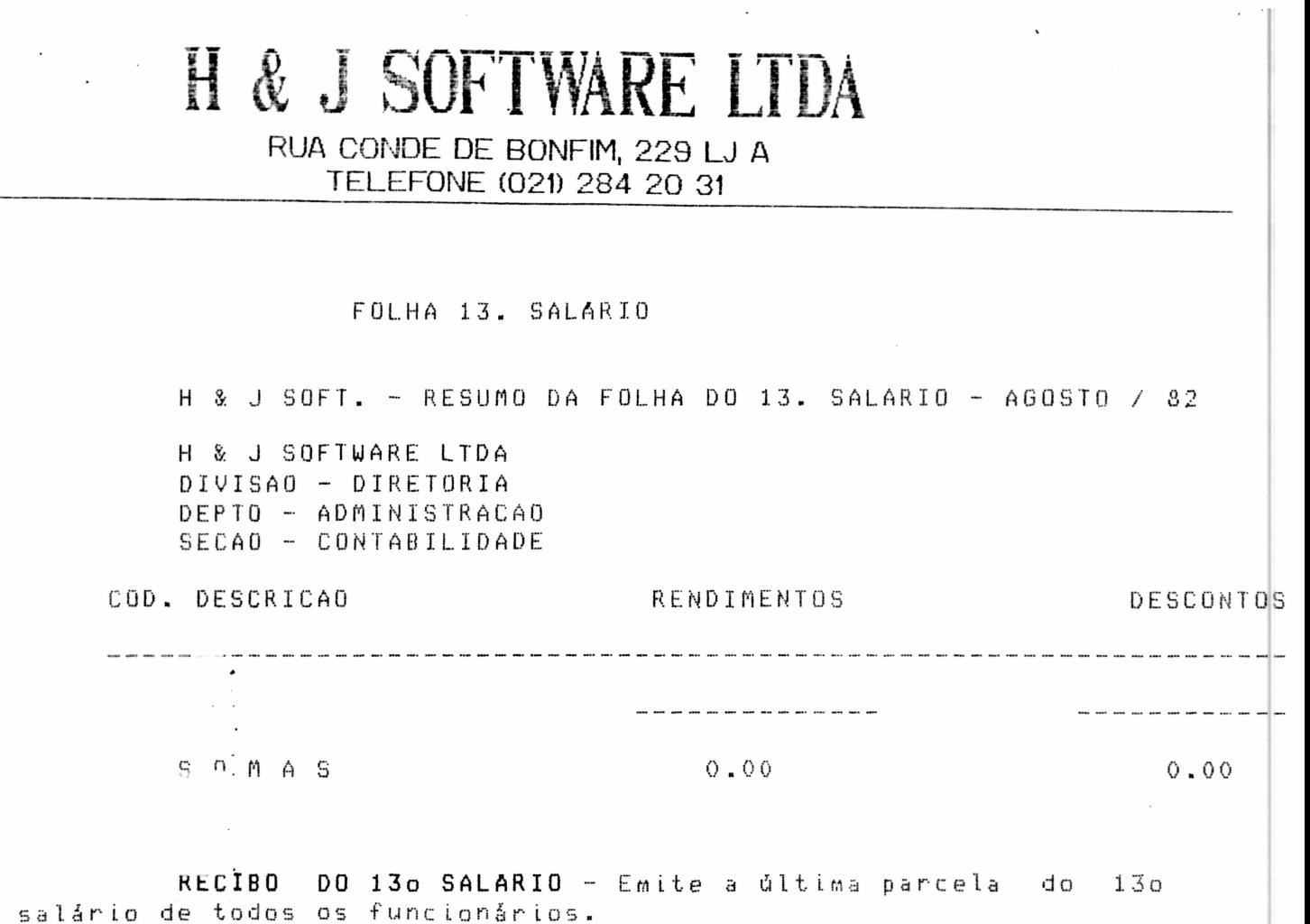

PFLATORIOS DE FERIAS - Relatório para programação de<br>férias dos funcionários. Mostra os funcionários que tem período aquistivo de férias, a data de férias planejadas, o número de<br>faltas, os dias de direito e a data de perda de direitos a férias.

 $1\,0\,0$ 

RUA CONDE DE BONFIM, 229 LJ A TELEFONE (021) 284 20 31

### RELATORIO DE FERIAS

### **EXEMPLO**

 $\frac{1}{1}$ 

H & J SOFT. - RELAT'ORIO DE F'ERIAS - 7 / 88

#### HEJ SOFTWARE

---------------

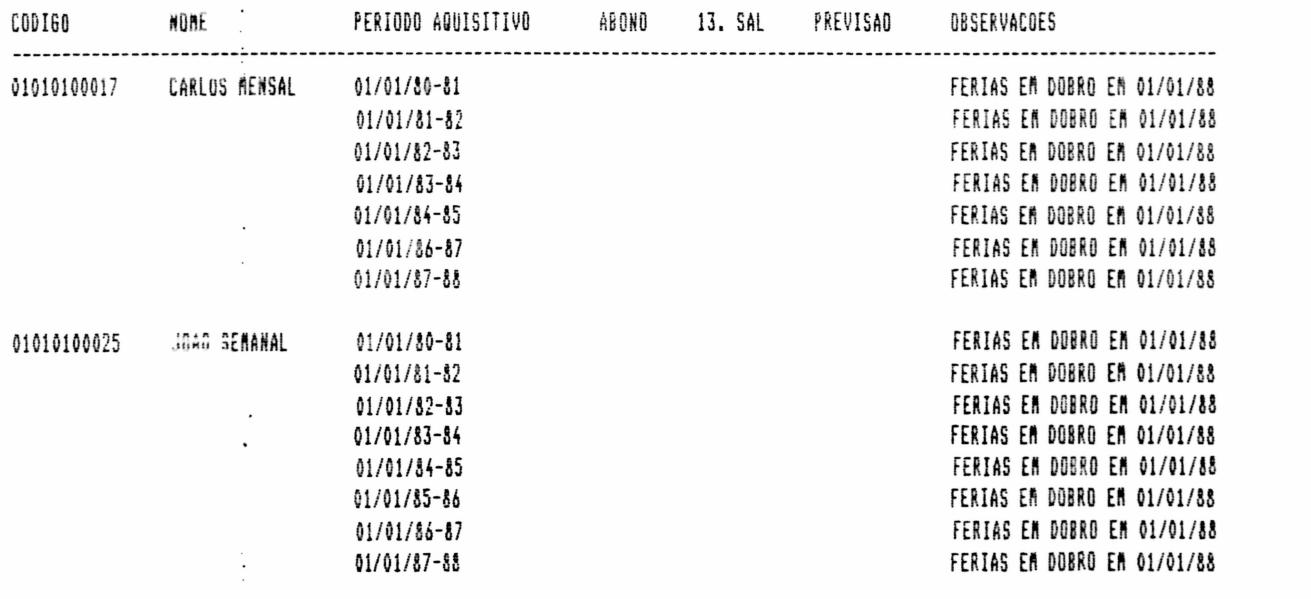

ACUMULADOS ANUAIS - Relação de funcionários  $\epsilon$ respectivos valores de acumulados anuais de FGTS e do Imposto de Renda.

RUA CONDE DE BONFIM, 229 LJ A TELEFONE (021) 284 20 31

## ACUMULADOS ANUAIS

### **EXEMPLO**

H & J SOFT. - RELACAO DOS ACUMULADOS ANUAIS - 8 / 82 H & J SOFTWARE LTDA

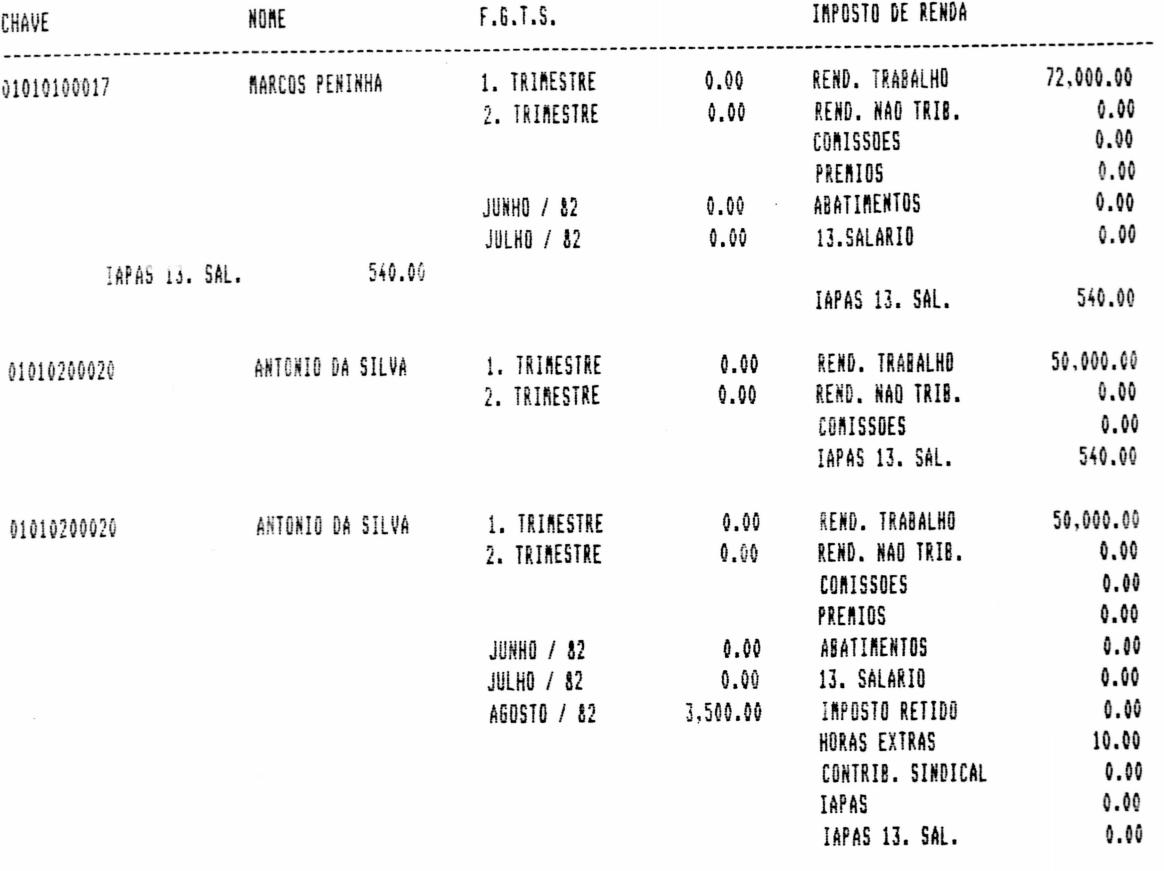

RELAÇÃO MENSAL DE FGTS - Mostra o quanto deve ser depositado de FGTS para cada funcionário referente ao mês em exercicio.

#### **EXEMPLO**

**......** 

H & J SOFT. - RELACAO DE RECOLHIMENTO AO F.G.T.S - 8 / 82

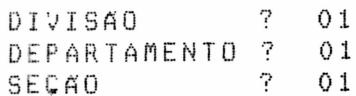

RUA CONDE DE BONFIM, 229 LJ A TELEFONE (021) 284 20 31

## RELACAO MENSAL DE FGTS

### LISTAGEM

 $\bullet$ 

 $\bullet$ 

H & J SOFT. - RELAÇÃO DE RECOLHIMENTO AO F.G.T.S. 8 / 82

H & J SOFTWARE LTDA

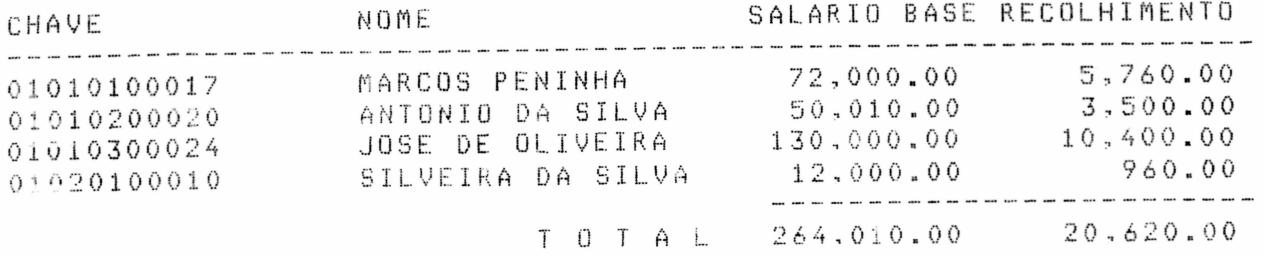

CARTAO PONTO- Impressão da chave, nome, seção onde trabalha, més de referència e respectiva chapa, para todos os funcionários que batem ponto, em formulário especial para tal fim. E opcional a impressão dos mesmos dados em etiqueta adesiva pula ser colocada em cartões-ponto não padronizados pelo sistema.

#### EXEMPLO

H & J SOFT. - EMISSAO DE CARTAO PONTO 11 / 82

=> TESTE DE ALINHAMENTO (S/N) ? S

\*\*\*\*\*\*\*\*\*\*\*\*\*\*\*\*\*\*\*\*\*\*\*\*\*\*\*\*\*\*\*\*\*\*\*

SECAO - CONTABILIDADE SECAO - CONTABILIDADE H & J SOFT. - EMISSAO DE CARTAO - PONTO 11 / 82

PERIODO ? NOVEMBRO

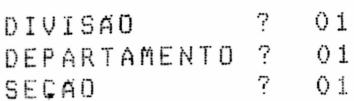

CONFIRME (S/N) ? S

RUA CONDE DE BONFIM, 229 LJ A TELEFONE (021) 284 20 31

CARTAO PONTO

LISTAGEM

MARIA DE LOURDES

 $\overline{\phantom{a}}$ 

01010100041 CHAPA 112

SECAO - CONTABILIDADE

MARIA DE LOURDES

01010100041 CHAPA 112

SECAO - CONTABILIDADE

ETIQUETA CARTAO PONTO- Emite a etiqueta para o cartão de ponta com os dados do funcionário. (SERA APRESENTADO NUMA VERSÃO FUTURA)

CONTRIBUIÇÕES AO IAPAS - Fornece listagem contendo todos os dados para serem transportados para a guia de contribuicão ao IAPAS.

EXEMPLO  $\frac{1}{2} \int_{-\infty}^{\infty} \frac{1}{2} \left( \frac{1}{2} \int_{-\infty}^{\infty} \frac{1}{2} \left( \frac{1}{2} \int_{-\infty}^{\infty} \frac{1}{2} \right) \frac{1}{2} \right) \, d\mu$ 

H & J SOFT. - DEMONSTRACAO DAS CONTRIBUICOES AO IAPAS

H & J SOFTWARE LTDA

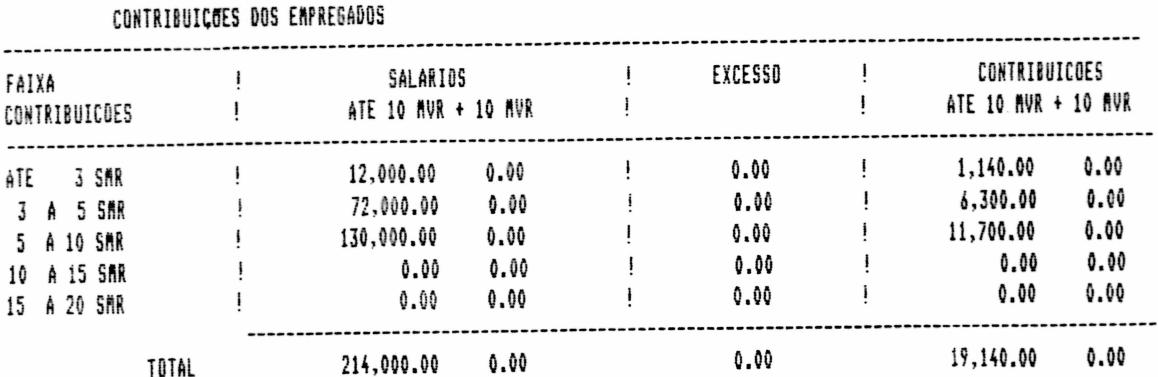

RUA CONDE DE BONFIM, 229 LJ A TELEFONE (021) 284 20 31

### CONTRIBUILDES AO IAPAS

CONTRIBUICOES DA EMPRESA

 $\ddot{\phantom{0}}$ 

 $\overline{\phantom{a}}$ 

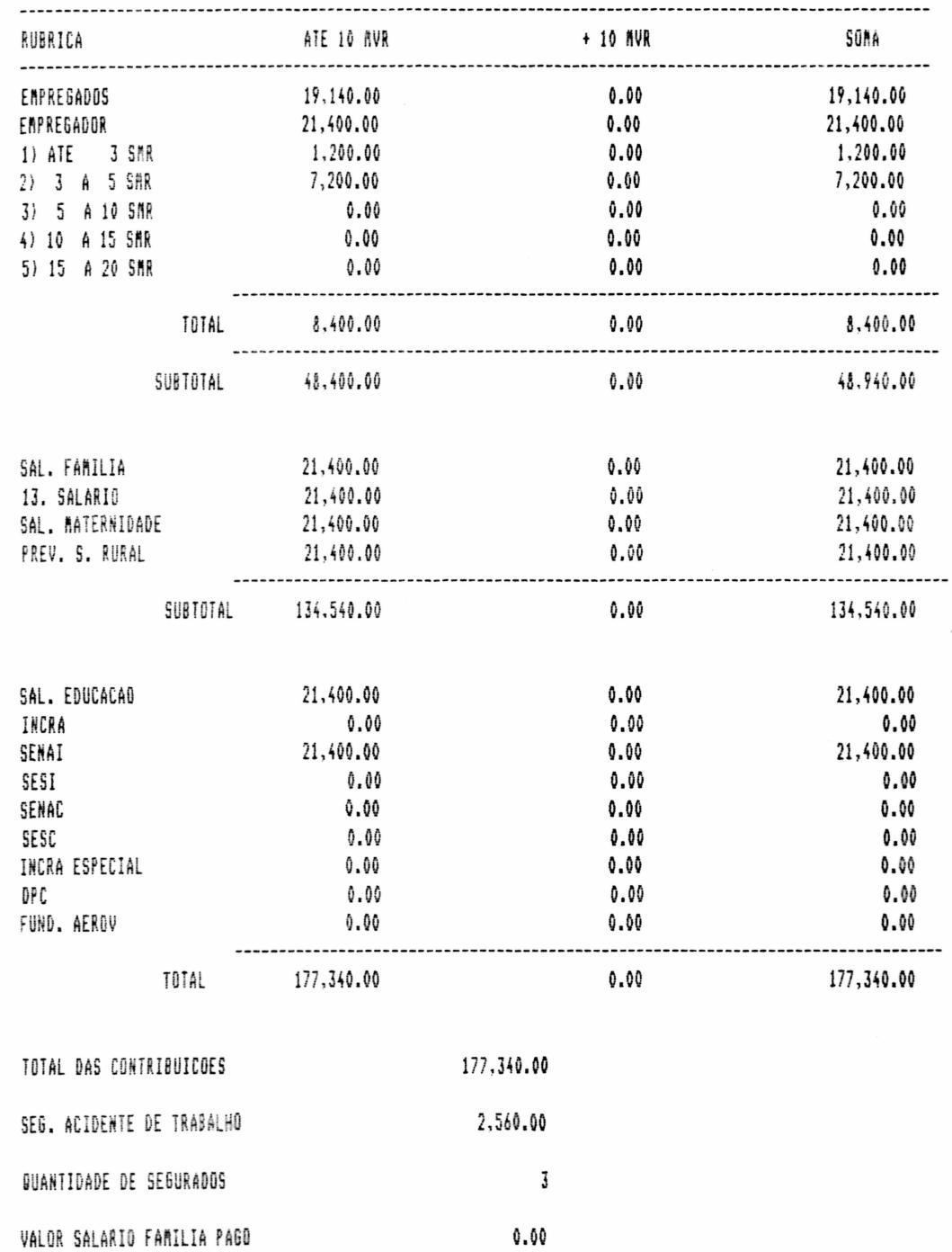

 $\mathbf{I}$ 

 $\bullet$ 

....

SALARIO MATERNIDADE

●

 $0.00$ 

RUA CONDE DE BONFIM, 229 LJ A TELEFONE (021) 284 20 31

LISTAGEM ALFABETICA - Emite a relação de todos  $Q<sub>5</sub>$ funcionários da Empresa em ordem alfabética.

#### **EXEMPLO**

 $\bar{\varphi}$  .

HJ SOFT. - LISTAGEM DOS FUNCION'ARIOS DATA : 7 / 88

H&J SOFTWARE

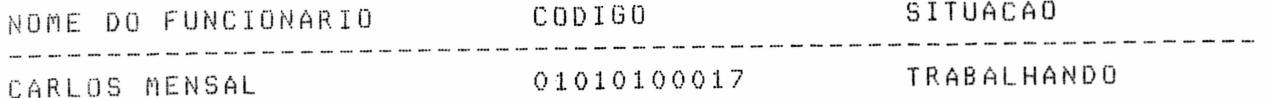

EMISSÃO DE CHEQUES - Imprime em formulário próprio, os cheques para pagamento, contendo número de cheque, o salário liquido (extenso e numérico), o nome do funcionário, a data de emissão e o nome da firma pagadora.
RUA CONDE DE BONFIM, 229 LJ A TELEFONE (021) 284 20 31

€

E

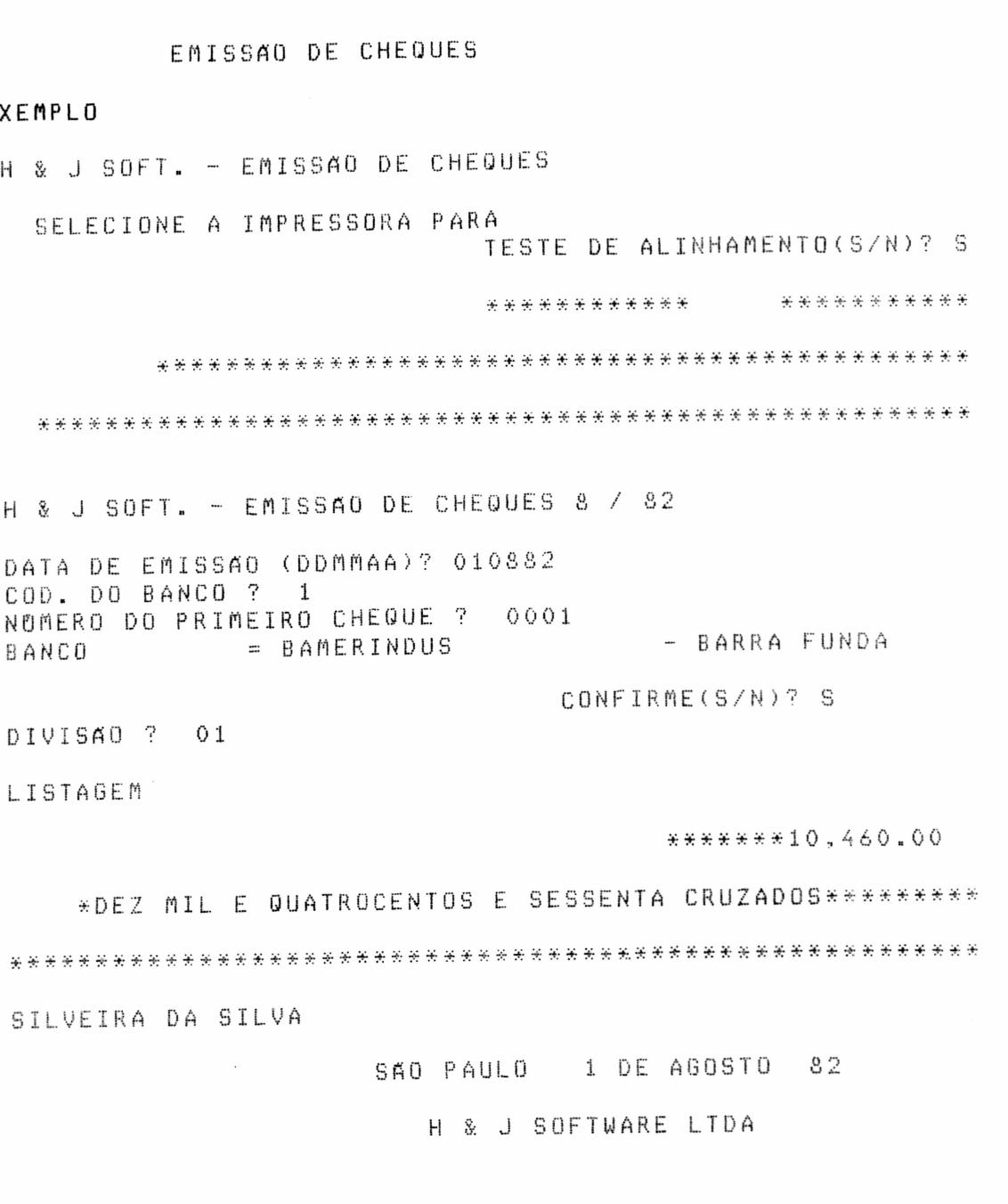

FOLHA DE DEMITIDOS - Relatório contendo demonstrativos da folha de pagamento, para os funcionários demitidos no mês.

107

RUA CONDE DE BONFIM, 229 LJ A TELEFONE (021) 284 20 31

### FOLHA DE DEMITIDOS

### **FXEMPLO**

H&J SOFT.-RESUMO DA FOLHA DE PAGAMENTO DE DEMITIDOS DE JULHOZ

HJ SOFTWARE

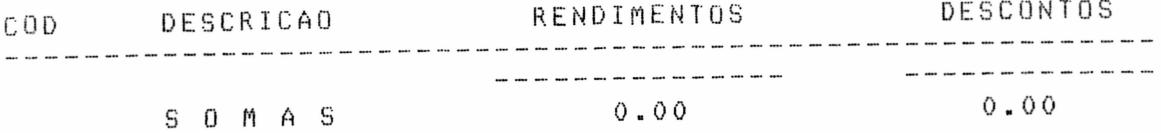

DE DEMITIDOS - Listagem contendo ANALITICA FOLHA demonstrativo analítico dos rendimentos e descontos dos funcionários demitidos no mês, emitindo a cada quebra de divisão, departamento e secão os totais dos rendimentos e descontos. (SEA APRESENTADO NUMA VERSÃO FUTURA)

## 7 - HJ SOFTWARE - RELATORIOS OPERACIONAIS - 2

1 - RECOLHIMENTO IAPAS 13o

2 - DADOS ESTATISTICOS

ESCOLHA A FUNCAO?

### 7.1 - RECOLHIMENTO IAPAS 130

Mostra o valor do IAPAS do 13o salário.

### 7.2 - DADOS ESTATISTICOS

(SERA APRESENTADO NUMA VERSÃO FUTURA)

RUA CONDE DE BONFIM, 229 LJ A TELEFONE (021) 284 20 31

8 - HJ SOFTWARE - RELATORIOS OFICIAIS

1 - RELAÇÃO DE EMPREGADOS (FGTS)

- 2 RELAÇÃO DE EMPREGADOS E DESEMPREGADOS
- 3 RELACAO MENSAL IRF
- 4 RELACAO ANUAL IRF
- 5 RELACAO CONTR. SINDICAL
- 6 INFORME DE RENDIMENTOS
- 7 RELAÇÃO DE MENORES
- $8 RAIS 85$
- $9 RAIS 86$

 $\bullet$ 

10 - RAIS - 86 (SEIS POLEGADAS)

ESCOLHA A FUNCAO?

RELAÇÃO DE EMPREGADOS (FGTS) - Emite a relação de funcionários da Empresa. Neste relatório sairá o nome de cada funcionário e o respectivo valor do seu FGTS. (SERA APRESENTADO NUMA VERSÃO FUTURA)

RELAÇÃO DE EMPREGADOS E DESEMPREGADOS - Relação de funcionários admitidos e demitidos no mês.

 $\ddot{\phantom{a}}$ 

RUA CONDE DE BONFIM, 229 LJ A TELEFONE (021) 284 20 31

### RELAÇÃO DE EMPREGADOS E DESEMPREGADOS

**EXEMPLO** 

 $\bullet$ 

MINISTERIO DA PREVIDENCIA E ASSISTENCIA SOCIAL DEPARTAMENTO NACIONAL DE MAO-DE-OBRA CADASTRO GERAL DE EMPREGADOS E DESEMPREGADOS

LEI 4923 DE 23/12/65

FIRMA H & J SOFTWARE LTDA ESTABEL EQUIPANENTOS ELETRONICOS ENDERECO R: MARQUES DE SAO VICENTE, 600 SP<sub>5</sub> 01100 SAU PAULO DF7EMBRO / 82

CARIABO PADRONIZADO CGC(MF)

### EMPREGADOS ADMITIDOS

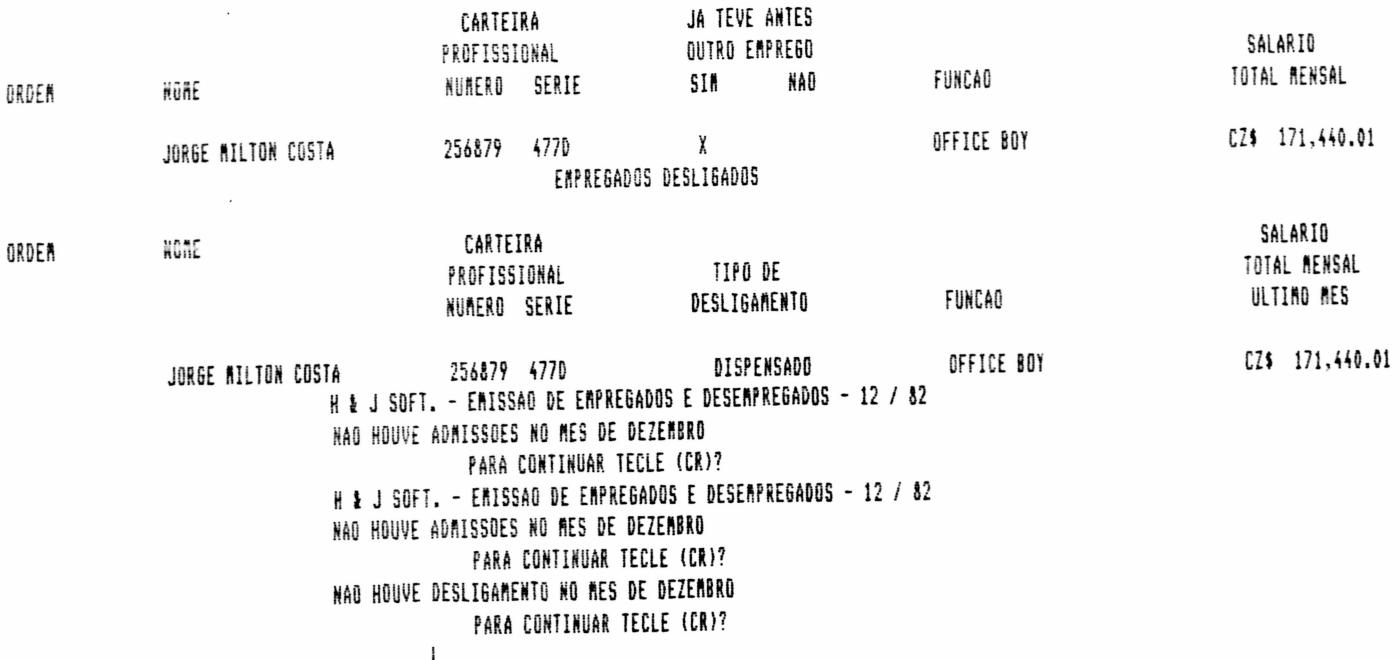

RELAÇÃO MENSAL DE IMPOSTO DE RENDA NA FONTE - Relação<br>de todos os funcionários que sofreram retenção de Imposto de Renda na Fonte, no més em exercicio.

 $\bar{z}$ 

RUA CONDE DE BONFIM, 229 LJ A TELEFONE (021) 284 20 31

RELACAO MENSAL DE IMPOSTO DE RENDA NA FONTE

 $\cdot$ 

### **EXEMPLO**

 $\cdots$   $\cdots$   $\cdots$ 

H & J SOFT. - RELACAO DE IMPOSTO DE RENDA NA FONTE - 8 / 88

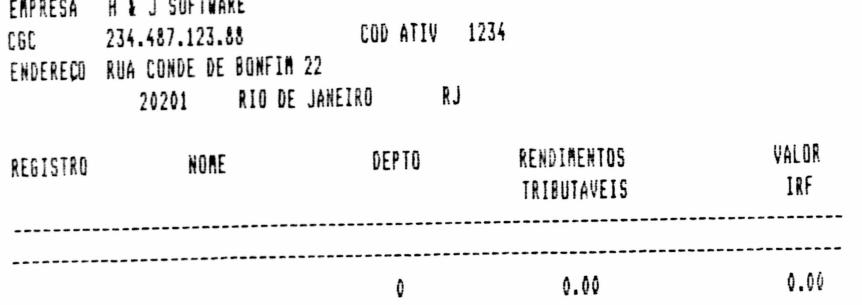

RELAÇÃO ANUAL DE IMPOSTO DE RENDA NA FONTE - Relação de funcionários que sofreram retenção de Imposto de Renda na Fonte durante o ano base.

### **EXEMPLE**

**MINISTERIO DA FAZENDA** SECRETARIA DA RECEITA FEDERAL DECLARAÇÕES DE IMPOSTO DE RENDA NA FONTE

INFORMACOES SOBRE BENEFICIARIOS DE RENDINENTOS PAGOS/OU CREDITADOS CON RETENCAO NA FONTE

H & J SOFTWARE FIRMA 234.487.123.88  $C6C$ EXERCICIO 1988

ESPECIF. RENDIMENTO DO TRABALHO ASSALARIADO COD 160 CPF O NOME

CARINBO PADRONIZADO DO CGC RENDIMENTO BRUTO

INPOSTO RETIDO

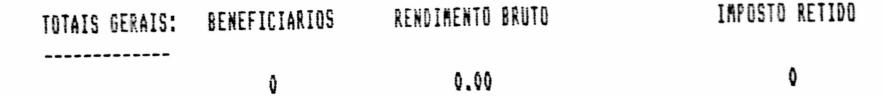

 $\overline{\mathbf{3}}$ 

RUA CONDE DE BONFIM, 229 LJ A TELEFONE (021) 284 20 31

RELACAO CONTR. SINDICAL - Emite a relação de funcionarios da Empresa com seus descontos de Contribuição Sindical.

#### **FXERPLO**

RELACAD DAS CONTRIBUICOES SINDICAIS 4 / 88

EMPRESA : H & J SOFTWARE AO SIND. PROC. DADOS

CART. PROFISSIONAL VALOR NUMERO CARGO C A R G O NOME -------------------1.000.00 23423 ANALISTA 035 CARLOS MENSAL 

TOTAL ... 1,000.00

j INFORME DE RENDIMENTOS - Documento comprovante dos rendimentos, deducões abatimentos e de imposto retido durante o ano base de cada funcionário.

### EXEMPLO

OPCAO DE FORMULARIO - LISTAGEM (L) MOORE (M)

### OPCAO? L

H & J SOFT. - INFORME DE RENDIMENTOS 7 / 88

PROCESSANDO FORA DE EPOCA ... <CR> AINDA ASSIM DESEJA EXECUTAR? (S/N)? S

H & J SOFT. - EMISSAO DE INFORME DE RENDIMENTOS - 7/88

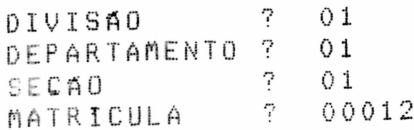

CONTINUA(S/N)?

RUA CONDE DE BONFIM, 229 LJ A TELEFONE (021) 284 20 31

### INFORME DE RENDIMENTOS

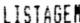

### CARTMBO DO CGC - FONTE PAGADORA

MINISTERIO DA FAZENDA SECRETARIA DA RECEITA FEDERAL

COMPROVANTE DE RENDIMENTOS PASOS OU CREDITADOS E RETENCAO DE IMPOSTO DE RENDA NA FONTE-CEDULA C-

N.DOCUMENTO AND BASE 1988

j.

 $\bullet$ 

FONTE PAGADORA PESSOA FISICA/JURIDICA  $\chi$ H&J SOFTWARE NOME  $060$ 234.487.123.88 ENDERECO RUA CONDE DE BONFIA 22

**BENEFICIARIO DO RENDIMENTO** 

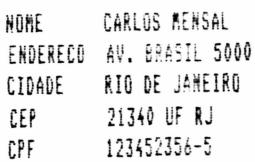

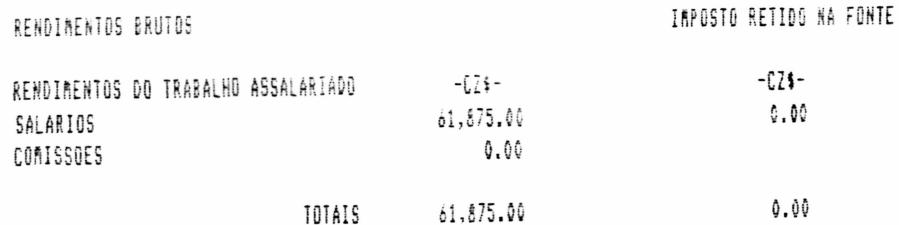

TOTAL DO RENOIRENTO BRUTO POR EXTENSO \*SESSENTA E UM MIL E OITOCENTO E SETENTA E CINCO CRUZADOS\*\*\*\*\*\*\*\*\*\*\*\*\*\*\*\*\*\*\*\*\*\*\*\*\*\*\*\*\*\*\*\* 

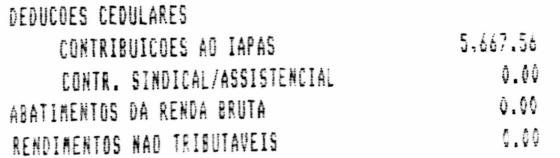

................................. ASSUMO TOTAL RESPONSABILIDADE PELAS DECLARACOES ACIMA ASSINATURA DO RESPONSAVEL RIO DE JANEIRO , 31 / 8 / 88

RUA CONDE DE BONFIM, 229 LJ A TELEFONE (021) 284 20 31

RELAÇÃO DE MENORES - Relação de empregados menores que trabalham na empresa.

**EXERPLO** 

H & J SOFT. - RELACAD DE EMPREGADOS MENORES - 11 / 82

RELACAO DE EMPRESADOS MENORES

 $\mathbf{1}$ 

DE ACORDO COM O ARTIGO 433 ALINEA A DA CONSOLIDACAO DAS LEIS DO TRABALHO

FRPRESA : H & J SOFTWARE LTDA ATIVIDADE: EQUIPAREMTOS ELETRONICOS ENDERECO : P: MARQUES DE SAO VICENTE, 600 **Olivy SAD PAULO SP** 

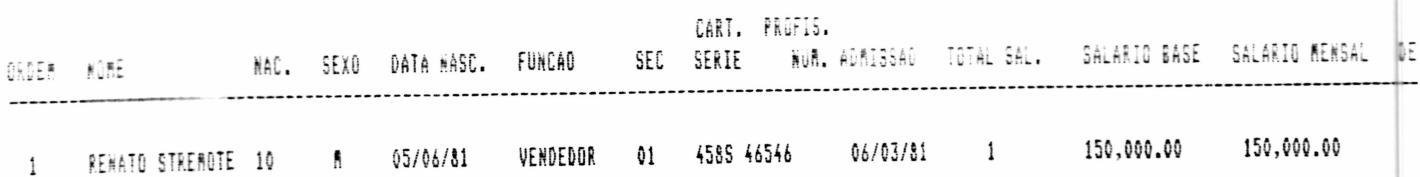

CARINGE DO CEC

RAIS - 85- Relação Anual de Informações Sociais.

(SERA APRESENTADO NUMA VERSÃO FUTURA)

RAIS - 86- Relação Anual de Informações Sociais. (SEA APRESENTADO NUMA VERSÃO FUTURA)

RAIS - 86 (SEIS POLEGADAS) - Relação Anual de Informações Sociais.

RUA CONDE DE BONFIM, 229 LJ A TELEFONE (021) 284 20 31

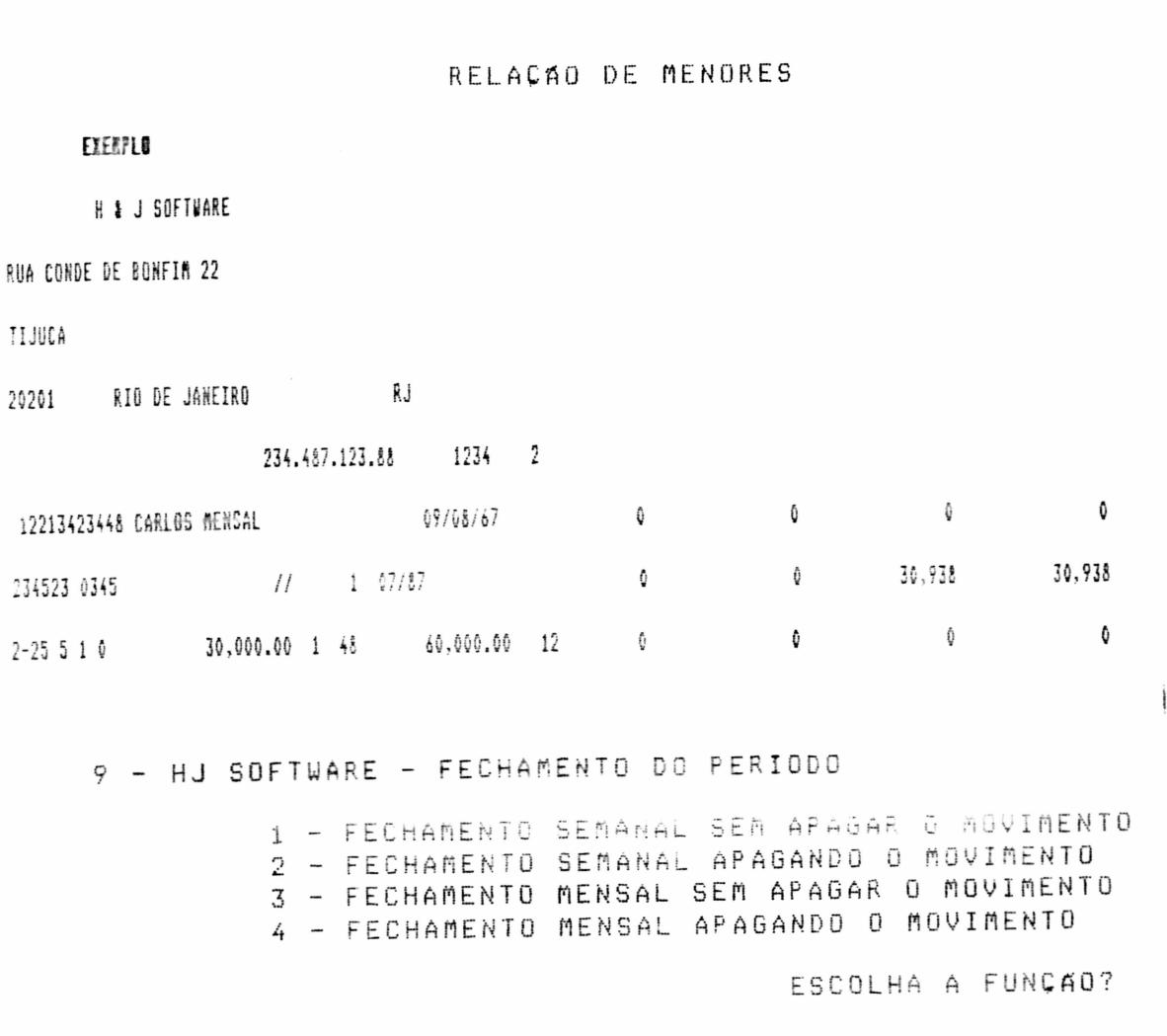

Estes processos incrementam a data de referência em u m més, preparando o cadastro para o processamento do més seguinte, mantendo os valores fixos e os acumulados; existe a opéão de apagar o movimento do més, zerando os valores de rendimentos e descontos do més.

## 9.1 - HJ SOFTWARE - FECHAMENTO SEMANAL SEM APAGAR O MOVIMENTO

VERIFIQUE SE: -- JA FORAM EMITIDOS: FOLHA, RECIBO, ETC... -- JA FOI EFETUADO BACHUP...

CONFIRME (S/N)?

FUNCIONARIO:

**ODDD** 

 $\ddot{\bullet}$ 

RUA CONDE DE BONFIM, 229 LJ A TELEFONE (021) 284 20 31

9.2 - HJ SOFTWARE - ENCERRAMENTO SEMANAL - 00/00

NAO FOI EFETUADO O CALCULO...<CR>?

## 9.3 - HJ SOFTWARE - FECHAMENTO MENSAL SEM APAGAR O MOVIMENTO

(SERA APRESENTADO NUMA VERSÃO FUTURA)

9.4 - HJ SOFTWARE - ENCERRAMENTO MENSAL - 00/00

UFRIFIQUE SE: -- JA FORAM EMITIDOS: FOLHA, RECIBO, ETC... -- JA FOI EFETUADO BACKUP...

CONFIRME (S/N)?

FUNCIONARIO:

### 10 - HJ SOFTWARE - PROGRAMAS AUXILIARES

1 - INICIALIZAÇÃO DE ARQUIVOS

2 - BOLETIM PARA CADASTRAMENTO

- 3 BOLETIM DE ACUMULADOS
- 4 MANUTENÇÃO COS ACUMULADOS
- 5 BOLETIM PRE-MOVIMENTO MENSAL
- 6 BOLETIM MENSAL
- 7 REORGANIZAÇÃO INDICE DE FUNCIONARIOS
- 8 ZERAMENTO DE ACUMULADOS
- 9 TRANSFERENCIA DE DEMITIDOS

10 - REORGANIZAÇÃO GERAL DO CADASTRO

11 - APAGAR DEMITIDOS DO DISCO DE ATIVOS

**ESCOLHA A FUNCAO?** 

programas auxiliares são caracteristicos de  $U<sub>m</sub>$ Ü s Sistema de Processamento de Dados.

RUA CONDE DE BONFIM, 229 LJ A TELEFONE (021) 284 20 31

10.1 - HJ SOFTWARE - INICIALIZAÇÃO DE ARQUIVOS

QUAL O DRIVE EN QUE ESTA OU FICARA O 'XPARAM.NDX' E DPARAN.DAF' (A/B)?

VAI ALTERAR OS DRIVES (S/N)?

"XPARAM.NDX" - Significa arquivo de Indice dos parêmetros.

"DPARAN.DAF" - Arquivo de parâmetros.

Esta opcão permite a criação dos arquivos, em disquete, que serão utilizados pelo sistema.

Deve-se indicar em qual drive se encontram cada um dos arquivos.

> 1 - INDICE FUNCIONARIOS - DRIVE  $2 - 1$ RFO FUNCIONARIOS - DRIVE  $-$  DRIVE  $3 - INFO RALS$ 4 - MOVIMENTO MENSAL - DRIVE<br>5 - AROUIVO DE VALORES - DRIVE

> > ESCOLHA O ARQUIVO?

CONTINUA (S/N)?

### **EXEMPLO**

H & J SOFT. - INICIALIZAÇÃO DOS ARQUIVOS

QUAL O DRIVE EM QUE ESTA OU FICARA O "XPARAM.NDX" E "DPARAN.DAF" (A/B)? B

VAI ALTERAR OS DRIVES (S/N)? S

2 00 4 DRIVES ? 2

RUA CONDE DE BONFIM, 229 LJ A TELEFONE (021) 284 20 31

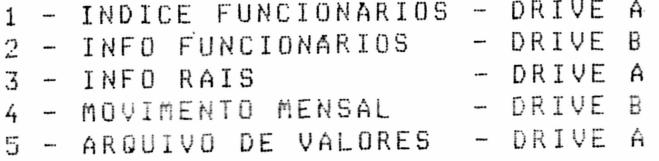

ESCOLHA 0 ARQUIVO? 1

CONTINUA(S/N)? N

### 10.2 - H & J SOFT. - PLANILHA P/ CADASTRAMENTO

Esta opção é utilizada para facilitar o preenchimento da ficha cadastral do funcionário, ou-seja, para passar essas informações para o computador basta anotar todas as informações do funcionário para a planilha, depois só precisa digitá-las.

QUANTAS PLANILHAS?

Digite o número desejável de planilhas.

CONTINUA (S/N)?

Caso afirmativo começará a ser impressa as planilhas.

RUA CONDE DE BONFIM, 229 LJ A TELEFONE (021) 284 20 31

### PLANILHA P/ CADASTRAMENTO

### **EXEMPLO**

H & J SOFT. - PLANILHA PARA CADASTRAMENTO DE FUNCIONARIOS

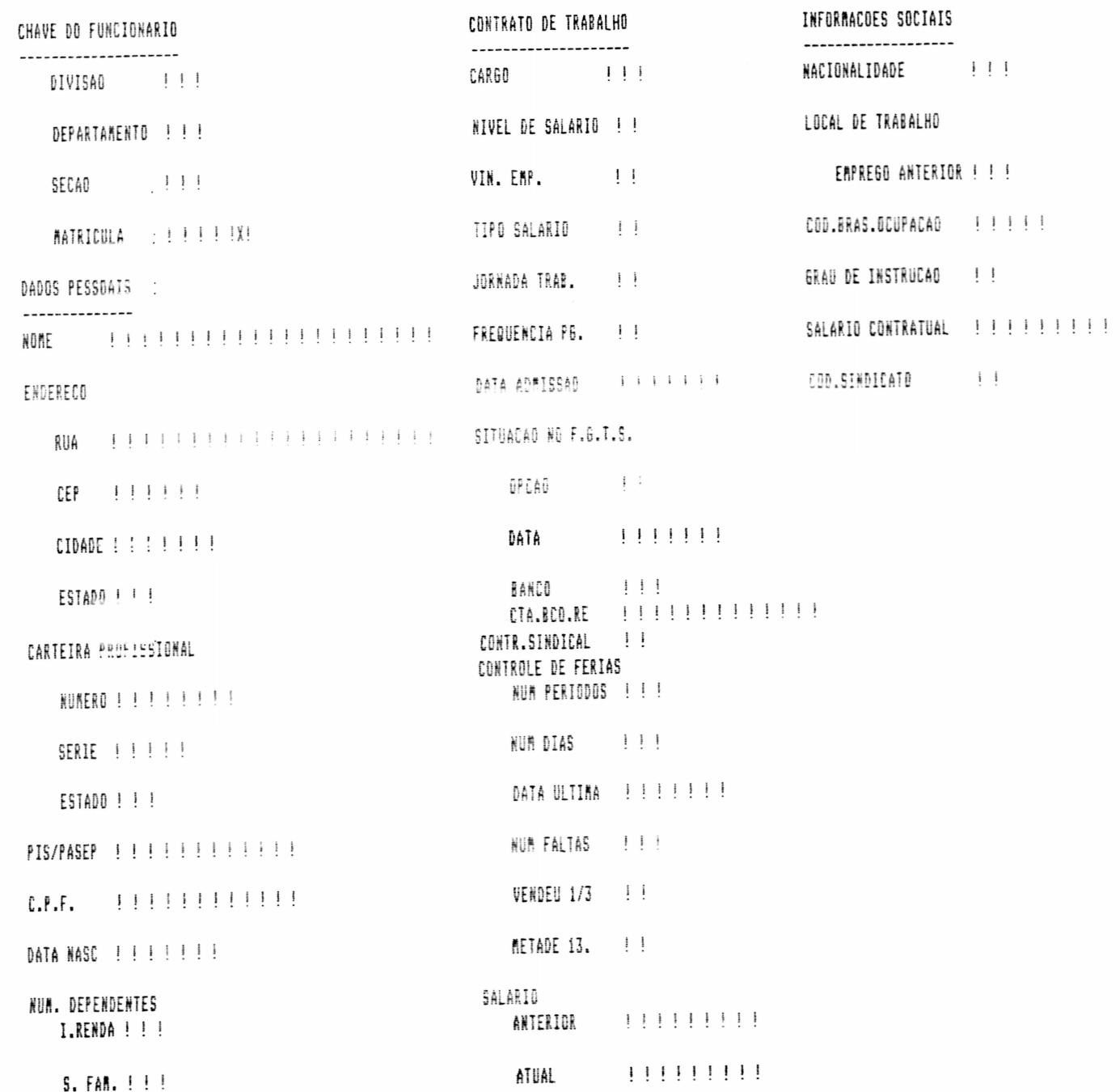

H & J SOFTWARE LTDA RUA CONDE DE BONFIM, 229 LJ A

TELEFONE (021) 284 20 31

EST. CIVIL !!

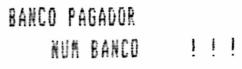

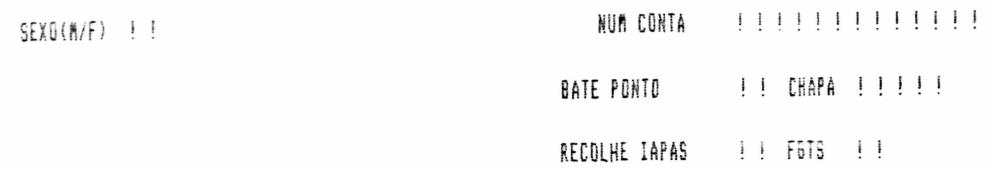

10.3 - H & J SOFT. - PLANILHA P/ ACUMULADOS ANUAIS - 00/00

DIVISAO  $\sim$  2 DEPARTAMENT0? SECAO 7

CONTINUA (S/N)?

DivīSAO- Informe o nūmero (código) da divisão. DEPARTAMENTO- Informe o número (código) do departamento. SEÇÃO- Informe o número (código) da seção.

**EXEMPLO** 

H & J SOFT. - PLANILHA P/ ACUMULADOS ANUAIS - 7 / 88

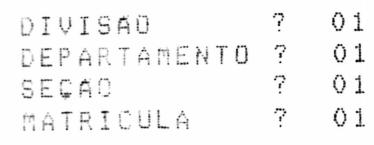

CONTINUA(S/N)?

RUA CONDE DE BONFIM, 229 LJ A TELEFONE (021) 284 20 31

## PLANILHA P/ ACUMULADOS ANUAIS

 $\bar{\mathbf{x}}$ 

### LISTAGER

Ō

Ë

 $\bullet$ 

 $\bullet$  $\bullet$ 

₿  $\bullet$ 

 $\bullet$ 

H & J SOFT. - PLANILHA P/ ACUMULADOS ANUAIS - 7 / 88

 $\mathcal{L}_{\text{max}}$  and  $\mathcal{L}_{\text{max}}$ 

### H&J SOFTWARE

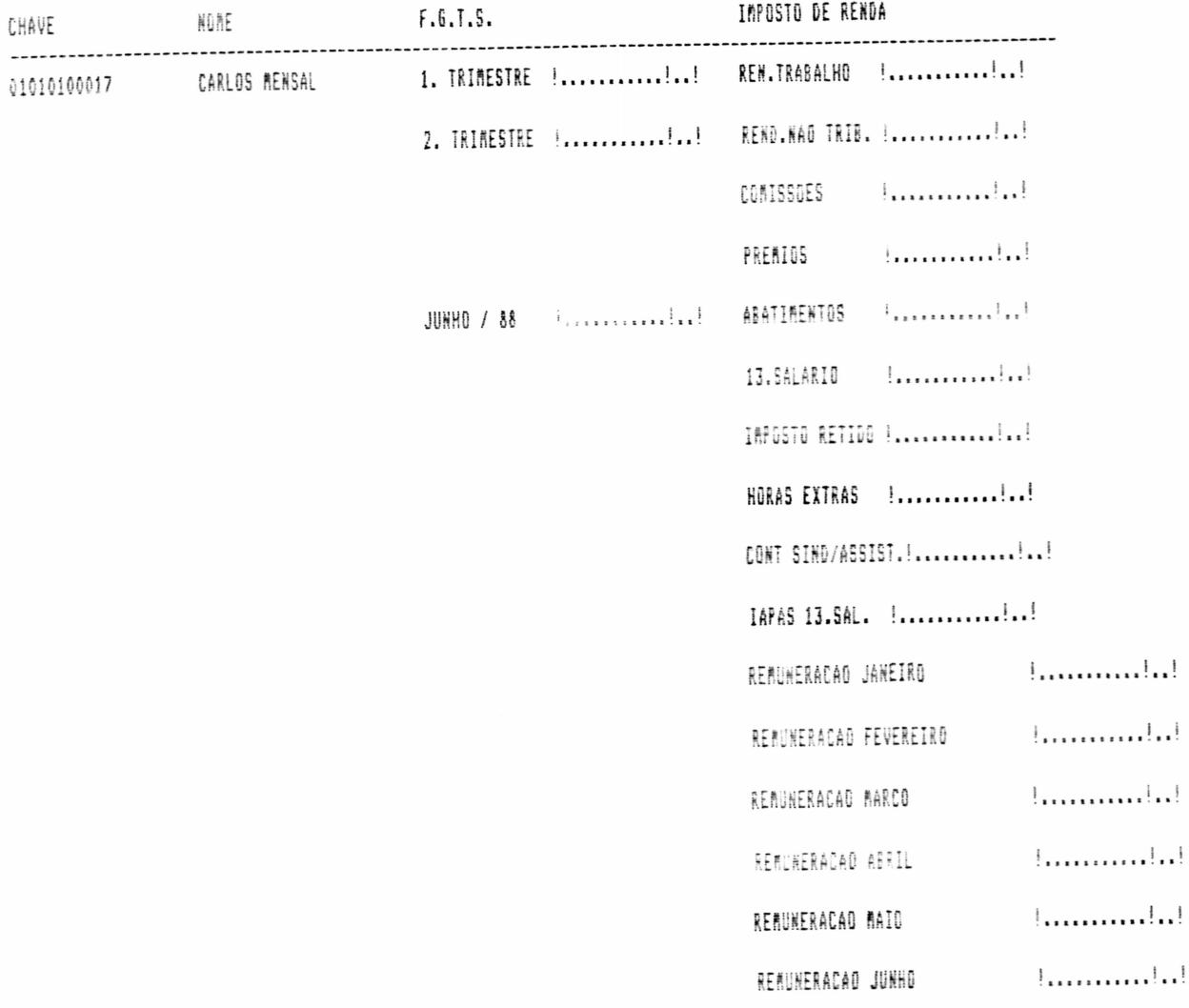

RUA CONDE DE BONFIM, 229 LJ A TELEFONE (021) 284 20 31

10.4 - H & J SOFT. - MANUTENCAD DOS ACUMULADOS ANUAIS - 00/00

CHAVE DO FUNCIONARIO

DIVISAO - 7 DEPARTAMENT0? SECAO - 2 MATRICULA  $\sim$  7

CONTINUA (S/N)?

DIVISAN- Informe o número (código) da divisão.

DEPARTAMENTO- Informe o número (código) do departamento.

SECAO- Informe o número (código) da secão.

MATRICULA - Informe o número (código) da matricula e mais o digite.

Esta opção deve ser utilizada por empresas que iniciam a utilização do sistema com o ano ja começado. E necessário informar ao sistema os acumulados anuais de todos os funcionários desde o início do ano até o més anterior ao início do processamento. Para isso obtem-se o boletim de acumulados anuais, onde deve ser transcrito os valores acumulados do sistema anterior e posteriormente efetuar a atualização nos arquivos do Sistema atual através deste processo.

EXEMPLO

CHAVE DO FUNCIONARIO 

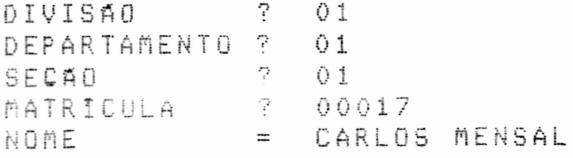

RUA CONDE DE BONFIM, 229 LJ A TELEFONE (021) 284 20 31

ACUMULADOS DO F.G.T.S.

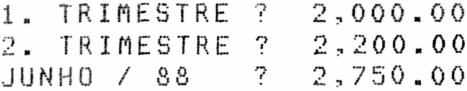

ACUMULADOS DO I.RENDA

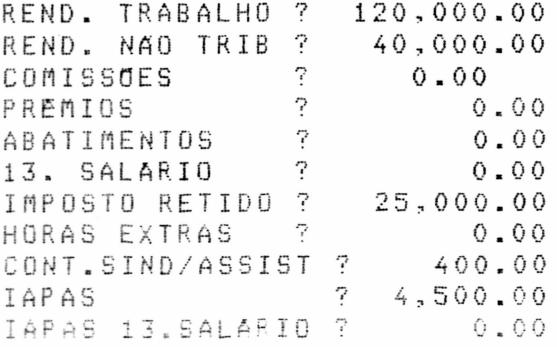

CONFIRME (S/N)?

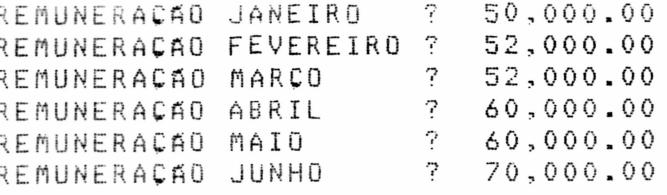

CONFIRME(S/N)? S

CONTINUA(S/N)?

10.5- BOLETIM PRE-MOVIMENTO MENSAL

(SERA APRESENTADO NUMA VERSÃO FUTURA)

10.6-H & J SOFT. - PLANILHA DE MOVIMENTO

QUANTAS PLANILHAS?

RUA CONDE DE BONFIM, 229 LJ A TELEFONE (021) 284 20 31

### EXEMPLO

H & J SOFT. - PLANILHA DE MOVIMENTO

QUANTAS PLANILHAS ? 01

CONTINUA (S/N) ?

LISTAGEM

H & J SOFT, - PLANILHA DE MOVIMENTO

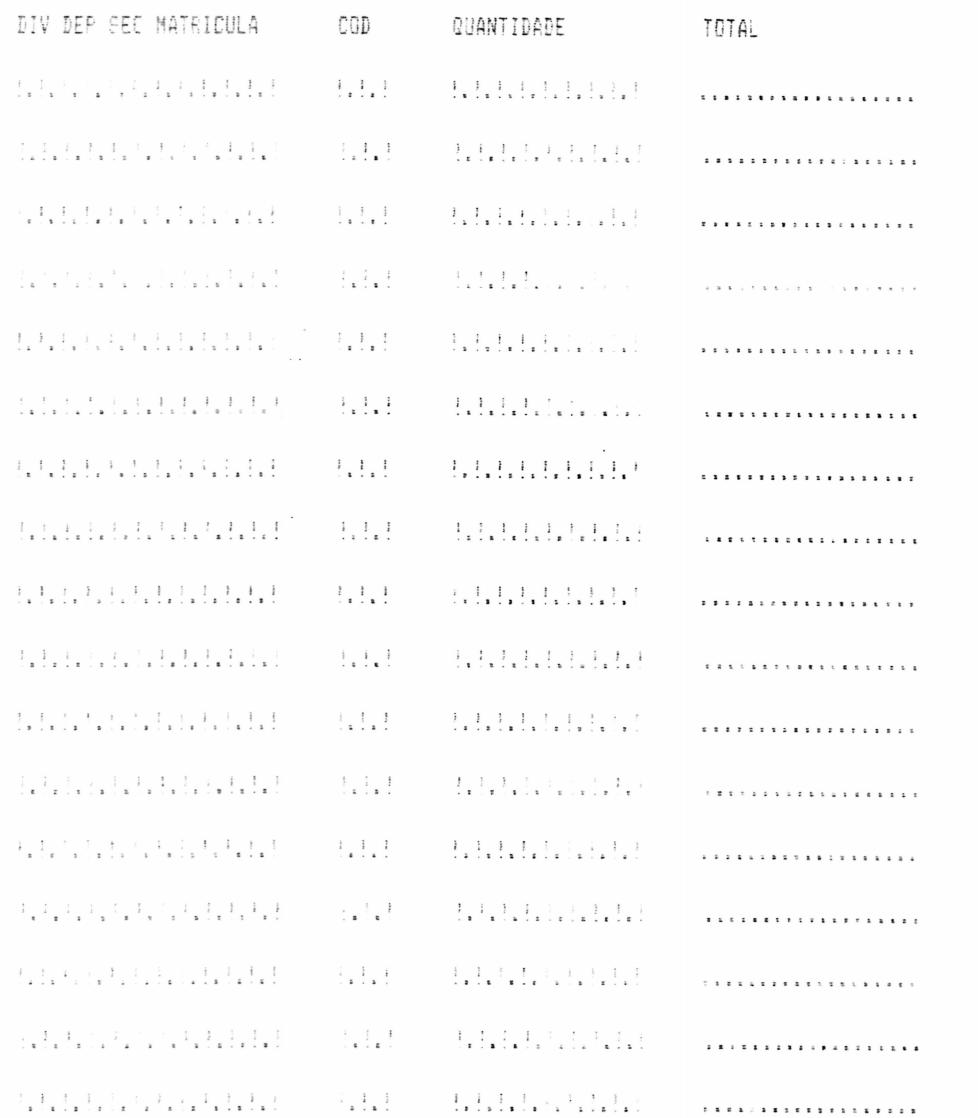

RUA CONDE DE BONFIM, 229 LJ A TELEFONE (021) 284 20 31

### 10.7- REORGANIZAÇÃO INDICE DE FUNCIONARIOS

(SERA APRESENTADO NUMA VERSÃO FUTURA)

### 10.8-ZERAMENTO DOS ACUMULADOS

CUIDADO!!! MUITO CUIDADO!!! ESTE PROGRAMA ZERA OS ACUMULADOS DOS ARQUIVOS

CONFIRME (S/N)?

Confirmando-se o zeramento, surge na tela a seguinte mensagem:  $\ddot{\phantom{a}}$ 

H & J SOFT. - ZERAMENTO DOS ACUMULADOS

ANTERIOR ATUAL  $\mathbf{x} \cdot \mathbf{w} \cdot \mathbf{x} \cdot \mathbf{w} \cdot \mathbf{w} \cdot \mathbf{w} \cdot \mathbf{w} \cdot \mathbf{x}.$  $\mathbf{a} = \mathbf{a} - \mathbf{a} - \mathbf{a} = \mathbf{a}$ 

AGORA COMEÇA A REORDENAÇÃO

#### 10.9- TRANSFERENCIA DE DEMITIDOS

(SERA APRESENTADO NUMA VERSÃO FUTURA)

### 10.10 REDRGANIZAÇÃO GERAL DO CADASTRO

Destrõi o arquivo de indice de funcionàrios, e depois cria de novo.

#### **EXEMPLO**

HJ SOFTWARE - REORGANIZAÇÃO DE : XCADFUN.NDX DCADFUN, DAF DRAIS.DAF

RUA CONDE DE BONFIM, 229 LJ A TELEFONE (021) 284 20 31

ATENCÃO ! !

- OS ARQUIVOS XCADFUN.NDX DCADFUN.DAF DRAIS.DAF DEVERAD ESTAR NO DRIVE "A" NO DRIVE "B" DEVE TER UM DISCO FORMATADO UFRIFIQUE E CONFIRME (S/N) S.

de confirmar verifique realmente se há no drive "B" um Antes disco formatado.

> HJ SOFTWARE - REORGANIZAÇÃO DE : XCADFUN.NDX DCADFUN.DAF DRAIS.DAF

FIM **SEGUNDA FASE** T U D O O K TECLE <ENTER ou RETURN> P/ VOLTAR AO MENU

Antes de teclar <ENTER> deverá colocar o disco com Sistema.

## 10.11- APAGAR DEMITIDOS DO DISCO DE ATIVOS

(SERA APRESENTADO NUMA VERSÃO FUTURA)

11-FIM DE OPERAÇÃO

Esta opcão encerra o processamento.

アードラグーズ

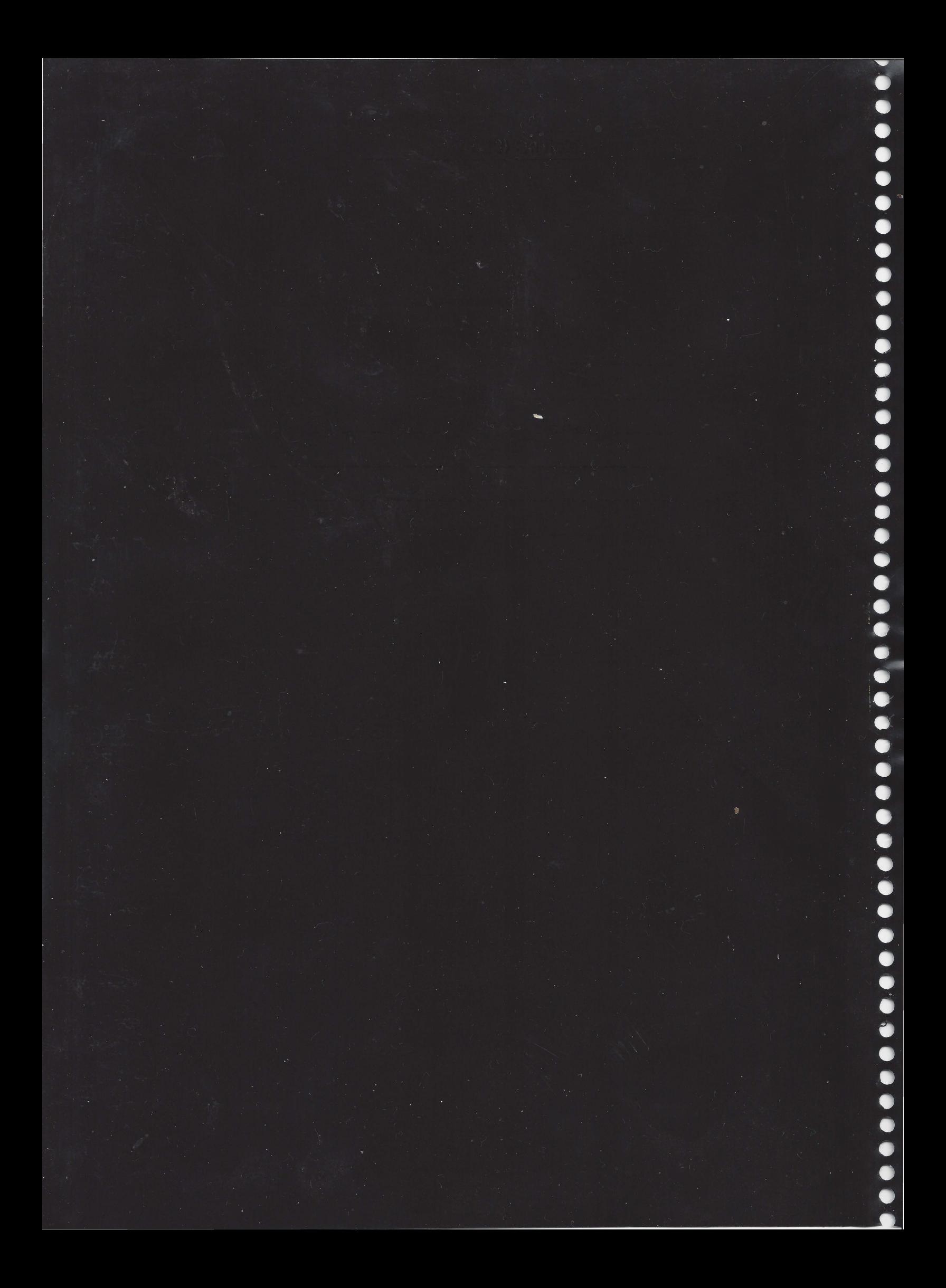

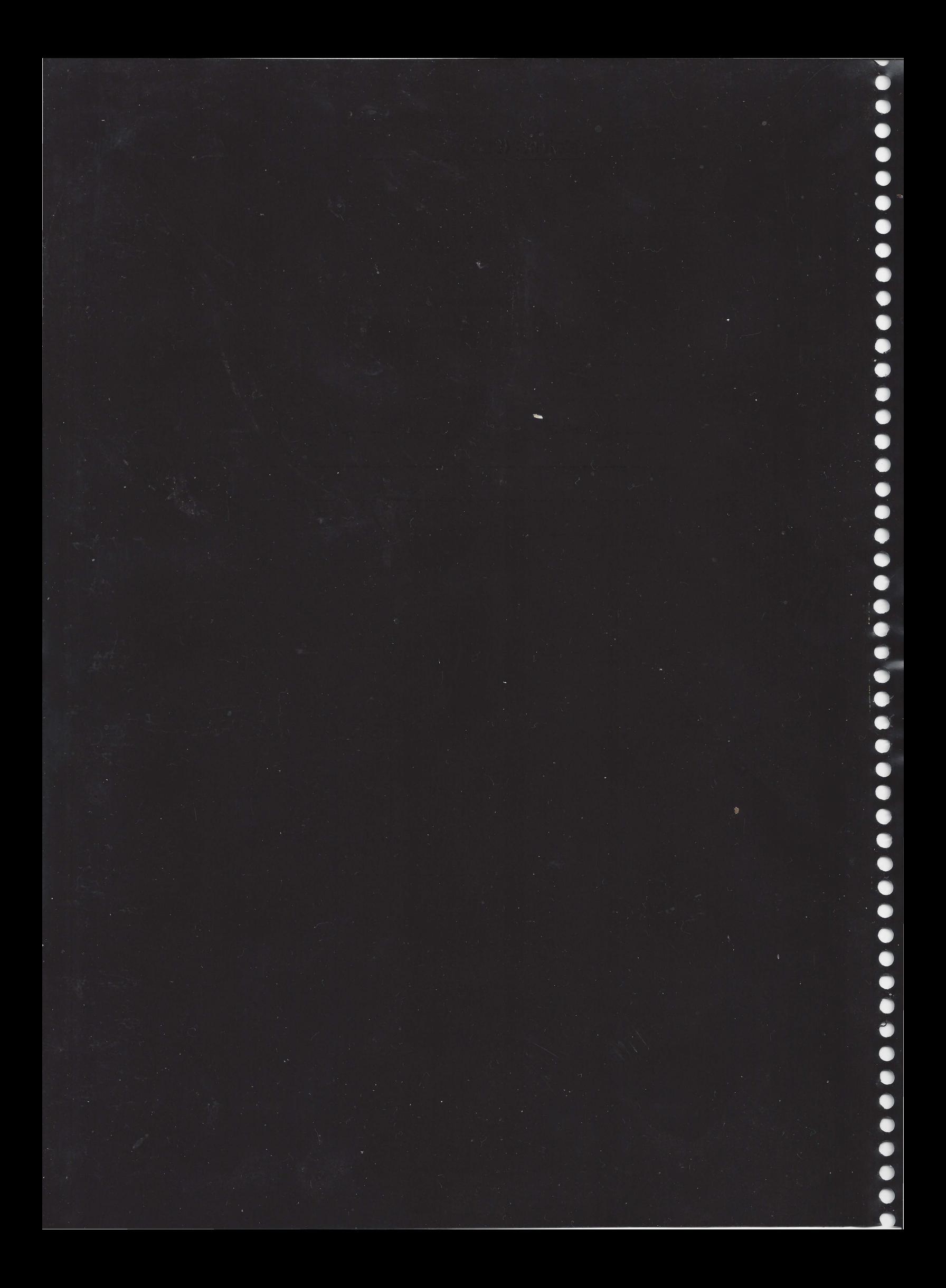